## **МІНІСТЕРСТВО КУЛЬТУРИ ТА ІНФОРМАЦІЙНОЇ ПОЛІТИКИ УКРАЇНИ НАЦІОНАЛЬНА АКАДЕМІЯ КЕРІВНИХ КАДРІВ КУЛЬТУРИ І МИСТЕЦТВ**

Кафедра графічного дизайну

*На правах рукопису*

# **КВАЛІФІКАЦІЙНА РОБОТА**

на здобуття освітнього рівня магістр

на тему:

# **АНАЛІЗ ТА ОПТИМІЗАЦІЯ ДИЗАЙНУ ІНФОРМАЦІЙНОГО БІЗНЕСУ: РОЛЬ ВІЗУАЛЬНИХ ЕЛЕМЕНТІВ У СТВОРЕННІ ПРИВАБЛИВИХ ТА ЕФЕКТИВНИХ ІНФОРМАЦІЙНИХ ПРОДУКТІВ**

Виконала студентка ІІ курсу Групи МДЗ-022-22 Спеціальності: 022 «Дизайн» (код) (назва) Олійник Юлія Анатоліївна (ПІБ студента) Керівник: к.б.н., доцент (науковий ступінь, звання) Чигрин Наталія Олександрівна (ПІБ керівника) Рецензент: к.архитектури, доцент (науковий ступінь, звання)

 Трошкіна Олена Анатоліївна (ПІБ рецензента)

Допустити до захисту Протокол засідання кафедри від «16» листопада 2023 р. № 4 Завідувач кафедри

( ) А.Л. Сліпіч (підпис) (ініціали, прізвище)

# НАЦІОНАЛЬНА АКАДЕМІЯ КЕРІВНИХ КАДРІВ КУЛЬТУРИ І МИСТЕЦТВ

Інститут дизайну та реклами Кафедра графічного дизайну Освітній рівень «магістр» Спеціальність 022 Дизайн Освітня програма «Дизайн»

## **ЗАТВЕРДЖУЮ**

### **Завідувач кафедри**

**\_\_\_\_\_\_\_\_\_\_\_\_\_\_\_\_\_\_\_\_**

**доц. Сліпіч А.Л** 

**«05» вересня 2023 р.** 

## **ЗАВДАННЯ НА КВАЛІФІКАЦІЙНУ РОБОТУ**

#### **магістранту**

Олійник Юлії Анатоліївни (прізвище, ім'я, по батькові)

1. Тема роботи – Аналіз та оптимізація дизайну інформаційного бізнесу: роль візуальних елементів у створенні привабливих та ефективних інформаційних продуктів. Керівник роботи – Чигирин Наталія Олександрівна, завідувач кафедри дизайну середовища, кандидат біологічних наук, доцент

(прізвище, ім'я, по батькові, науковий ступінь, вчене звання)

2. Строк подання студентом роботи – 16 листопада 2023 р.

3. Мета та завдання кваліфікаційної роботи

Мета проєкту – аналіз та оптимізація дизайну інформаційного бізнесу, акцентуючи увагу на ролі візуальних елементів у створенні привабливих та ефективних інформаційних продуктів.

Завдання проєкту – Проаналізувати кількість візуальних елементів для визначення та ефективності роботи з аудиторією.

Провести огляд сучасних підходів до дизайну інформаційних продуктів в контексті використання візуальних елементів. Вивчити різні аспекти сприйняття візуальної інформації та її вплив на поведінку споживачів.

4. Перелік графічного матеріалу:

Один демонстраційний планшет А0, мультимедійна презентація проєкту.

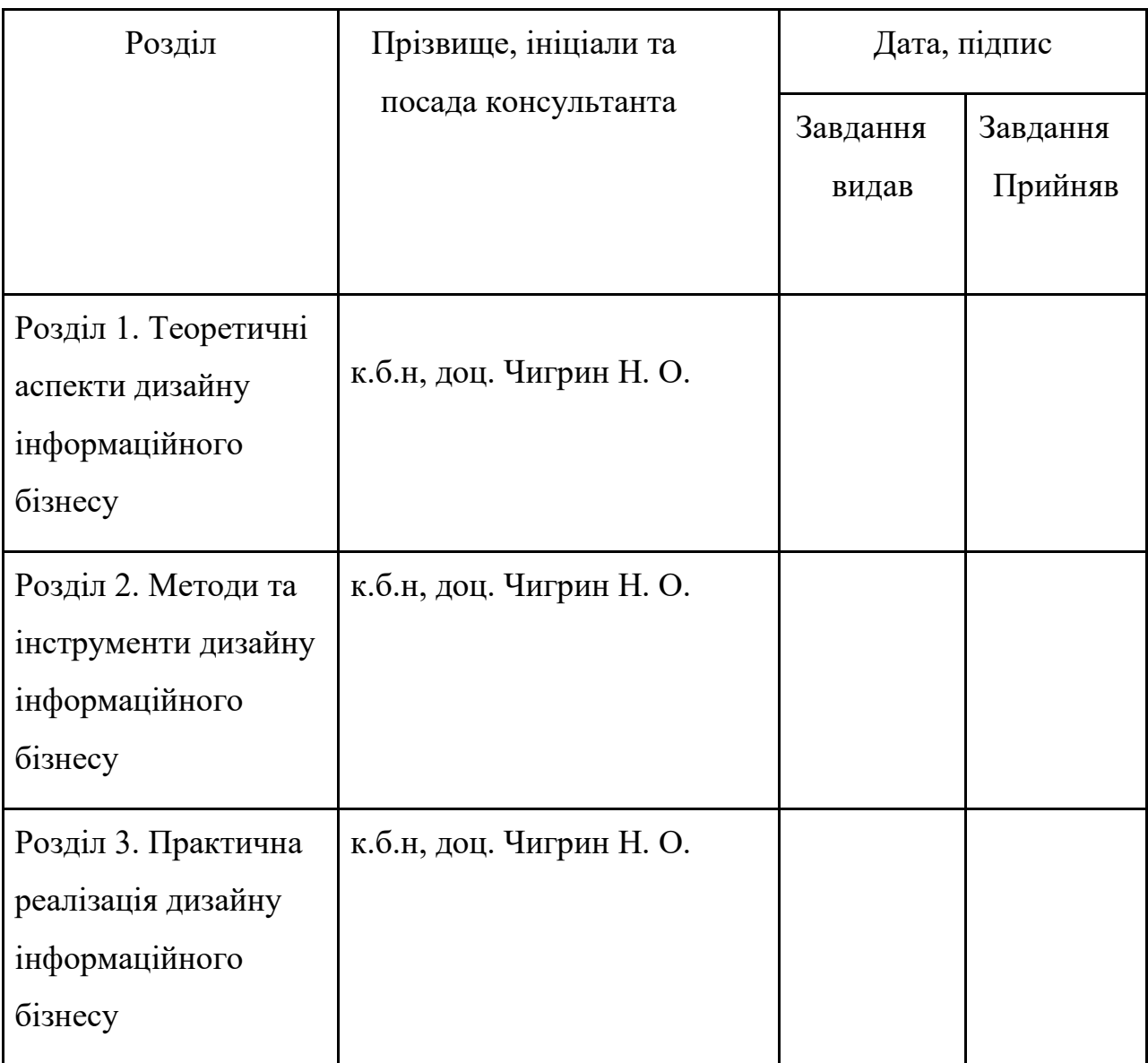

5. Консультанти розділів роботи (проєкту)

6. Дата видачі завдання – 05 вересня 2023 р.

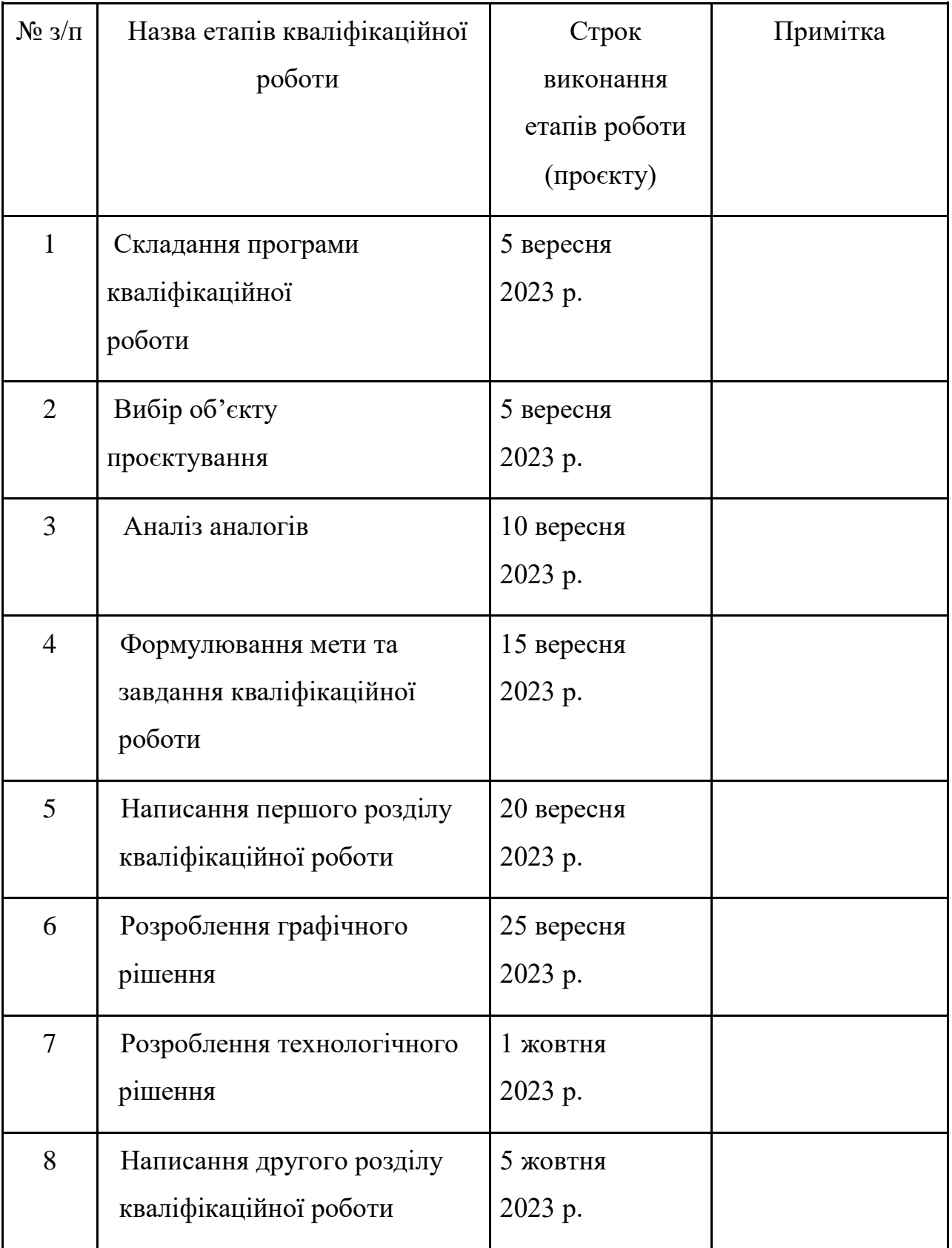

# **КАЛЕНДАРНИЙ ПЛАН**

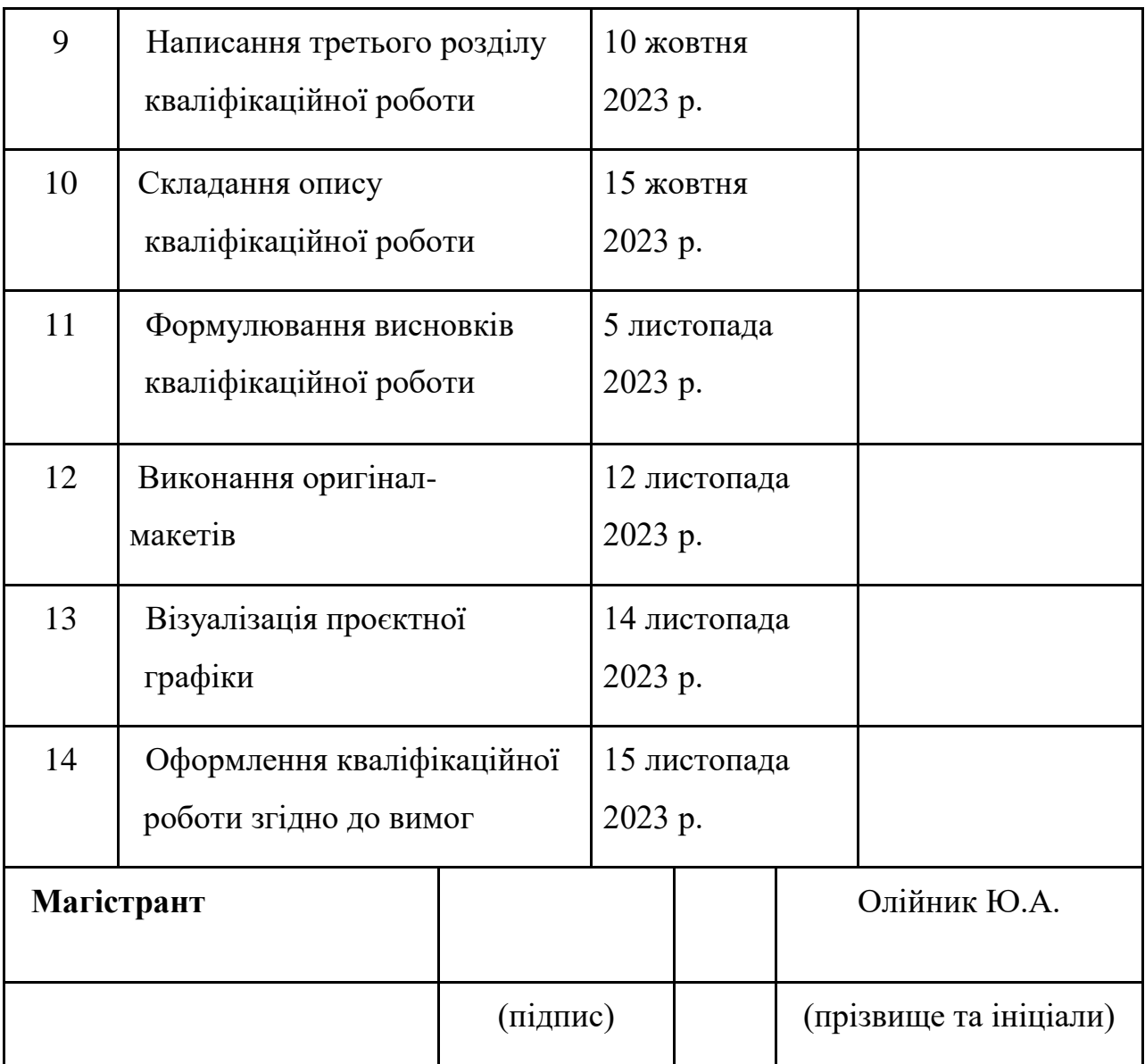

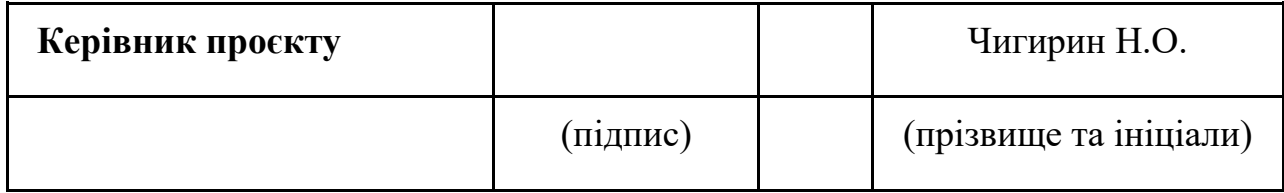

#### **АНОТАЦІЯ**

Дослідження зосереджується на аналізі та оптимізації дизайну інформаційних компаній з особливим акцентом на ролі візуальних компонентів у створенні привабливих і ефективних інформаційних продуктів. Згідно з дослідженням, візуальне сприйняття має вирішальне значення для процесу взаємодії користувача з інформацією та визначає, як дизайн впливає на користувацький досвід.

У цій роботі розглядаються поточні тенденції в дизайні інформаційних продуктів і вивчається, як вони впливають на взаємодію з аудиторією. Зокрема, розглядаються методи покращення візуальної привабливості та спрощення сприйняття інформації за допомогою оптимізації інтерфейсу та графічних елементів.

Крім того, дослідження вивчає переваги ефективного дизайну для конверсії та залучення цільової аудиторії. На основі отриманих результатів розробляються поради щодо покращення дизайну інформаційних продуктів, щоб переконатися, що вони працюють ефективно та конкурентоспроможні на ринку. Це дослідження відкриває нові перспективи для розуміння ролі візуальних компонентів у сфері інформаційного бізнесу та допомагає розробити найкращі методи дизайну, які допомагають досягти бізнес-цілей.

*Ключові слова:* Дизайн інформаційного бізнесу, візуальні елементи, графічні елементи, оптимізація інтерфейсу, лендинг, стратегія дизайну, покращення візуальної привабливості, вплив дизайну на конверсію.

## **ЗМІСТ**

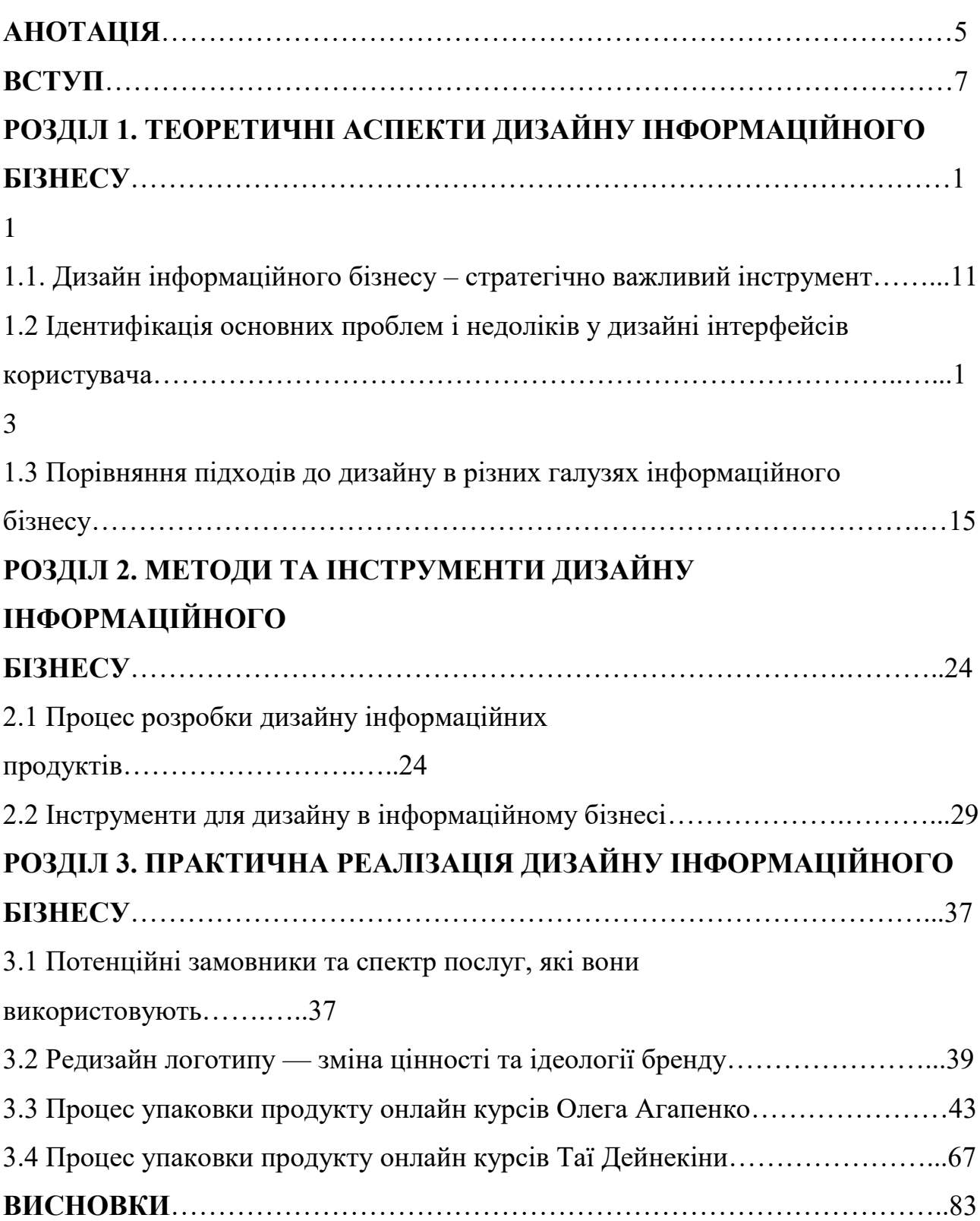

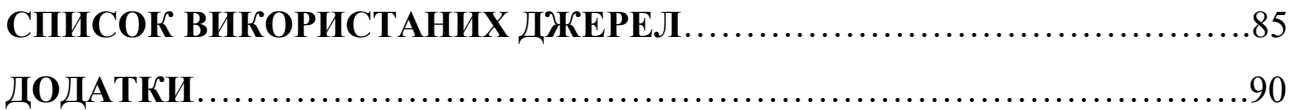

#### **ВСТУП**

У сучасному цифровому світі упаковка дизайну інфобізнесу є надзвичайно актуальною. У світлі швидкого зростання використання Інтернету та цифрових технологій інформаційний бізнес, або бізнес, пов'язаний із створенням, обробкою та передачею інформації, стає все більш важливим. Компанії шукають ефективні способи привернути увагу клієнтів до своїх товарів і послуг в умовах глобалізації та жорсткої конкуренції. Упаковка відіграє важливу роль у тому, як люди сприймають товари та послуги, і в інформаційній торгівлі це також стосується інформаційної упаковки.

Зростання цифрових технологій і розширення доступу до Інтернетресурсів призвело до того, що інформація стала більш доступною та широко поширеною. Враховуючи це, ще важливіше створити дизайн упаковки, який приверне увагу споживачів і допоможе вам виділитися серед конкурентів.Щоб ефективно спілкуватися з цільовою аудиторією, необхідно створювати вміст, який є коротким і привабливим, зважаючи на велику кількість доступної інформації.

При цьому дизайн упаковки для інформаційних компаній повинен відповідати вимогам сучасного ринку, таким як персоналізація, зручність, дизайн і сприйнятливість. Щоб досягти цього, ефективне спілкування з аудиторією вимагає використання передових методів дизайну, інтерактивності та візуальної привабливості. Тому предмет дизайну упаковки для

інформаційного бізнесу має величезний дослідницький і практичний потенціал у сучасному цифровому світі, який розвивається зі швидкістю променя.

Основною **метою** дослідження є аналіз та оптимізація дизайну інформаційного бізнесу та визначення ролі візуальних елементів у створенні привабливих та ефективних інформаційних продуктів при розробці логотипів та сайтів двох потенційних замовників на ринку послуг.

Відповідно до поставленої мети визначено наступні **завдання**: - провести огляд сучасних підходів до дизайну інформаційних продуктів в контексті використання візуальних елементів;

- проаналізувати вплив візуальних елементів на сприйняття та ефективність комунікації з цільовою аудиторією;

- вивчити різні аспекти сприйняття візуальної інформації та визначити її вплив на поведінку споживачів;

- виявити ефективні компоненти дизайну інформаційного бізнесу да грамотно їх застосувати при розробці якісних та конкурентних продуктів, якими виступають сайти та логотипи компаній для просування спектру своїх послуг в інтернет просторі ;

- використати необхідні засоби для рекламування та просування готового продукту в інформаційному бізнесі.

Ці завдання спрямовані на детальне дослідження ролі візуальних елементів у створенні ефективних інформаційних продуктів та виявлення можливостей їх оптимізації для досягнення кращого сприйняття та взаємодії з цільовою аудиторією.

**Предметом дослідження** впровадження сучасних підходів при розробці інформаційних продуктів для їх ефективності та конкурентно спроможності в інтернет просторі.

**Об'єктом дослідження** є графічні елементи та композиції на їх основі для розробки інформаційних продуктів.

Комплексний і взаємопов'язаний характер предмета та об'єкта

дослідження дає змогу вивчити ключові аспекти дизайну інформаційного бізнесу та виявити можливості їх оптимізації з метою підвищення ефективності комунікації та сприйняття інформаційних продуктів.

#### **Методи дослідження:**

- 1. Збір, вивчення та узагальнення літературних джерел: наукової та популярної літератури, інтернет ресурсів, що стосуються теми дослідження.
- 2. Порівняльний аналіз конкретних прикладів як успішних, так і неефективних інформаційних продуктів вебдизайну для визначення їх сильних та слабких сторін для прийняття правильних рішень при розробці якісного продукту.
- 3. Метод статистичної обробки даних, зібраних під час дослідження, для виявлення зв'язків і закономірностей між візуальними елементами та візуальними продуктами у перегляді інформації.
- 4. Метод проблемного проектування при розробці інформаційного продукту, що супроводжується пошуком та конкретизацією напрямку творчих зусиль, виходячи із суті поставленого завдання, навколишнього середовища та соціальних умов для реалізації чітко вираженого задуму.

У результаті використання цих методологій було можливим провести комплексне дослідження ролі візуальних компонентів у дизайні інформаційних компаній, а також знайти способи їх оптимізації, щоб створити більш привабливі та ефективні інформаційні продукти.

**Наукова новизна цієї** теми полягає у визначенні впливу різних компонентів дизайну інформаційного бізнесу, таких як: графічний дизайн, дизайн інтерфейсу та візуальна комунікація на сприйняття їх споживачем та подальше грамотне застосування цих засобів, базоване на законах побудови композиції та психологічному сприйнятті цільовою аудиторією, а також розробка та просування інформаційних продуктів в інтернет просторі.

**Практичне значення отриманих результатів.** Отримані результати

досліджень мають практичне значення та можуть бути використані як в навчальному процесі при вивченні профільних дисциплін спеціальності 002 «Дизайн», так і в практичному аспекті при розробці та впровадженні мобільних додатків та сайтів, що просувають різні товари та послуги виробників та груп людей, що їх надають.

**Апробація результатів кваліфікаційної роботи. Наявність наукової публікації та безпосередня участь автора роботи в** ІV Всеукраїнській науковопрактичній конференції «Культурні та мистецькі студії ХХІ століття: науковопрактичне партнерство» 9 листопада 2023 р, що відбулась на базі НАКККіМ в Інституті дизайну та реклами. Назва матеріалів конференції: «Роль візуальних елементів у створені привабливих та ефективних інформаційних продуктів» (Додаток 1).

## **РОЗДІЛ 1. ТЕОРЕТИЧНІ АСПЕКТИ ДИЗАЙНУ ІНФОРМАЦІЙНОГО БІЗНЕСУ**

## **1.1. Дизайн інформаційного бізнесу – стратегічно важливий інструмент**

Створення ефективних і привабливих інформаційних продуктів можливо за допомогою методів, таких як дизайн інформаційного бізнесу та графіка. Основною метою є покращення способів комунікації в бізнес-середовищі та те, як партнери, клієнти та споживачі бачать інформацію. Основними компонентами дизайну інформаційного бізнесу є: графічний дизайн, що включає розробку привабливих графічних ідей для представлення інформації про товари, послуги або операції компанії. Це може включати дизайн логотипу, упаковку, рекламні матеріали, брошури, веб-сайти тощо, а також інші важливі елементи, які забезпечують підтримку бренду. Наступним компонентом являється дизайн інтерфейсу та взаємодії (UX/UI), що використовується для створення зручного та ефективного інтерфейсу та взаємодії для користувачів. Це стосується розробки зручних інтерфейсів для веб-сайтів, мобільних додатків та інших програмних продуктів, які полегшують спілкування з товарами та послугами, які пропонує компанія своїм клієнтам. Останнім - візуальна комунікація, за допомогою візуальних засобів якої, таких як: фотографії, відео, графіка та інші

мультимедійні засоби, можна передавати важливі повідомлення та інформацію про продукти.

Інформаційні продукти та послуги мають привабливий, ефективний і конкурентоспроможний дизайн. Це сприяє створенню візуальної привабливості, розуміння та інформації, яку споживачі сприймають.

Нижче наведено деякі важливі обов'язки, пов'язані з проектами в сфері інформаційних технологій: створення унікального стилю та іміджу, який відрізняє компанію від конкурентів і сприяє просуванню бренду; це є частиною визначення бренду та ідентичності.

Хороший дизайн може покращити взаємодію з користувачем шляхом створення простого та зручного інтерфейсу, що робить продукти та послуги більш привабливими для покупців. Добре розроблений дизайн дозволяє передавати складну інформацію чітко та ефективно, покращуючи розуміння цільової аудиторії. Це сприяє кращій комунікації.

Здатність продукту чи послуги конкурувати на ринку може бути визначена його дизайном і зовнішнім виглядом. Коли дизайн включає емоційний зв'язок між клієнтом і брендом, він може посилити емоційні зв'язки. Якщо дизайн продукту чи послуги привабливий і зручний для споживача, це може призвести до більшої конверсії та продажів. Хороший дизайн може зробити клієнтів більш залученими та зробити покупки простішими.

В інформаційному бізнесі дизайн є життєво важливим через ці елементи, які значною мірою впливають на діяльність компанії. Принципи проектування інформаційних продуктів можуть бути використані для створення продуктів, які є ефективними, зручними та візуально приємними. Інформаційні продукти повинні бути розумними та простими для використання. Це робить їх зручними для використання.

Дизайн повинен бути оригінальним і привабливим, щоб привернути увагу споживачів. Щоб ефективно досягати цілей, інформаційні продукти повинні бути як функціональними, так і зручними для використання. Крім того, дизайн повинен бути логічним і добре структурованим, щоб клієнти могли легко

зрозуміти інформацію. Щоб створити привабливу атмосферу та посилити емоційний зв'язок між кольорами, можна використовувати гармонійне поєднання кольорів.

Швидкість і адаптивність необхідні для адаптації дизайну до різних розмірів екрана та пристроїв. Ефективний вибір шрифту необхідний, щоб інформація залишалася доступною та зрозумілою. Використання ефективного контенту, такого як відео та фотографії, може покращити розуміння та привабливість інформації. Захоплення взаємодії з користувачем є ключовим елементом дизайну, який заохочує користувачів взаємодіяти з продуктом і підтримувати їх. Ці принципи можна використовувати для розробки інформаційних продуктів, щоб переконливо задовольнити потреби та очікування користувачів.

Інформаційний дизайн базується на візуальних елементах, які привертають увагу користувачів і допомагають їм краще зрозуміти інформацію. Високоякісні графіки та ілюстрації можуть покращити розуміння та прийняття інформації, підвищуючи загальну якість, що є важливим для дизайну інформаційних бізнесів. Коли кольори використовуються правильно, вони можуть створити певні почуття та зв'язки, відновити репутацію організації та підвищити почуття престижу.

Оптимальна типографія включає вибір правильного розміру, стилю та ширини шрифту для створення візуально привабливого текстового вмісту. Цей процес називається типографією. Анімація та відео можуть покращити передачу інформації та створити емоційні зв'язки з аудиторією. Інформація стає більш зрозумілою, якщо вона організована та розташована правильно.

Коли на сторінці чи іншому візуальному носії використовується простір, створюються просторові відносини, які можуть покращити розуміння інформації, створюючи враження обсягу та глибини. Додавання графічних ефектів і фільтрів може підвищити привабливість зображення та створити унікальну атмосферу. Для покращення взаємодії з користувачем можна використовувати інтерактивні елементи, кнопки, покажчики або анімацію при наведенні курсора. Це підвищує залучення користувачів і покращує враження від продукту.

## **1.2 Ідентифікація основних проблем і недоліків у дизайні інтерфейсів користувача**

У дизайні інтерфейсу користувача є багато проблем і недоліків, які впливають на зручність використання та загальне їх задоволення.

Нижче наведено деякі з основних проблем, які можуть виникнути на дизайн інтерфейсу користувача:

1. Недостатня навігація та архітектура. Як будинок не можна побудувати без планів проекту, так і хороший UX-дизайн потребує прототипів і скетчів. Інакше потрібно перемальовувати елементи інтерфейсу, оскільки логіка роботи програми, сценарії поведінки користувачів і навігація не були враховані з початку. Прототип повинен допомогти візуалізувати шлях користувача в програмі, а також схему взаємодії між ними.

2. Складний і заплутаний інтерфейс. Насправді те, що дизайнер здається очевидним, може бути важко зрозуміти людині, яка не заглиблена «у тему». Щоб уникнути цього, краще використовувати знайомі та відомі символи в інтерфейсі. символи, які легко розрізнити та викликають недвозначні асоціації. Наприклад, зелений зазвичай означає «так», «вперед», «дозволити», тоді як червоний зазвичай означає «ні», «стоп», «заборона» та «+».

3. Відсутність послідовності. Використання різних шрифтів і колірних схем у одному стилі — ще одна поширена помилка. Інтерфейс користувача не є тим, що відрізняє програму від інших розробок.

4. Коли дизайну занадто багато. Унікальний стиль або креативність ніколи не зашкодять. Але час від часу дизайнери стають занадто захоплені. Схеми, тіні та наявність різних стилів можуть зробити кнопку або іконку дивним або навіть страшним зображенням. Коли дизайнери створюють графіку, вони часто забувають, що їхня мета полягає в тому, щоб допомогти донести інформацію, не відволікаючись і не створюючи плутанини. Необхідно бути простішим для створення зручного інтерфейсу.

Не дивно, що найпоширеніша помилка полягає в тому, що користувач дивується та розчаровується, коли дизайнер вважає, що все просто і зрозуміло. Це відбувається досить часто.

5. Невміння розставити пріоритети. У процесі створення будь-якого дизайну важливо визначити елементи, які є найважливішими для користувача, а також вторинні елементи, які є менш важливими. На жаль, багато дизайнерів не знайомі з цією концепцією. Це призводить до боротьби з інформаційним безладом, коли все виглядає однаково.

Унікальна концепція візуальної ієрархії дозволяє зробити основні деталі помітнішими, щоб інші деталі не заважали сприймати основну інформацію. Необхідно виділити предмети, з якими користувач найчастіше взаємодіє, на фоні інших.

Щоб досягти успіху в розробці користувальницьких інтерфейсів, важливо пам'ятати про ці проблеми та докладати всіх зусиль, щоб уникнути цих проблем і виправити їх.

6. Відсутність внутрішнього пошуку. Відсутність контенту це неправильно. Але є речі, які є більш складними. Наприклад, коли в базі немає можливості пошуку або кількість файлів і контенту надто велика. У такому випадку користувач просто беззахисний і легко губиться без інтегрованого внутрішнього пошуку. Однак різні панелі пошуку відрізняються. Сторінка, яка містить неякісні результати пошуку без фільтрів, іноді практично ідентична сторінці без пошуку. Хороша вбудована функція пошуку може допомогти користувачам і навіть згладити деякі недоліки загального UX.

## **1.3 Порівняння підходів до дизайну в різних галузях інформаційного бізнесу**

Сьогодні інформаційний бізнес є місцем для творчого зростання та

нескінченного розвитку дизайну. У конкурентному середовищі його роль у створенні ефективних і привабливих інформаційних продуктів стає важливою. У цьому підрозділі буде розглянуто та порівняно різні стилі дизайну, які використовуються в різних областях інформаційного бізнесу.

Універсальність дизайну інформаційних продуктів свідчить про те, що він може використовуватися в широкому діапазоні галузей, таких як медіа, освіта, електронна комерція та технології. Кожна галузь має свої особливості, проблеми та перспективи, що призводить до різноманітних підходів до дизайну.

Порівняння цих методів допоможе визначити тенденції та характеристики, що визначають вибір інструментів і стратегій дизайну в різних галузях.

Першим сайтом для аналізу було взято «THE DVIZH», закритий клуб Digital Людей.

ЛЮДИ DVIZH'У – це ком'юніті для пришвидшення розвитку, в яком спілкуються таргетологи та арбітражники, фаундери агенцій та команд, власники інсташопів та е-commerce (рис. 1.1.).

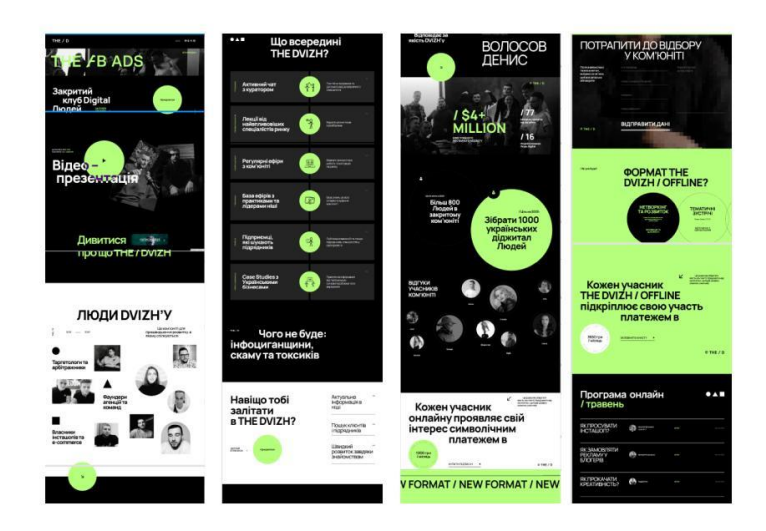

*Рис. 1.1. Сайт «THE DVIZH»*

По-перше, на перший погляд сайт виглядає свіжо та стильно. Не бюджетно, очікування великі, дивлячись на сайт. По-друге, він відповідає тематиці, так як називається "зелений двіж" графічні елементи виглядають стильно. По-третє, присутнє зручне використання, бо контакти компаніі розміщені внизу сайту. Також анкета для введення даних і подальшої

консультації. По-четверте, потік уваги забезпечений текстом, картинками, кнопки розкинуті по блоку, але виглядає гармонійно. Плюсом є контрастність тексту на чорному тлі, який чудово привертає увагу на потрібну інформацію. Наступне - використання простору. Достатня кількість простору та завдяки цьому все чудово читається. Великі інтервали між блоками. По-шосте, кольорова схема. як вже було вказано вище, за рахунок контрасту виглядає чудово, вдале поєднання яскравого зеленого, чорного та білого. Великим плюсом є використання лише трьох кольорів, через це немає затруднення сприйняття інформації. Логічно розтавлені акценти (текст кнопки, заголовки). По-сьоме, геометрія. Хоча все трішки хаотично, але все ж таки весь текст вирівняний по лівій стороні, що робить сайт більш виграшним. Чудове, акцентне вписання кругів (в якості кнопок), які повторюються по всьому сайту. Також невелика кількість трикутників та квадратів, які також зустрічаються неодин раз. Наступний параметр - вигляд продукту. Дизайн органічний, збалансований та привабливий. Вигідно представлений товар в форматі відео, що є плюсом. Наступний параметр - легкість сприйняття. Зауважень нема, ніякого тексту на фото, який би важко читався. Відсутність зайвої інформації, яка могла б нести смислову нагрузку.

Аналізуючи якість елементів робимо висновок, що їх стан прекрасний, помилки у тексті відсутні, грамотно сформоваті речення. Всі елементи сайту продумані, чудове поєднання шрифтів однієї сім'ї з дизайном сайту, викристання капса для заголовків, підзаголовки виділені жирним та малим текстом в regular. Тому все зрозуміло та суть дизайну не втрачено. Для оформлення сайту використано сучасні, живі фото команди, що збільшує привабливість сайту, графічні елементи зрозумілі, привабливі та нестандартні (рис.1.2.).

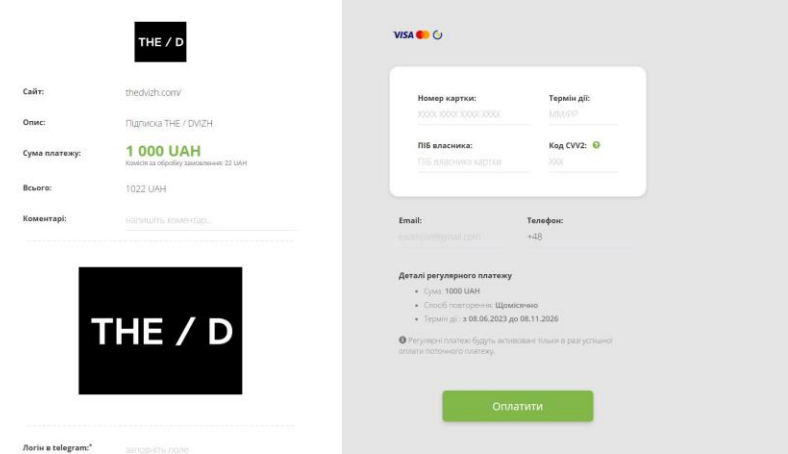

*Рис. 1.2. Сторінка оплати* 

Наступний сайт «MARKETING GAMERS» запуски та продюсування з 2010. Місце, де миражі інфобізнесу зникають і народжується навик створювати результати.

Позиціонування компанії. Наші співробітники працюють в Україні, Казахстані, Білорусі, Сполучених Штатах, Європі та Індонезії. Нас не можна називати компанією, заснованою в одній країні. Ми працюємо з усім людством, і до нашої дружньої команди долучаються люди з усього світу. Ми космополіти, люди на Землі, які віддають перевагу світовому громадянству. Ми святкуємо різні свята, такі як Новий рік, Різдво, День незалежності України та шанобливо ставимось до культури кожного народу. Ми, прихильники Star Trek, вважаємо себе членами єдиної людської раси. Люди в нашій компанії мають повну свободу. Ми різні національності та релігії. Виявляти вищий гуманізм, допомагати один одному та підтримувати один одного є нашими цілями. Ми створюємо цю дружню атмосферу на всіх заходах та активностях нашого проекту, оскільки вважаємо, що це єдине, що допоможе нам розвиватися та заробляти в будь-яких умовах.

По-перше, на перший погляд сайт виглядає добре, професійно та викликає довіру. По-друге, відповідає тематиці сайту, нового відстороненого, щоб плутало відвідувача сайта. По третє, зручне використання сайту, де представлені контакти компанії. По-четверте, потік уваги весь на текста, акцентно розставлені кнопки, графічні елементи на себе увагу не привертають. Плюсом є плашки на тексту, які чудово привертають увагу потенційного клієнта на потрібну інформацію. Наступне — використання простору. Достатня кількість простору та правильні інтервали між блоками. По-шосте, кольорова схема за рахунок контрастів виглядає гарно, вдале поєднання жовтого, відтінків синього та білого кольорів. Через це, нема затруднення в сприйнятті інформації. Також, логічно розставлені акценти, а саме: кнопки, тексти, заголовки. По-сьоме, застосування прямокутників в якості планок із заокругленими кутами та використання заокруглених фотокарток на сайті, що робить їх більш привабливими. Наступний параметр — вигляд продукту. Дизайн виглядає добре, нічого зайвого, сучасний та професійний підхід. Плюсом є відео експерта. Також, використання мокапів є гарним рішенням. Наступний параметр — легкість сприйняття. Ніяких зауважень, текст добре читається завдяки плашкам. Відсутність зайвої інформації, яка б розфокусовувалась погляд відвідувача сайту.

Аналізуючи якість елементів робимо висновок, що їх стан чудовий, грамотно сформовані речення. Всі елементи сайту продумані, гарне поєднання шрифтів однієї сім'ї. Використання капса для заголовків та підзаголовків, а основний текст regular. Тому смисли не втрачені та та все добре читається. Для оформлення сайту використовується фото експертів, які підкріплюються загальну картину, також, цікаве рішення в редагування фото. Дуже добре що не використовується стокові фотографії. Унікальності додають графічні елементи на кнопках, а ще патерни на деяких фонах є дуже цікавим та доречним рішенням (рис.1.3.).

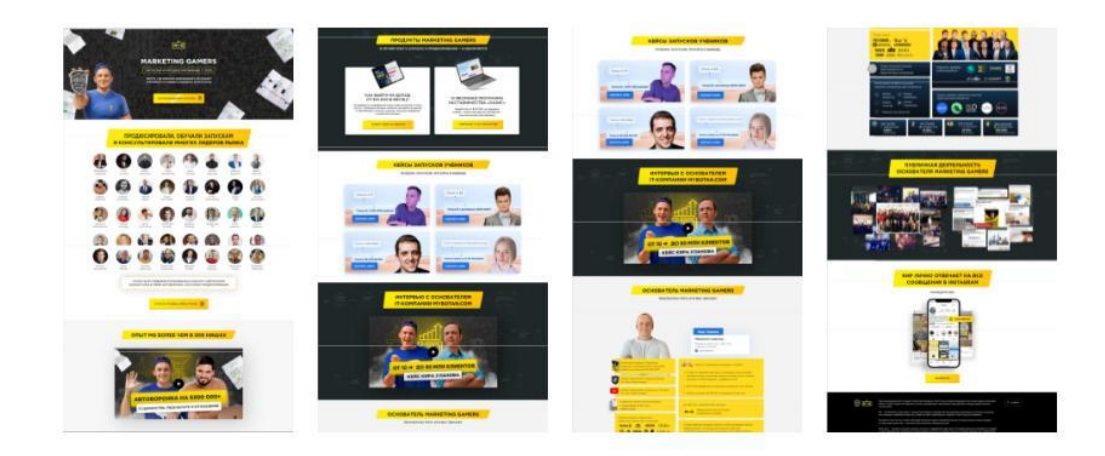

*Рис 1.3. Сайт «MARKETING GAMERS»* 

Наступний сайт «ЗБЕРИ АВТОМАТИЧНУ МІКРО-ВОРОНКУ». Завдяки їй ти навчишся продавати свої продукти чи послуги без твоєї участі, окупати витрати на рекламу та регулярно поповнювати базу передплатників для подальшої монетизації для себе або клієнта

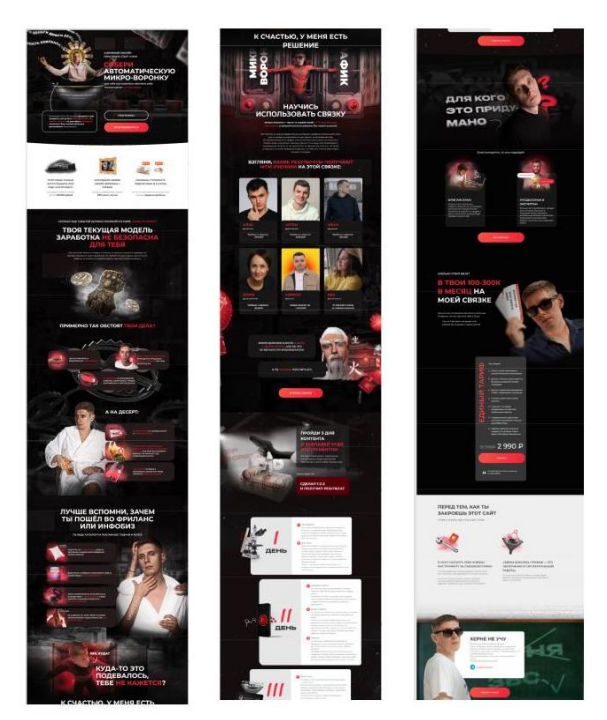

*Рис. 1.4. Сайт «ЗБЕРИ АВТОМАТИЧНУ МІКРО-ВОРОНКУ»*

По-перше, на перший погляд сайт виглядає креативно з професійним підходом. По-друге, стовідсотково відповідає тематиці сайту. По третє, зручне використання сайту по навігації. По-четверте, потік уваги спрямований на текст,

який виділений різними кольорами, що створює пріоритетні акценти. Зрозуміло та акцентно розставлені кнопки. Також, додаткову увагу на себе тягнуть кнопки. Наступне — не достатньо простору та малі інтервали між блоками. По-шосте, кольорова схема за рахунок контрастів виглядає гарно, вдале поєднання червоного, більшого та чорного тла. Через це, нема затруднення в сприйняті інформації. Також, логічно розставлені акценти, а саме: кнопки, тексти, заголовки. По-сьоме, застосування прямокутників із заокругленими кутами в якості плашок. Наступний параметр — вигляд продукту. Дизайн виглядає креативно, багато відредагованих та адаптованих фото саме для сайту. Також, плюсом є відео експерта. Наступний параметр — легкість сприйняття. Ніяких зауважень, текст добре читається завдяки плашкам. Відсутність зайвої інформації, яка б привертала зайву увагу на потенційного клієнта.

Аналізуючи якість елементів робимо висновок, що їх стан добрий, речення написано сленгові для молоді. Всі елементи сайту продумані та креативно адаптовані, гарне поєднання шрифтів однієї сім'ї. Використання капса для заголовків та підзаголовків, а основний текст regular. Тому смисли не втрачені та та все добре читається. Для оформлення сайту використовується фото експерта, які підкріплюються загальну картину, також, цікаве рішення в креативних фотороботах . Дуже добре що не використовується стокові фотографії (рис.1.4.).

Наступний лендинг – обновлений курс з авторської методики Віри Чудової «ОСТЕОПАТИЧНІ ТЕХНІКИ ДЛЯ ОБЛИЧЧЯ ТА ШИЇ» Усуньте деформації, за які не беруться навіть пластичні хірурги.

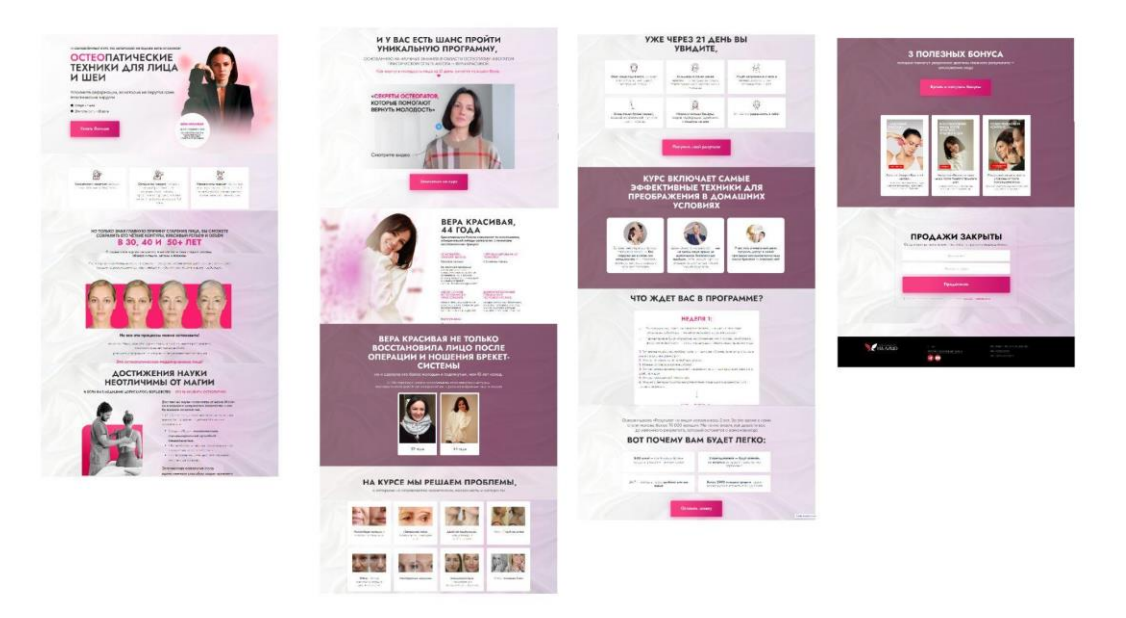

*Рис. 1.5 Сайт* «ОСТЕОПАТИЧНІ ТЕХНІКИ ДЛЯ ОБЛИЧЧЯ ТА ШИЇ»

По-перше, на перший погляд сайт виглядає застаріло, ніякої оригінальність. По-друге, відповідає тематиці сайту. По третє, зручне використання сайту, так як від односторінковий. По-четверте, потік уваги спрямований на текст, який виділений, що створює приорітетні акценти. Зрозуміло та акцентно розставлені кнопки. Також, додаткову увагу на себе тягнуть кнопки. Наступне — не достатньо простору та малі інтервали між блоками. По-шосте, кольорова схема за рахунок контрастів виглядає гарно, але невдале застосування бузкового, рожевого кольорів, але текст чорного кольору непогано виглядає на білому фонові. Через це, нема затруднення в сприйняті інформації. Також, логічно розставлені акценти, а саме: кнопки, тексти, заголовки. По-сьоме, застосування кругів для фото та прямокутників в якості плашок — є гарним рішенням в даній роботі. Наступний параметр — вигляд продукту. Дизайн виглядає застаріло, підходить лише для дорослої ЦА, але простий та зрозумілий. Хоча, плюсом є відео експерта. Наступний параметр легкість сприйняття. Ніяких зауважень, текст добре читається . Відсутність зайвої інформації, яка могла б нести смислову нагрузку.

Аналізуючи якість елементів робимо висновок, що їх стан нормальний , речення написано грамотно, відсутність помилок в реченнях. Не всі елементи сайту продумані, поєднання двох шрифтових сімей. Не подобається поєднання шрифтів, у заголовку використано шрифт з гострими кутами, що не є притаманним для такого продукту. Графічні елементи, а саме: іконки — схожі на стокові елементи, що псують загальний вигляд сайту. Також, використані стокові фотографії (рис.1.5.).

Виявляється, що аналіз веб-сайтів конкурентів є стратегічно важливим етапом у розвитку будь-якої компанії. В сучасному цифровому світі, де конкуренція надзвичайно висока, Інтернет-ресурси стають важливим інструментом залучення та утримання клієнтів, а також візитівкою компанії.

Аналіз конкурентів допомагає компаніям краще зрозуміти, де вони знаходяться на ринку, визначити свої сильні та слабкі сторони в веб-присутності та розробити плани збільшення конкурентоспроможності. Вивчення поточних тенденцій і оптимальних рішень допомагає вивчати дизайн, контент, функції та інші компоненти конкурентних веб-сайтів.

Крім того, порівняльний аналіз є важливим інструментом для прогресу та інновацій. З його допомогою можна впроваджувати кращі практики, вивчати помилки конкурентів і покращувати власні веб-сайти. Проактивний аналіз допомагає конкурентам уникати помилок і підтримувати постійний розвиток, щоб зберегти або підвищити своє місце на ринку.

Таким чином, аналіз конкурентів сайтів є стратегічно важливою частиною дизайну та управління веб-проектами, спрямованим на підвищення продуктивності та конкурентоспроможності компанії в Інтернеті.

# **РОЗДІЛ 2. МЕТОДИ ТА ІНСТРУМЕНТИ ДИЗАЙНУ ІНФОРМАЦІЙНОГО БІЗНЕСУ**

### **2.1 Процес розробки дизайну інформаційних продуктів**

Розглянемо, з яких етапів складається дизайн-процес. У більшості випадків процес розробки продукту складається з семи етапів. Ми розглянемо кожен крок більш детально. Почнемо з першого – отримання брифу. Отримання ТЗ (брифу).

Бриф, як правило, є першим кроком до створення дизайну проєкту. Це слово походить від англійського слова «brief», яке означає «підсумок» або «резюме». Бриф — це короткий опис завдання, яке має виконати дизайнер. Він може бути надісланий дизайнеру в різних формах, наприклад, у вигляді емейлу, тексту в месенджері, завдання в Task Manager (програма обліку завдань) або окремого структурованого електронного документа.

Допустимі склaдові брифу:

- коротка інформація про замовника та сферу діяльності проекту;
- опис мети проекту;
- опис цільової аудиторії проєкту (або кількох цілей);
- список проектів-конкурентів;
- список проектів-орієнтирів;
- орієнтовна дата завершення проекту.

У багатьох компаній стандарти формування брифу відрізняються, і структура брифу може відрізнятися.

Часто брифи, які надсилаються дизайнеру, не містять інформації, яка є важливою для розуміння завдання. Це тому, що клієнти не знають, яку інформацію потрібно долучити, щоб отримати повне розуміння завдання. Тим не менш, який би детальний не був опис, повне розуміння завдання, як правило, виникає після обговорення завдання за участю клієнта. Постановка завдання також може відбуватись під час живої зустрічі. Такі зустрічі також називають брифінгом або брифуванням.

Розбір завдання. Незалежно від того, як дизайнер отримує завдання, його потрібно ретельно вивчити. Уточнювальні запитання можуть виникнути після аналізу завдання дизайнером. Це не дивно, оскільки клієнти, які надають дизайнеру пояснення, часто не мають досвіду та можуть використовувати дещо загальні формулювання. Наприклад, коли говориться про бажаний стиль проєкту, можна запропонувати використання «сучасного», «цікавого» або «яскравого».

Подібні формулювання, зрозуміло, залишають занадто багато місця для тлумачення, що вимагає уточнення. Дизайнер починає дизайн-дослідження після того, як він отримав повне розуміння завдання.

Дизайн-дослідження. Цикл створення дизайну продукту включає дизайн досліджень, який є важливою та навіть невід'ємною частиною процесу. Дизайндослідження — це чудовий спосіб не витрачати багато часу на створення проекту, демонструючи клієнту естетику, до якої є прагнете, незважаючи на те, що терміни виконання проектів часто є стислими, а сам проект видається зрозумілим.

Іноді показ мудбордів допомагає краще зрозуміти естетичні вподобання клієнта. Тому необхідно знати, що цей стиль не відповідає очікуванням клієнта щодо зразків, а не роботи дизайнерів.

Проведення дизайн-дослідження може тривати від одної доби до одного тижня, і це часто залежить від бюджету проєкту.

По завершенні дизайн-дослідження дизайнер розробляє дизайн-стратегію. Дизайн-стратегія означає, які візуальні рішення він буде використовувати для проєкту. Розробка концепції є наступним кроком у циклі створення дизайнпродукту.

Розробка концепції. Стратегічний дизайн — це лише загальний напрям роботи. Проєкт може мати багато різних втілень у цьому напрямку.

Кожна реалізована дизайнером концепція є індивідуальною. Термін походить від латинського слова conceptio, що означає «розуміння». Основна мета концепції полягає саме в тому, щоб отримати більш якісне та повне розуміння дизайну проекту. Часто в дизайн-концепціях можуть бути використані стокові фотографії замість реальних фотографій, а текстовий контент, швидше за все, буде неякісним. Крім того, концепція часто охоплює лише частину проекту, а не весь. Наприклад, якщо ідея створюється для веб-сайту, дизайнер може створити два-три екрани на одній сторінці, а якщо створюється фірмовий стиль, дизайнер може створити два-три носії та логотип.

Кількість окремих концепцій може бути різною в межах одного дизайнпроєкту. У деяких (рідкісних) ситуаціях одна ідея може бути достатньою; однак часто дизайнери та агенції пропонують клієнтам три чи чотири варіанти для обговорення. При цьому концепції умовно поділяють на «внутрішні» та «зовнішні», якщо дизайнер працює над проектом під керівництвом арт директора та в межах креативної команди.

Внутрішні ідеї стосуються лише внутрішньої розмови зі старшим дизайнером, арт-директором чи дизайн-директором. Незважаючи на те, що їх може бути кілька десятків, глибина ідей тут значно нижча.

Зовнішні ідеї використовуються для показу клієнту. Старший творчий фахівець, наприклад арт-директор, обирає кращі внутрішні концепції для зовнішніх концепцій. Але їх ще готують у форматі спеціальної презентації для показу клієнту. Терміни розробки концепції можуть варіюватися залежно від типу проекту, але зазвичай клієнти обмежують термін розробки концепції від одного тижня до двух.

Презентація концепції. Одним із дуже відповідальних кроків є представлення ідей клієнту. Таким чином, вона вирішує, чи почнеться фактична розробка проекту після неї, чи проект повернеться до розробки концепції.

Щоб продемонструвати клієнту фірмовий стиль, не треба обмежуватися показом логотипу. Слід показувати, як він виглядатиме на носіях, таких як візитівки, фірмові бланки та пакети. Термін «mockup», що перекладається як «макет», використовується для опису подібних зображень. Інтерактивний прототип або відеовізуалізація, яка показує стани наведення та анімовані елементи, можуть допомогти зрозуміти переваги веб-сайту, що розробляється для споживачів.

Якщо презентацію проводить агенція, студія чи продакшн, краще проводити її наживо за участю дизайнера та старших фахівців, а не обмежуватися формальним PDF-файлом. У такому разі, дизайнер або дизайнкоманда матимуть можливість краще пояснити переваги концепції, а також відповісти на будь-які уточнювальні запитання та розвіяти будь-які сумніви клієнта.

Розробка дизайн-проєкту. У реальному житті проект починається після того, як дизайн-концепція отримає захист. У цьому випадку робота стає більш складною, оскільки вона включає в себе перелік окремих компонентів проекту, зазначених у договорі з клієнтом, а також відповідні інструменти обліку завдань. Крім того, визначається дедлайн проекту, а також віхи проекту.

Однією з найважливіших вимог багатьох працедавців у цій галузі є дотримання дедлайнів і загального графіка виконання проєкту. Це пов'язано не лише з обов'язками, пов'язаними з контрактами, але й з тим, що робота дизайнера часто є лише однією частиною загального процесу. Так, після завершення вебдизайнер передає макети верстальнику або фронтендрозробнику. Крім того, завершення підготовки до друку книги чи брошури залежить від своєчасної здачі роботи ілюстратора.

Щоб допомогти дизайнерам дотримуватися термінів, у проєктах часто закріплюють керівника, також відомого як проєктний менеджер, який відповідає за дотримання загальних і проміжних термінів.

Незважаючи на те, що концепція дизайну була погоджена клієнтом на попередньому етапі, ймовірно, що вона буде коригуватися та змінюватися протягом процесу розробки проекту. У результаті концепція буде доповнюватися та уточнюватися відповідно до вимог клієнта або старшого творчого фахівця. Термін виконання проєкту значною мірою залежить від його типу та умов договору.

Публікація дизайн-проєкту Після завершення роботи над проєктом важливо створити документ, який описує проєкт і включити його у власне портфоліо. Behance, Dribbble, Pinterest і CASES є майданчиками для публікації проектів.

Компанії та дизайнери часто не мають достатньо часу для завершення своїх проектів і публікацій, що призводить до того, що портфоліо часто стає застарілим. Щоб уникнути цього, варто розробити універсальний шаблон публікації своїх робіт і розробляти ці шаблони по мірі розвитку проєкту. Найкраще публікувати кейс проєкту одночасно з самим проектом.

Публікація проєкту є надзвичайно важливою частиною дизайн-процесу, оскільки це найкраща реклама фахівця чи команди. Якщо подібний проект успішно завершено подібний проект, існує можливість повторити це і в майбутньому. Таким чином, публікація кейсу про створення банківського вебсайту може привести до того, що інші банки також звернуться до даної команди

за послугами. Але іноді публікація роботи може завадити угоді про нерозголошення, що відома як угода про нерозголошення або NDA.

Договір про нерозголошення NDA. Угода про нерозголошення зазвичай є частиною контракту на розробку дизайну. Це найбільше стосується ІТ-компаній і іноземних компаній, які замовляють дизайн-продукти в Україні.

Дотримання комерційної таємниці є найважливішою мотивацією, яка спонукає фахівців підписати угоду про нерозголошення. Кожна компанія сама визначає, що розуміється під комерційною таємницею в своєму бізнесі, і це досить загальний термін.

Для дизайнерів угода про нерозголошення обмежує їхнє право на поширення інформації про участь у проєкті, що призводить до того, що робота буде включена до їхнього портфоліо. Часто такі проблеми компенсують вартість контракту, але все ж їх слід враховувати під час підпису.

Хто бере участь у розробці продукту? Багато команд і різноманітних зацікавлених сторін приймають рішення на кожному етапі розробки продукту. У життєвому циклі продукту важливі інші команди та ролі, хоча менеджер по продукту є лідером, який контролює та підтримує всі процеси. Наприклад, менеджер проєкту допомагає командам спілкуватися, контролює терміни та тримає всіх у курсі подій. Дизайнери виконують багато важливих завдань на етапі прототипування. Наприклад, команда маркетингу відповідає за маркетингові стратегії, а команда продажів відповідає за поширення продукту після запуску.

Як підвищити ефективність процесу розробки продукту. Asana – чудовий спосіб керувати проектами. Він може надати користувачам широкий спектр функцій для максимально ефективного робочого процесу завдяки різноманітним інтеграціям. У фахівців Cloudfresh можна дізнатися більше про функції Asana та переваги. Cloudfresh Team є унікальним центром експертних знань, який об'єднує Google Cloud, Microsoft 365 (Office 365), Zendesk, Asana та GitLab. Ці комунікації можуть можемо запропонувати впровадження, міграцію, інтеграцію, аудит, адміністрування, підтримку та навчання для цих найкращих у своєму

класі хмарних рішень, а кваліфіковані фахівці допоможуть оптимізувати ІТінфраструктуру, розробити інтеграції, які покращують сумісність системи, і створити нові правила та процедури для команд. Крім того, центр підтримки гарантує найкращий досвід роботи з клієнтами.

#### **2.2 Інструменти для дизайну в інформаційному бізнесі**

У сучасному інформаційному світі візуальна естетика та ефективність передавання інформації є надзвичайно важливими. Використання графічних програм для дизайну в інформаційному бізнесі стає важливим для створення привабливих і інформативних інформаційних продуктів. Для створення графічних елементів, логотипів, інфографіки та інших дизайнерських рішень, які сприяють ефективному сприйняттю інформації користувачами, графічні програми є життєво важливими.

З цієї причини використання графічних програм є життєво важливим інструментом для тих, хто працює в інфобізнесі, де ідеї конкурують, а інформація має бути зрозуміла та якісно передана. Графічні програми дають можливість творчо втілювати ідеї, створюючи вражаючі та ефективні візуальні рішення.

Використання Photoshop як графічного редактора дозволяє створювати зображення та обробляти їх. Фотошоп — це растровий графічний редактор. Крім того, растрове зображення складається з кількох точок, або пікселів. Збільшення кількості точок збільшує різноманітність кольорів і вихідну якість зображення. Він може працювати з фотографіями, анімацією, 3D-об'єктами та типографікою. Незважаючи на появу спеціалізованих програм, Photoshop все ще може вирішити будь-яке завдання, наприклад:

- проектувати макет веб-сайту;

- обробляти зображення;

- рисувати ілюстрації;

- створювати будь-яку книгу, брошуру чи газети, дизайн вуличних рекламних щитів;

- розробляти анімації або gif-файли;

- підготовувати зображення для використання в соціальних мережах, тощо.

Якщо скласти рейтинг найважливіших функцій Photoshop від найменш поширених, він виглядатиме наступним чином:

1. Розробка зображень редагування, створення колажу та корекція кольору є деякими з можливостей обробки. З таким же широким набором інструментів для роботи з зображеннями Photoshop залишається кращим.

2. Можна створити зображення з нуля та обробляти його як будь-яке інше зображення. Наприклад, якщо вам потрібно надати волоссю персонажа об'єм, можна використовувати інструмент «Пластика» замість малювання. Набір функцій Photoshop полегшує перемикання між різними редакторами.

3. Зображення веб-сайтів і Інтернет-елементів. Photoshop був лідером в цій галузі до недавнього часу, але зараз його почали витісняти вузькоспеціалізовані програми. Спочатку з'явився Sketch, а потім Figma та конструктор веб-сайтів.

4. Дизайн тексту Більшість дизайнерів і авторів шрифтів використовують його з появою пакета Adobe InDesign, але Photoshop краще підходить для простих завдань, таких як презентації листівок і брошур.

5. Анімація та 3D. Ці функції найменш використовуються: Adobe After Effects є найкращим програмним забезпеченням для анімації, тоді як інші розробники пропонують більш професійні інструменти для 3D моделювання. Однак Photoshop також може виконувати ці завдання.

Звичайно, все сказане вище суб'єктивно, але кожен професіонал має свої переваги в роботі з Photoshop.

Програма Adobe Illustrator дозволяє створювати векторні зображення на комп'ютері або графічному планшеті. Векторна графіка зараз є дуже популярною серед сучасних художників, які використовують її замість фарб, пензлів або полотен.

Програма Illustrator CC є універсальним редактором зображень, який можна використовувати на різних пристроях. У програмі можна створювати ілюстрації, значки, упаковку, веб-графіку та багато іншого. Файли з векторними зображеннями не мають великої ваги та завантажуються швидко на будь-якій платформі.

Малюючи в цій програмі, можна обмінюватися проектами через хмару з іншими користувачами та працювати разом як команда. Навчальна панель допоможе зрозуміти, як використовувати Adobe Illustrator.

Переклад векторних зображень у формат 3D і растрових зображень тепер доступний у нових версіях програми.

Формати, які підтримує Adobe Illustrator. Можна зберігати зображення, створені в Ілюстраторі, у п'яти форматах, які є унікальними для Adobe: AI, PDF, EPS, FXG і SVG. Але якщо потрібно експортувати макет для друку або завантажувати зображення в Інтернет, можна зберігати його наступних форматах:

1. GIF, JPEG і PNG є основними форматами зображень для використання на веб-сайтах.

2. Формати, які можна використовувати для зберігання зображень на екрані, включають Adobe PDF, JPEG, PNG та SVG.

Основні характеристики Adobe Illustrator. Розробка геометричних фігур. Можна легко працювати з фігурами в Ілюстратор, об'єднувати, віднімати, доповнювати їх іншими контурами та так далі. Зважаючи на те, що геометричні форми часто служать основою для іконок і логотипів, їх використання має вирішальне значення.

Створення зображень можна застосовувати різноманітні ефекти та текстури для яскравих ілюстрацій фігур, ліній і контурів. Adobe Illustrator дозволяє створювати будь-які форми, накладати їх шарами та використовувати різні ефекти, такі як: тіні, градієнти та текстури.

Перетворення растрової графіки. Перетворення растрового зображення у векторне можливо за допомогою ілюстратора за кілька кліків.

Редакція контурів дозволяє редагувати зображення інших людей або малювати самостійно інструментом «Перо». Можна завантажувати проекти зі стоків у форматі Ai, а потім кожен елемент редагувати.

Застосування заливки. У Adobe Illustrator легко використовувати різноманітні заливки для об'єктів і контурів. Все залежить від поставленого завдання.

Підготовка до публікації. Візитки, плакати або великі рекламні щити Ілюстратор дозволяє створювати рекламні щити розміром з будинок, оскільки векторна графіка може масштабувати до будь-якого розміру. Також можливо змінити вильоти, колірний профіль для друку та формат файлу, використовуючи параметри експорту файлу.

Участь у монтажних галузях. Наприклад, зручно створювати банери для веб-сайту різних розмірів за допомогою монтажних областей.

Перетворення тексту у форму кривої. Будь-який текст, створений Adobe Illustrator, можна перетворити на векторні криві. Це дозволяє працювати з ним так, ніби це векторна форма: змінювати форму літер, створювати красивий напис або логотип.

За допомогою Adobe Illustrator можна створити: логотипи. Створюються вони зазвичай у векторному форматі, для того, щоб не втрачати якість при при масштабуванні; шрифти та написи. У Ілюстраторі можна зробити векторним будь-який текст, це дає простір для фантазій на тему леттерингу та дизайну тексту. Можна розтягувати літери, змінювати їх форму та колір, гнути в різні боки, поєднувати з іншими фігурами та багато іншого; іконки. Дуже зручно в ілюстраторі створювати серії іконок; патерни. Можна створювати візерунки, безшовні, нескінченні; ілюстрації. Ілюстратори також можуть створювати складні ілюстрації, які є справжніми творами мистецтва. З цим редактором працюють не лише рекламні дизайнери, але й художники-ілюстратори, які використовують можливості програми; макети для печаті. Ілюстратор можна використовувати для створення макетів для друку, наприклад, візиток, флаєрів чи плакатів. Загалом, все, що можна зробити в одно-або двосторонньому

варіанті; графіка для соціальних мереж та сайтів. Векторні ілюстрації, створені в Adobe Illustrator, можна використовувати для оформлення постів у соціальних мережах; інфографіка. Illustrator ідеально підходить для інфографіки, яка потребує мінімалістичного оформлення у вигляді іконок, сxем і тексту. Крім того, у програмі є інструмент для створення діаграм, включаючи стовпчики, кругові, лінійні та інші форми.

Figma — це графічний онлайн-редактор для групової роботи. У ньому можна створити прототип сайту, інтерфейс програми та спілкуватися з колегами про виправлення в реальному часі.

Від розробки простих інтерактивних прототипів і дизайн-систем до виконання складних проектів, таких як додатки для мобільних пристроїв, онлайн-портали та складні і надмірно навантажені інтерфейси, цей онлайнінструмент ідеально підходить для широкого спектру завдань. Два роки тому Figma була визнана однією з найшвидших платформ для веб-дизайнерів і розробників.

Для деяких веб-дизайнерів Figma — це онлайн-сервіс, який змінив світ програм для розробки інтерфейсів. Даний інструмент дозволяє користувачам проектувати, створювати прототипи та співпрацювати з іншими через браузерне вікно. Таким чином, він став надзвичайно важливим під час глобальної пандемії.

Нижче наведено лише три приклади переваг «Figma»:

Якщо створено сто макетів, але потрібно змінити назву кожного пункту меню, можна вирішити цю проблему за двадцять-тридцять секунд, скориставшись відповідним компонентом редактора.

Згорнути макети для п'яти різних екранів. Немає потреби створювати дозволи вручну для кожного з них — у редакторі є готові кадри та передбачені необхідні висота та ширина для різних пристроїв.

Також, якщо є необхідність працювати над прототипом разом з кількома людьми — верстальником, дизайнером і продакт-менеджером — і спостерігати, як вони змінюються в реальному житті. Ніщо не є більш простим для Figma.

Вважаємо за потрібне перерахувати всі плюси програми, які наведені нижче після довготривалої роботи в редакторі:

1) принцип «намалював = згорнув» Нема змоги створювати елементи, які неможливо перенести на верстку, як-от багатошарові растрові зображення або зображення зі збереженням декількох масок у Photoshop;

2) безкоштовна версія доступна. Це те саме, що і тарифні плани, які включають необмежену кількість особистих файлів, співавторів, плагінів і шаблонів, а також мобільний додаток. Обмеження: не можна створювати більше трьох FigJamфайлів і трьох Figma-проектів одночасно;

3) можна співпрацювати з іншими. Це дає змогу надати доступ будь-якому співробітнику компанії, якщо це необхідно, коли потрібно уточнити будь-яку деталь проекту. Більше не потрібно надсилати багато скріншотів різним учасникам проекту та намагатися зрозуміти, як макет відповідає на різні дії. Учасники можуть переглядати все, що їх цікавить, просто надіславши URLадресу проекту;

4) незалежність від конкретного комп'ютера чи іншого пристрою, оскільки робота відбувається в хмарі. Щоб отримати доступ до сервісу, важливо пам'ятати свій пароль і логін;

5) можна завантажити десктоп-клієнт, якщо це необхідно. Фігма також має офлайн-версію для людей, які мають обмеження щодо використання Інтернету. Незважаючи на те, що онлайн-версія не відрізняється від офлайн-версії, Figma не буде синхронізувати та вести облік конкретних змін;

6) багато інтеграцій із продуктами інших розробників. Наприклад, Principle, Flinto та Sketch додають нові інструменти, збільшують функціональність редактора та оптимізують роботу над компонентами, яким у Figma приділено недостатню увагу;

7) абсолютна кросплатформність, що дозволяє працювати на будь-яких пристроях (є програмне забезпечення для Android і iOS), а також на найпоширеніших операційних системах, таких як Windows і MacOS;
8) можна використовувати сторонні плагіни. Вони значно розширюють можливості редактора «з коробки». Плагін Chroma, наприклад, дозволяє змінювати кольори в кілька кліків;

9) є анімація. Без додатків і плагінів можна створювати анімацію інтерфейсу, включаючи переходи, нашарування та багато іншого;

10) продукт постійно «допилюється». Доповнення, покращення функцій редактора та нові можливості додаються розробниками;

11). є режим для розробників. Він дозволяє швидко отримати дані, необхідні для проектування, наприклад, технічні параметри зображення, його властивості, текстовий контент або відстані між об'єктами на сторінці;

12) Підтримка батьківських і дочірніх компонентів.Якщо ви внесено зміни до батьківського компонента, вони будуть застосовані до всіх дочірніх компонентів.

Незважаючи на це, графічний редактор має низку недоліків. Деякі з них умовні, тоді як інші цілком реальні та створюють труднощі для роботи:

1. Для того, щоб працювати ефективно, важливо мати постійний доступ до Інтернету.

2. Імпорт не працює належним чином. При імпортуванні складних елементів, треба бути готовими до того, що всі складові частини об'єкта «працюватимуть» незалежно один від одного, особливо текстові блоки та всі маски, які використовувалися в оригіналі. Навіть найпростіший тип векторної графіки (SVG) не може бути повністю імпортований.

3. Немає системи тегів. Наприклад, редактор не буде корисним, якщо вам потрібно розбивати файли в команді на кілька папок. З точки зору ієрархії файлів, розбивка на проекти є найкращим, що пропонує Фігма.

4. Баги. Наприклад, коли текст може зміщуватися та виходити за межі, коли він змінює розмір.

5. Неможливо навчитися за кілька годин. Якщо раніше парцівник не користувався такими інструментами, йому доведеться витрачати більше часу на навчання.

36

6. Безкоштовний тариф точно не буде достатнім для командної роботи. Необхідно бути готовим до оплати, бо найдешевший план починається з дванадцяти доларів на місяць.

7. Якщо працювати одразу з кількома макетами протягом тривалого часу, зникають зображення шрифтів та інших елементів.

8. Довідкові матеріали Adobe Illustrator набагато більші, ніж у Figma, і вони тільки англійською мовою.

# **РОЗДІЛ 3. ПРАКТИЧНА РЕАЛІЗАЦІЯ ДИЗАЙНУ ІНФОРМАЦІЙНОГО БІЗНЕСУ**

# **3.1 Потенційні замовники та спектр послуг, які вони продають**

Олег Агапенко — лікар-остеопат, який продає свої онлайн-курси по самокорекції та веде блог в Instagram, є професіоналом у галузі остеопатії та самокорекції. Його робота полягає в наданні клієнтам інструментів та знань для власної оздоровлення та самокорекції.

Існує підрозділ медицини, відомий як остеопатія, який базується на ідеї оздоровлення та самоуправління організмом. Лікар-остеопат покращує функціонування суглобів, м'язів і органів за допомогою різних методів, таких як маніпуляції та м'язовий релаксаційний масаж. Крім того, він пропонує рекомендації щодо здорового харчування, фізичної активності та загального здоров'я.

Основним пріоритетом лікаря-остеопата є здоров'я та благополуччя своїх пацієнтів. Він намагається навчити їх самостійно його покращити. Лікаростеопат прагне допомогти клієнтам зрозуміти свої природні можливості для самовідновлення та самокорекції.

Задача лікаря-остеопата полягає в тому, щоб передавати свої знання та досвід через онлайн-курси та блог в Instagram. Він прагне надати інформацію, яка буде легко зрозуміла широкій аудиторії, що прагне покращити своє здоров'я. Також лікар-остеопат прагне надати практичні поради та рекомендації, які пацієнти можуть використовувати для самокорекції та підтримки свого здоров'я у повсякденному житті.

Процеси самокорекції та остеопатії вимагають часу та зусиль. Лікаростеопат розуміє це і прагне надати своїм клієнтам підтримку та мотивацію протягом усього шляху до здоров'я та самокорекції. Він є наставником, який надихає своїх учнів на постійне самовдосконалення та розвиток.

В цілому Олег Агапенко, має на меті надати своїм пацієнтам знання, інструменти та підтримку, необхідні для їх власного оздоровлення та самокорекції. Він намагається створити сприятливу та надійну атмосферу, де клієнти можуть розвиватися та досягати своїх цілей щодо покращення свого здоров'я.

Сам він закінчив медичний університет з червоним дипломом та пройшов більше 20 курсів по остеопатії. Також викладав анатомію в медичному університеті 2 роки. Проте, для нього цього було замало і він хотів не лише займатись викладацькою діяльністю, а й допомагати людям з усього світу. Тому уже під час навчання остеопатії, Олег почав вести свій блог та розвиватись. З часом, прийшло розуміння того, що і цього замало та бажання хотів чогось більшого, масштабного, тому було вирішено зібрати команду та запустити свій перший продукт. На даний момент, у Олега налічується більше 12 курсів по остеопатії як для дорослих, так і для дітей, а ще для спеціалістів-початківців.

За вісім років роботи в даній сфері лікар допоміг отримати гарних результатів більше 2000 клієнтів та 3000 учеників, від онлайн курсу з самокорекції. Сотні спеціалістів-остеопатії, котрі навчались у Олега, вважають його своїм наставником.

Академія остеопатичних технологій — це офлайн на онлайн курси з остеопатичних технологій для самостійно практикуючих, початківців та досвідчених фахівців. Від самокорекції до роботи з клієнтами.

Наступним клієнтом була Тая Дейнекіна — фейсліфтінг-спеціаліст, що продає онлайн-курси з омолодження обличчя та тіла. Вона також веде блог в Instagram і є експертом у косметології та омолодженні. Її завданням є надання клієнтам інструментів і знань для допомоги в покращенні свого зовнішнього вигляду і самопочуття.

Фейсліфтинг — це метод омолодження обличчя, за допомогою якого можна змінити форму обличчя, відповідно фейсліфтинг-спеціаліст підтягує шкіру, зменшує зморшки та покращує загальний вигляд обличчя за допомогою різних методів, таких як: ліфтингові процедури та масаж обличчя. Крім того, вона дає поради щодо правильного харчування, догляду за шкірою та загального здоров'я.

Основною цінністю спеціаліста з фейсліфтингу є як краса, так і добробут клієнта. Вона намагається навчити їх тому, як можна самостійно покращити свій вигляд і самопочуття. Тая вірить у природні можливості організму для омолодження та покращення і прагне допомогти клієнтам зрозуміти цей потенціал та повністю використовувати його.

Задачами спеціаліста з фейсліфтингу є поширення своїх знань та досвіду через онлайн-курси та блоги в Instagram. Інформацію, яка надається, буде легко зрозумілою широкій аудиторії, для прагне покращення свого зовнішнішнього вигляду і самопочуття. Фейсліфтинг-спеціаліст дає корисні поради, які клієнти можуть використовувати у повсякденному житті, щоб підтримувати та омолоджувати свою красу.

Омолодження та фейсліфтинг вимагають часу, зусиль і постійного вдосконалення. Фейсліфтинг-спеціаліст розуміє це і надає своїм клієнтам підтримку та мотивацію протягом усього шляху до краси та омолодження. Вона є наставником, який надихає своїх учнів на постійний розвиток і самовдосконалення.

39

### **3.2 Редизайн логотипу — зміна цінності та ідеології бренду**

Перш ніж приступити до розробки логотипу, слід визначити його наявність. Логотип є частиною сучасної «упаковки бізнесу», а не просто логотипом компанії. Взагалі кажучи, логотип повинен відповідати сучасним тенденціям і умовам ринку, інакше він буде виглядати застарілим і не модним в очах споживачів, що є відштовхуючим фактором.

За яких обставин потрібен редизайн:

- 1) погані асоціації або ж відсутність, коли логотип викликає небажані асоціації у цільової аудиторії;
- 2) невідповідність суті бренду. Існуючий логотип перестав відповідати ключовим характеристикам бренду;
- 3) неактуальний дизайн, коли логотип виглядає застарілим в порівнянні з конкурентами;
- 4) трудність у використанні, викликана поганим маштабуванням або не підходить для використання на конкретних рекламних носіях;
- 5) складність конструкції. Логотип не універсальний і вносить обмеження в оформленні маркетингових матеріалів
- 6) нерозбірливість, коли зображення погано читається, важке для запам'ятовування.

І саме з такими обмеженнями ми і стикнулась, тому було прийняте рішення про його зміну.

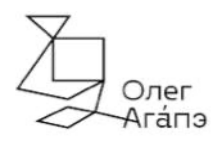

*Рис. 3.1 Існуючий логотип бренда Олега Агапенко* 

Існуючий логотип представляє собою підпис чорного кольору, який не несе жодного сенсу та ідеології бренду. На ньому зображений підпис Олега, який виконаний спрощено в графічному редакторі.

Вид логотипу: комбінований.

Вид дизайну: графічний дизайн.

Виражальні засоби: текст та графічні елементи.

Кольорові засоби: чорний.

Композиція: асиметрична.

Деталі проекту: академія остеопатичних технологій.

Галузь: здоров'я

Категорія: логотип

Тому була поставлена задача зробити редизайн існуючого логотипу, надати йому більш сучасний та актуальний вигляд.

Основними принципами, що були використанні для досягнення мети, наступні:

- 1. Унікальність. Не використовуючи шаблони та стокові рішення, створювались власні графічні образи.
- 2. Лаконічність. Пошук найбільш лаконічних рішеннь, для максимальної інформативності.
- 3. Ревалентність. Врахування специфіки одиночного сегменту та характер бренду при редизайні.
- 4. Універсальність. Продумано всі можливі способи розміщення на рекламних макетах
- 5. Асоціативність. Наповнення візуального образу бренда потрібними та ревалентними асоціаціями

З кількох причин новий логотип можна вважати ідеальним для бренду остеопатії:

По-перше, завдяки зображенню суглоба в логотипі у споживачіввиникає асоціація з остеопатією, що є основною діяльністю бренду. Це дасть змогу забезпечити впізнаваність.

По-друге, символіка: суглоб може бути символом здоров'я, руху та гнучкості. Це може продемонструвати, що бренд остеопатії допоможе споживачам покращити своє здоров'я, надаючи їм ідеальну рухливість суглобів.

По-третє, унікальність: зображення суглоба може зробити бренд унікальним і відрізнити його від конкурентів. Це може створити запам'ятовування та привернути увагу споживачів.

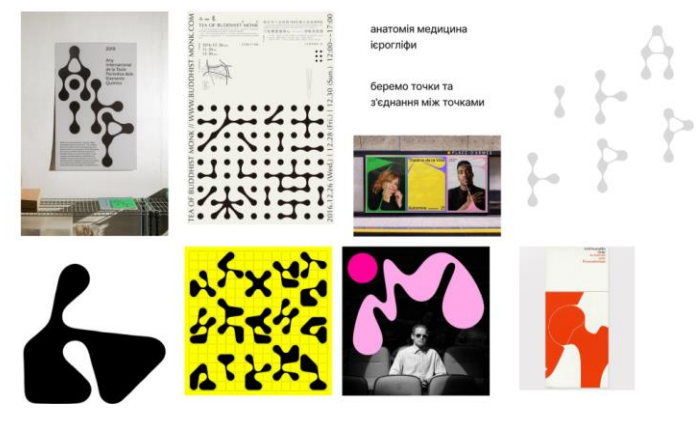

*Рис. 3.2. Мудборд* 

Концепція, що була закладена в розробці логотипу має передавати ідею остеопатії та оздоровлення. Він повинен демонструвати спокій і гармонію, бути сучасним, елегантним і професійним. Суглоб буде зображений як символ міцності, гнучкості та руху, які є важливими компонентами самокорекції та остеопатії.

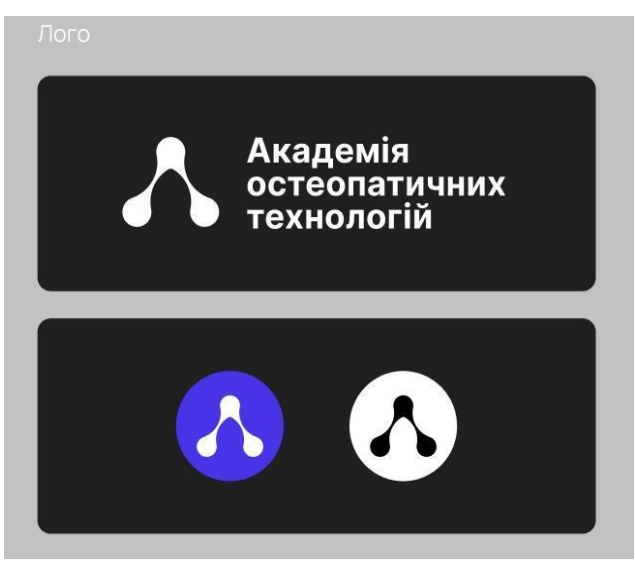

*Рис. 3.3. Варіант нового дизайну логотипу «Академія остеопатичних* 

*технологій»* 

Логотип складається з абстрактного кола, що символізує єдностість та гармонію. Це може бути зображення коліна, хребта або іншого суглоба, який має вирішальне значення для остеопатії та самокорекції.

У дизайні логотипу використовуються нейтральні, спокійні відтінки, такі як синій і фіолетовий, оскільки вони символізують спокій, гармонію та здоров'я. Білий або сірий також можна використовувати для контрасту та підкреслення деталей суглобу.

Шрифт логотипу чистий і простий для читання. При його використанні шрифт без засічок, логотип набуває сучасного вигляду.

В цілому логотип демонструє професіоналізм, надійність і досвід компанії в остеопатії та самокорекції. Він не тільки привертає увагу та створює довіру серед потенційних клієнтів, але й створює почуття комфорту та спокою.

# **3.3 Процесс упаковки продукту онлайн курсів Олега Агапенка**

Для упаковки онлайн курсу задачами для вирішення були наступні:

- 1. Розробка айдентики. Сучасний стиль та яскрава назва виділяються на фоні конкурентів.
- 2. Створення лендинга. Лендинг обов'язковий елемент воронки продажів. Зазвичай, реклама направляє саме на ленд.
- 3. Створення картинок для розсилки. Як і лендинг, e-mail розсилка важлива для воронки продажів.
- 4. Створення промо-матеріалів. Люди рідко купують курси у тих, кого не знають. Для знайомства аудиторії з продуктом потрібно промо-матеріали — вебінари.
- 5. Розсилка в чат-боті.

1 кейс «ОстеоДетокс».

Це курс з очищення організму від токсинів без голодувань, клізм та дієт, а також позбавлення головного болю, втоми, набряків та висипань. Він розрахований на 7 днів.

Цільовою аудиторією курсу детоксу можуть бути: люди, які ведуть здоровий спосіб життя: цінують здоровий спосіб життя та хочуть покращити його шляхом детоксикації свого організму; категорії людей, які страждають від симптомів інтоксикації, таких як головні болі, виснаженість, проблеми зі шкірою, алергії, проблеми зі шлунком та інші симптоми, пов'язані з токсинами в організмі; зайняті спеціалісти: активні люди, що бажають швидкого, ефективного та безпечного методу детоксикації; активні особи: спортсмени і люди, які займаються спортом, щоб покращити свою продуктивність і покращити своє відновлення після тренувань; ті, що хочуть покращити своє здоров'я, адже детокс-курси можуть допомогти тим, хто має тривалі проблеми зі здоров'ям або хвороби, пов'язані зі шкірою, травленням або імунною системою; люди, які хочуть покращити своє самопочуття: тобто, хто постійно відчуває втому, проблеми зі сном або стрес, можуть шукати способи покращити своє фізичне та емоційне самопочуття.

Першим і найважливішим було створити лендинг. Адже, landing page виконує задачу заклику потенційного клієнта до дії. Тому, потрібно було привернути увагу, зацікавити, визвати бажання, досягти дії. Задача полягала в тому, щоб кожне звернення до потенційного клієнта, заволоділо його увагою. Після чого його увага перейде в цікавість і далі до покупки послуги.

Тому велика увага була приділена розробці унікального дизайну та яскравого контента, щоб переконати відвідувачів у необхідності покупки.

Написання основних блоків лендингу (рис. 3.4.).

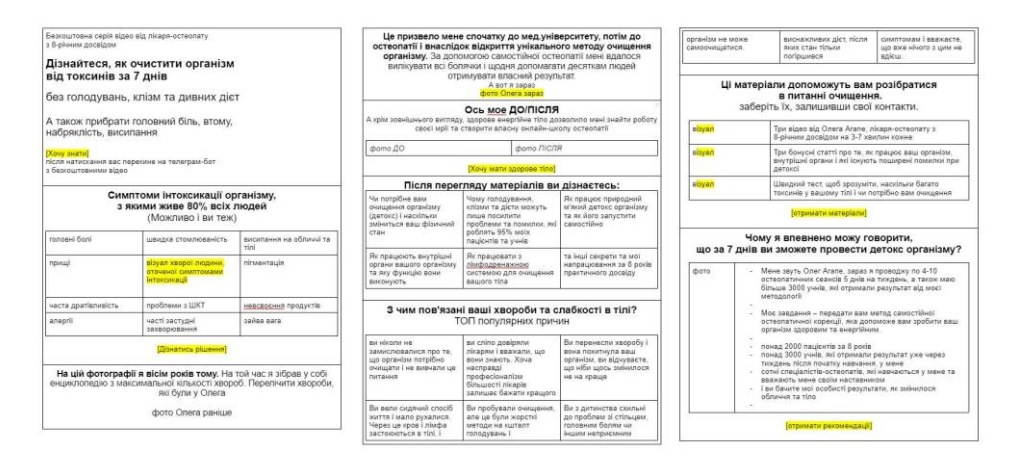

*Рис. 3.4. Тз лендингу «ОстеоДетокс»*

Перший блок був присвячений розробці заголовоку, підзаголовоку, заклику до дії. Головне завдання заголовку є привернути увагу відвідувача сайту та мотивувати його до приєднання. Підзаголовок, в свою чергу розкриває деталі, докладніше описує користь та мотивує читати далі. А прочитавши інформацію, відвідувач чітко розуміє що робити далі. У цьому допомагає заклик до дії: хочу знати.

Другий блок стосувався визначенню тих категорій людей, яким це корисно. У ньому описано проблеми, прочитавши які, користувач зрозуміє чи потрібен йому цей курс.У цьому блоці описується вигоду та користь яку отримує покупець

Третій блок надає інформація про викладача та власне до/після й описує шлях та досягнення викладача , які підкріплені фотоматеріалом.

Четвертий присвячений переживанням клаєнта, що супроводжується больвими відчуттями.

У п'ятому описано отриманий матеріал, де чітко зрозуміло, що отримає користувач в кінцевому результаті.

Шостий блок присвячений викладачу та його досягненням й засвідчує його досвід та експертність та підкріплений конкретними цифрами та фактами з метою більшої довіри клієнта до лікаря.

Після написання чіткого ТЗ, розроблявся lending page з курсу «ОстеоДетокс». Орієнтир на мобільну версію, трафік на 99% з інсти та фб.

45

Найважливішим було використання привабливого дизайну, який демонструє знання та досвід експерта і дизайн має бути привабливим і зручним для потенційних клієнтів.

У процесі роботи використовувався додаток Figma (рис. 3.5.).

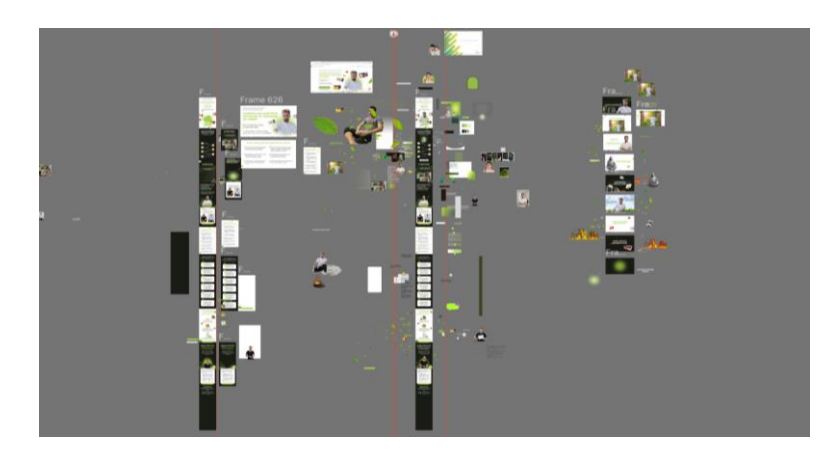

*Рис. 3.5. Процес роботи* 

Для початку була створена кольорова палітра та підібраний шрифт, які затвердив замовник (рис. 3.6.), а саме:

- 1. Основні правила, які дотримувалися при створенні лендингу, включали те, що: заголовок мав бути привабливим, а тому простим, привабливий і коротким, що чітко демонструє мету продукту.
- 2. Вся інформація була чітко структурована. Використано легкі та зрозумілі заголовки та підзаголовки.
- 3. Привабливі візуальні компоненти використовували якісні, а фотографії та відео привабливі, щоб показати переваги даної послуги.

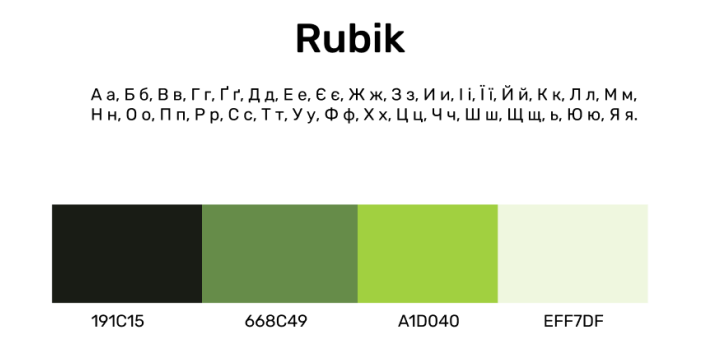

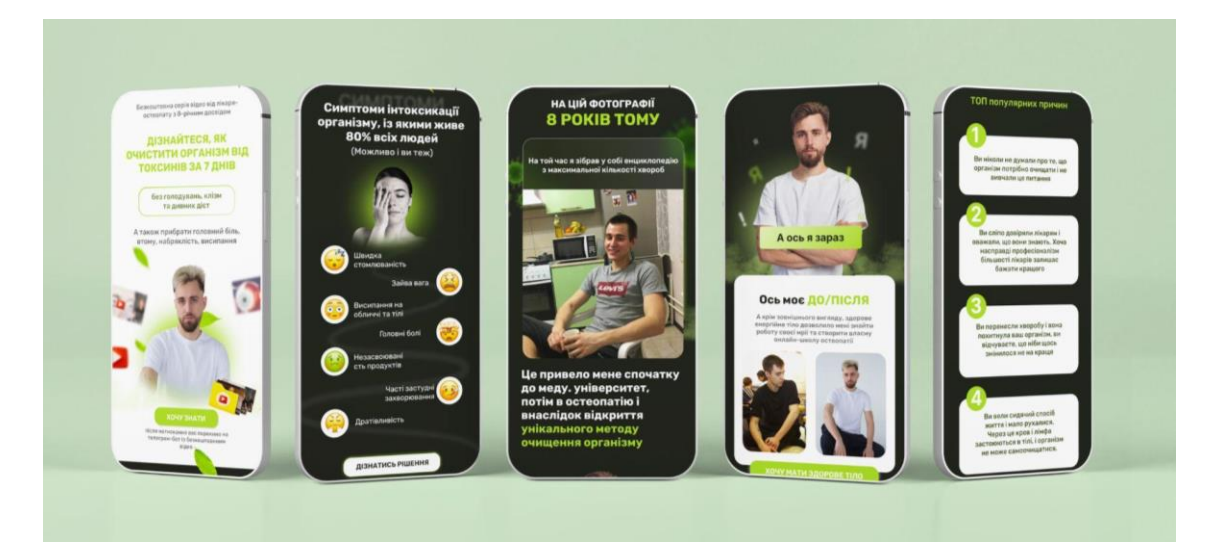

*Рис. 3.7. Дизайн лендинг сторінки на мокапі*

Були застосовані пляшки як прямокутники з заокругленими кутами. Зважаючи на те, що зелений — це колір свіжості, здоров'я та природи, він ідеально підходить для детоксу. Логічно розставлені акценти, наприклад текст кнопок і заголовки. Його легко читати. На першій сторінці заголовок виділяється всіма великими буквами, а інші заголовки просто виділені жирним. Крім того, на першій сторінці є додатковий текст у форматі regular. Завдяки цьому смисл дизайну не втрачено. Окрім цього була використана одна шрифтова сім'я. Гарно адаптовані фотографії та графічні елементи, щоб вони відповідали стилю ленду. Використано лише фотографії експерта, щоб створити загальну картину, а не стокові фотографії. Текст був відцентрований. Розставлено кнопки з акцентом. Крім того, було розташовано графічні елементи таким чином, щоб вони не відволікалися на себе та додано плашки, щоб привернути увагу до основного тексту. Яскраві зелені кнопки виклику мають текст «Перейти до оплати», «Хочу знати» або «Отримати матеріал». Графічні зображення зеленого листя, овочів, які вказують на здоровий спосіб життя. (рис. 3.8.).

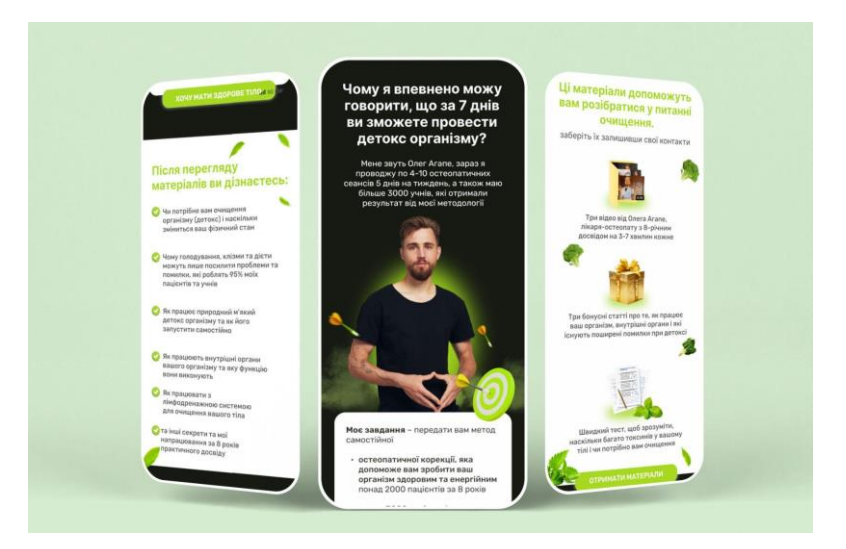

*Рис. 3.8. Дизайн лендинг сторінки*

Після цього розроблялися картинок для ботів. Робота проводилася також в Figmа.

Вимоги, що висуваються до картинок до їх розробці:

- максимальний розмір одного зображення 5 мб;
- формат: jpeg, png;

- сума ширини та висоти будь-якого із зображень не повинна перевищувати 10 000 рх;

- мінімальний розмір — 2 рх. (рис. 3.9.).

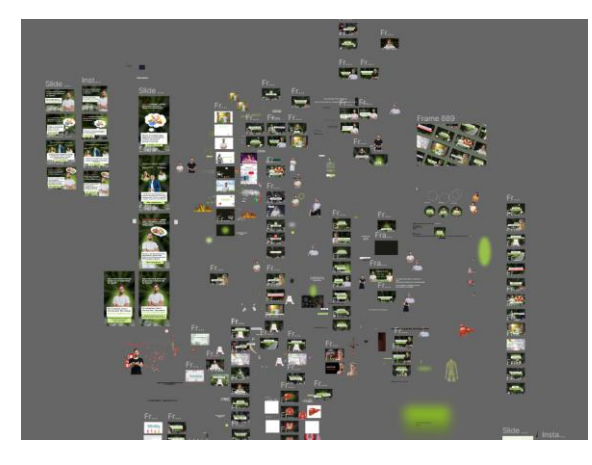

*Рис. 3.9. Процес створення картинок для бота*

Таким чином було створено 73 різні картинки для розсилок, що відповідають заданому стилю. У їхньому дизайні використано шрифт Rubik, для акценту використані плашки (рис. 3.10.).

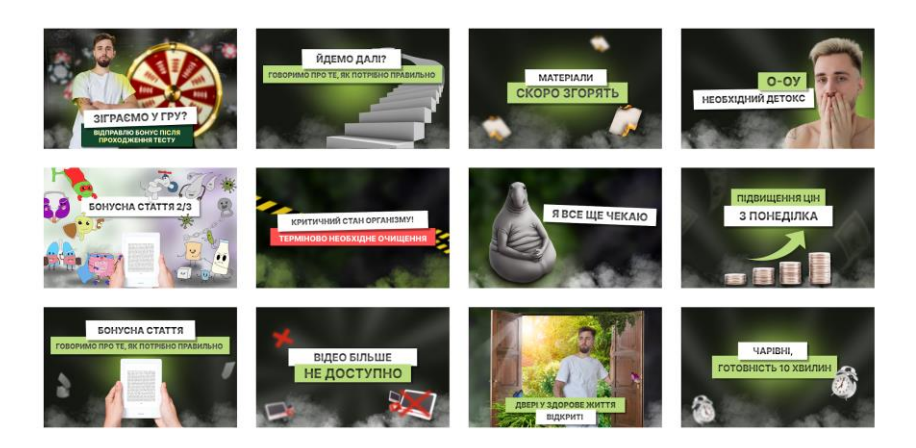

*Рис. 3.10. Картинки для ботів* 

Загалом, зображення в чат-ботах покращують взаємодію з ботами та покращують розуміння переданої інформації.

Дизайн презентації. (рис.3.11.).

Це один із найбільш зручних форматів для подачі матеріалів. Рекламні матеріали, такі як вебінари, можуть бути ефективним способом привернути увагу аудиторії та залучити її.

Було приділено не мало часу на графічне оформлення та дизайн пром-матеріалів, оскільки перше враження може значно вплинути на відповідь аудиторії.

Використовуючи зелені відтінки та шрифт Rubik, презентація курсу детокс передає відчуття енергії, свіжості та природності. Світло-зелений колір фону є символом здоров'я та природи. Зелений також пов'язаний із очищенням та відновленням речовин.

З його чистими лініями та сучасним дизайном шрифт Rubik додає презентації сучасності та професійності. Він привертає увагу аудиторії та легко читається.

Графічні елементи, такі як обмін свіжих овочів і зелених листків, використані для підкреслення теми детоксикації та здорового харчування.

Для того, щоб сприяти ефективному сприйняттю інформації та викликати інтерес, загальний дизайн презентації повинен бути простим, зрозумілим і естетичним.

Кольори відповідають певній палітрі та відображають її основні цінності. Було обрано шрифт, який легко читається та добре поєднується з контентом. Використовувала якісні зображення, які відповідають цілям на ефективно комунікують зі смислами. Промо-матеріали відображають заданий стиль. Було створено більше 140 слайді в даному стилі (рис.3.11.).

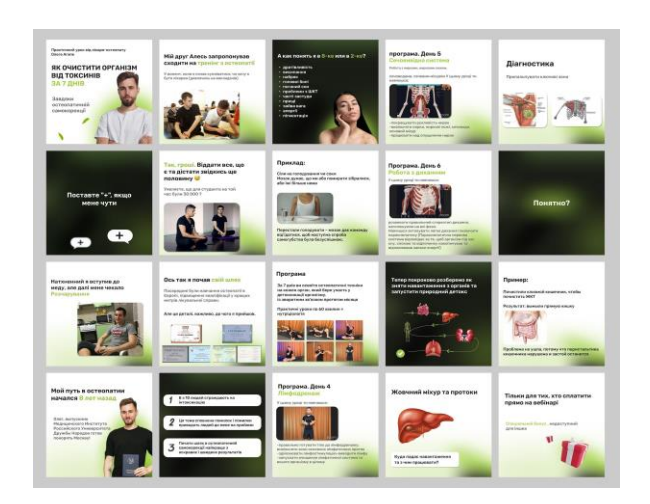

*Рис. 3.11. Дизайн презентації* 

Ілюстрації для трьох статей про детокс.

Статті дозволяють деталізувати товари та послуги, які пропонує інфобіз. Це покращує розуміння потенційних клієнтів того, що вони отримають, і чому це важливо для них. Ілюстрації доповнюють інформацію та надають візуальний приклад.

Тим не менш, використання ілюстрацій слід ретельно планувати. Вони повинні бути якісними, інформативними та адаптованими до цільового споживача. Щоб сторінка була читабельною та візуально привабливою, важливо забезпечити гармонійне поєднання візуального та текстового контенту.

Ілюстрації були створенні в програмі Sai. (рис. 1.12).

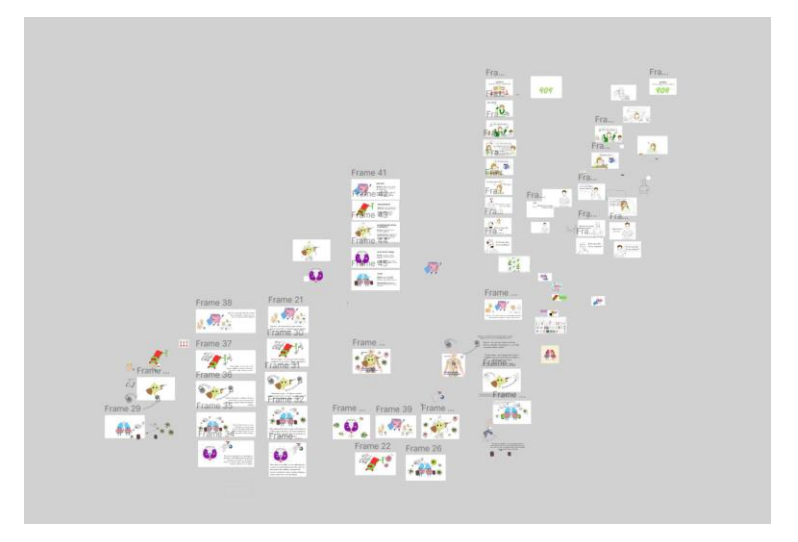

*Рис. 3.12. Процес створення ілюстрацій*

Перша стаття (рис. 1.13.). У статті «Помилки самолікування, що погіршують здоров'я» описано шкідливі наслідки самолікування та неправильні методи детоксикації організму. Автор наводить приклад Лариси, яка зіткнулася з проблемами інтоксикації, і наводить неправильні методи очищення, такі як раптові дієти та їх відмова. Запропоновані методи правильного детоксу мають на меті м'яке та ефективне очищення організму, враховуючи його природні функції. Автор пропонує читачам долучитися до його програми «ОстеоДетокс», щоб допомогти їм очистити свій організм за допомогою професіоналів.

Швидкі скетч замальовки, які вдало доповнили статтю. Як і в усьому кейсу використані зелені відтінки. Шрифт для тексту Creavit, який нагадує письмо від руки (рис. 3.13.).

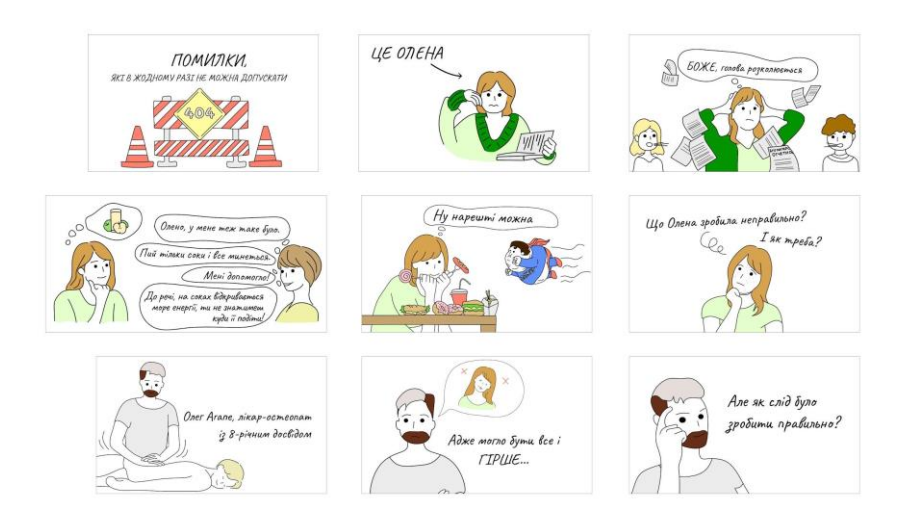

Друга стаття (рис.3.14.). У статті розповідається про органи, з якими будуть працювати під час детокса. Вони представленні в ролі супергероїв, які відіграють ключову роль в організмі людини.

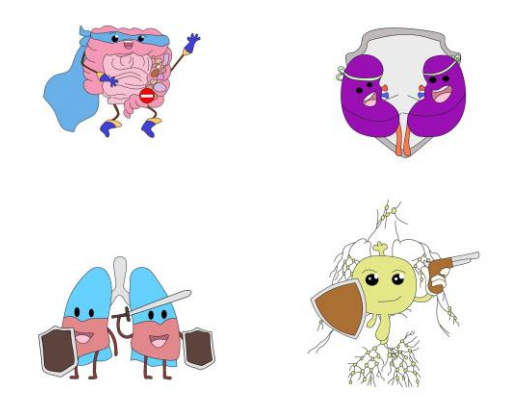

*Рис. 3.14. Ілюстрації до другої статті* 

Третя стаття (рис. 3.15.). У статі представлені візуальні образи органів у формі супергероїв підкреслюють їх важливу роль в організмі та можливості боротьби з ворогами, такими як бактерії, стрес та недостатнє споживання води. Вони відображають силу, міць та важливі функції цих органів для здоров'я та благополуччя організму.

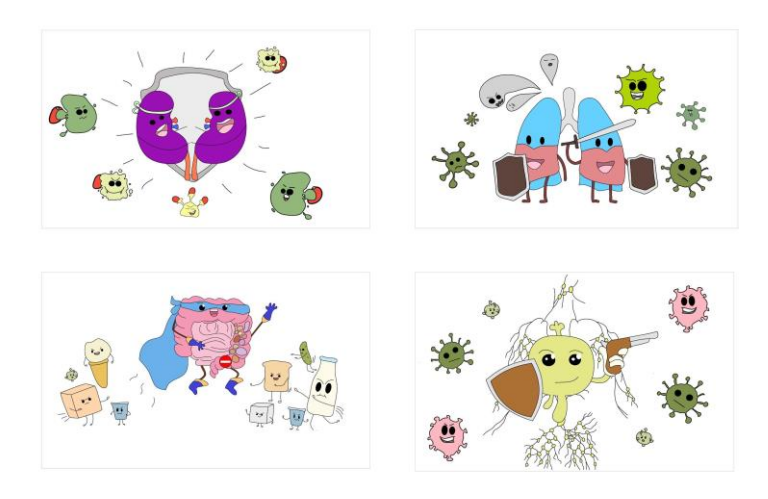

*Рис. 3.15. Ілюстрації до третьої статті* 

До першого кейсу також було створено додатково лендинг у якому уже детально описано програму курсу, а саме: переваги, характеристики, тарифи та всю необхідна інформація для залучення клієнта.

У першу чергу було розглянуто та дослідженно ТЗ (рис.1.16.).

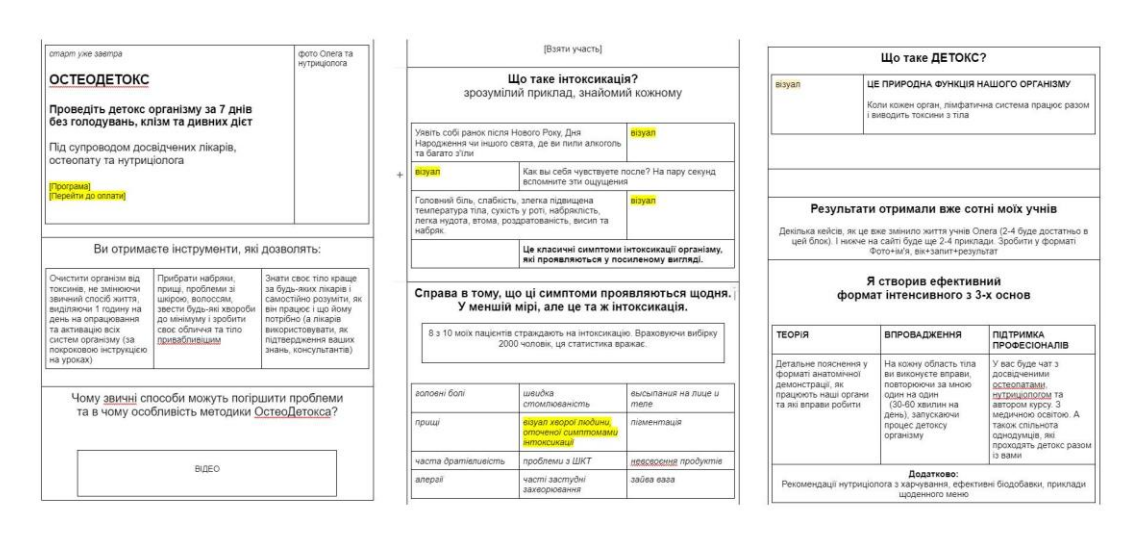

*Рис. 3.16. Перших вісім блоків ТЗ*

Технічне завдання (ТЗ) полягає в створенні лінійки продуктів «ОстеоДетокс», яка передбачає онлайн-інтенсиви та консультації фахівців. Інтенсиви включають детоксикацію організму протягом семи днів за допомогою відеоуроків і підтримки від остеопата та нутриціолога. У системі є чати для запитань, рекомендації щодо харчування, біодобавки, описи вправ для органів і анатомії. Користувачі можуть вибрати єдиний план, який включає 7-денний марафон, п'ять матеріалів з нутріціології, 30-денний чат з остеопатом і нутриціологом, а також бонусне тренування. Знизившись на понад 60% від стандартної ціни, тариф коштує 377 доларів (рис.3.17.).

Потрібно було створити бренд «ОстеоДетокс», який пропонує широкий спектр продуктів для детоксикації організму в Інтернеті.

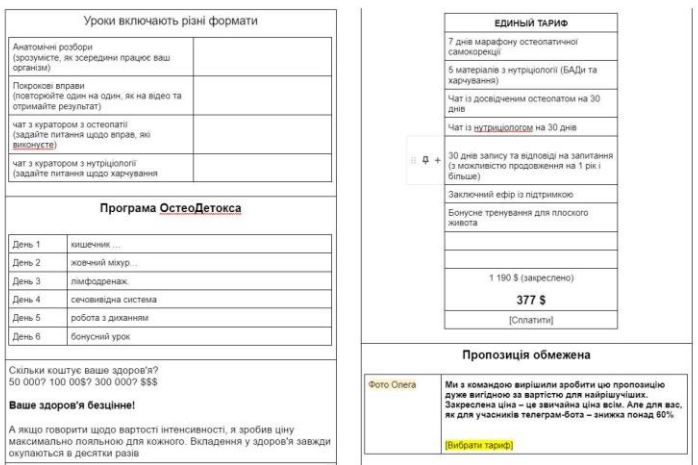

*Рис. 3.17. Останні п'ять блоків ТЗ лендингу*

Головна сторінка – чудова фотографія Олега та нутриціолога. коротке повідомлення про 7-денну програму очищення організму. Кнопка переходу до процесу оплати

Розділ «Про програму» містить детальний опис цілей і переваг програми. Відео-інструкція щодо інтоксикації

Розділ «Результати» містить зображення учасників, вік, запити та результати. Розділ «Програма ОстеоДетокса» містить пояснення ефективного формату програми, що включає конкретні дні та органи, що підлягають детоксикації. Уроки на відео та практичні вправи Читати з нутриціологами та кураторами остеопатії.

Розділ «Тарифи та вартість» містить інформацію про зниження ціни програми через обмежений термін пропозиції. Для додаткового переконання використала зображення Олега. Кнопка "Вибрати тариф":

Посилання на сторінку оплати.

Опис дизайну лендингу для детокс-курсу (рис. 3.18.):

Основна палітра включає світлі та темні відтінки зеленого.

Акцентні кольори – яскраві відтінки зеленого, як лайм, трохи яскравіший, щоб підкреслити кнопки та ключові елементи.

Заголовки та основний текст використовуються назвою Rubik Regular. Для зручності читання розміри: заголовки 24 пікселі, основний текст 16 пікселів.

Графічні елементи: листя дерев – вони додають органічний вигляд і пов'язані з природним детоксом. Органи людини використовуються для демонстрації процесу оздоровлення та очищення.

Плашки використовуються щоб виділити основну інформацію та основні переваги курсу. Елементи дизайну: зображення людини з зеленим листям як символом здорового способу життя. Фонові зображення: патерні зображення, пов'язані з отруєнням організму.

Опис курсу: використання яскравих зелених кольорів, щоб привернути увагу до інформації на плашках.

Відео блок. Білий фон використовується для показу відео Олега Агапэ, щоб виділити контент і зробити відео привабливим для перегляду.

Інші елементи включають кнопки виклику до дії, які складаються з яскравих зелених кнопок, які містять текст, який може бути «Перейти до оплати», «Взяти участь» або «Сплатити».

Загальний стиль: простий, чистий дизайн, зосереджений на контенті.

Природність: створення середовища, де люди відчувають себе добре, за допомогою використання зелених кольорів і природних елементів.

Професіоналізм: дотримуювалась сучасних тенденцій веб-дизайну, щоб створити професійний вигляд і враження.

Загальний дизайн лендінгу заохочує користувачів записатися на курс і спробувати детокс-програму для здоров'я.

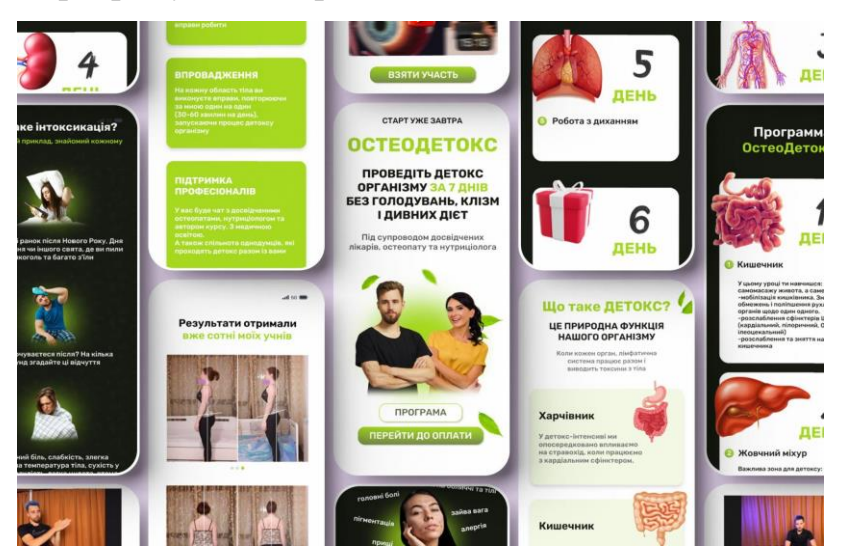

*Рис. 3.18. Додатковий лендинг для «ОстеоДетоксу»*

2 кейс «Фахівці Остеокорекції» (рис.3.19).

Як для новачків, так і для досвідчених остеопатів цей курс допомагає отримати знання за 6 місяців. і досягти стабільно високого доходу.

Учасники онлайн-курсу для остеопатів повинні отримати глибоке розуміння сучасних методів і технологій цієї спеціальності. Допомогти учасникам вдосконалити свої навички та отримати нові знання, що допоможе їм підвищити свій професійний рівень і заробляти більше грошей. Цей курс зосереджений на практичних навичках, які можна використовувати у роботі.

Основними цілями курсу є глибоке розуміння концепцій остеопатії; допомога учасникам засвоїти основні принципи та методи остеопатії, щоб вони могли ефективно лікувати своїх клієнтів.

Удосконалення техніки: дає учасникам можливість вивчити та вдосконалити методи маніпуляційного впливу на організм, щоб досягти кращих результатів у своїх дослідженнях.

Ознайомлення з сучасними тенденціями: щоб бути конкурентоспроможним і прогресувати в остеопатії, слід вивчати останні дослідження та технології. Унікальний підхід до кожного студента курсу гарантується висококваліфікованою командою експертів, яка надасть повну підтримку протягом усього навчального процесу. Випускники курсу отримають необхідні знання та навички, щоб досягти нових висот у своїй професійній кар'єрі та досягти бажаного фінансового успіху.

Цільова аудиторія:

- медичні працівники, які хочуть покращити свої навички в остеопатії;

- експерти з подібних сфер, які хочуть дізнатися про нові методи лікування та підвищити свою конкурентоспроможність;

- бажаючі розширити свої фінансові можливості та досягти нових висот у своїй професійній кар'єрі.

Опис та дослідження технічного завдання для лендингу:

56

Основна ідея: надати можливість отримати професію «Фахівець з остеокорекції» за 6 місяців з можливістю заробітку від 50 000 для новачків і від 100 000 для досвідчених фахівців під час навчання.

Опис професії: остеопати використовують природні технології роботи з тілом для вирішення проблем зі здоров'ям пацієнтів без хірургічного або косметологічного втручання.

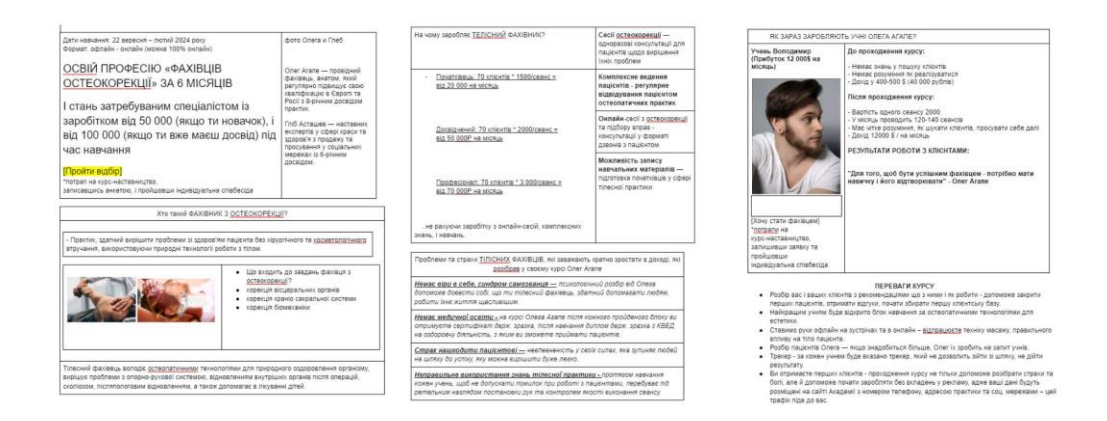

*Рис. 3.19. ТЗ лендингу перших шести блоків.*

Дати навчання: 22 вересня - лютий 2024 року

Формат навчання: Офлайн-онлайн, з можливістю 100% онлайн навчання.

Проблеми та страхи тілесних фахівців: недовіра до себе, синдром самозванця, недостатня медична освіта, страх нашкодити пацієнту через невпевненість у своїх силах, неправильне використання знань тілесної практики.

Плюси курсу:

-ретельний аналіз вас і ваших клієнтів

-надання естетичному блоку навчання за допомогою остеопатичних технологій;

-практичне застосування навичок як офлайн, так і онлайн;

-регулярний аналіз пацієнтів Олега;

-використання трекера для кожного учня.

Потенційні питання, які можуть виникнути:

-щодо учнів, які не мають досвіду;

-гарантії щодо курсу навчання;

### -перехід від простих до складних клієнтів.

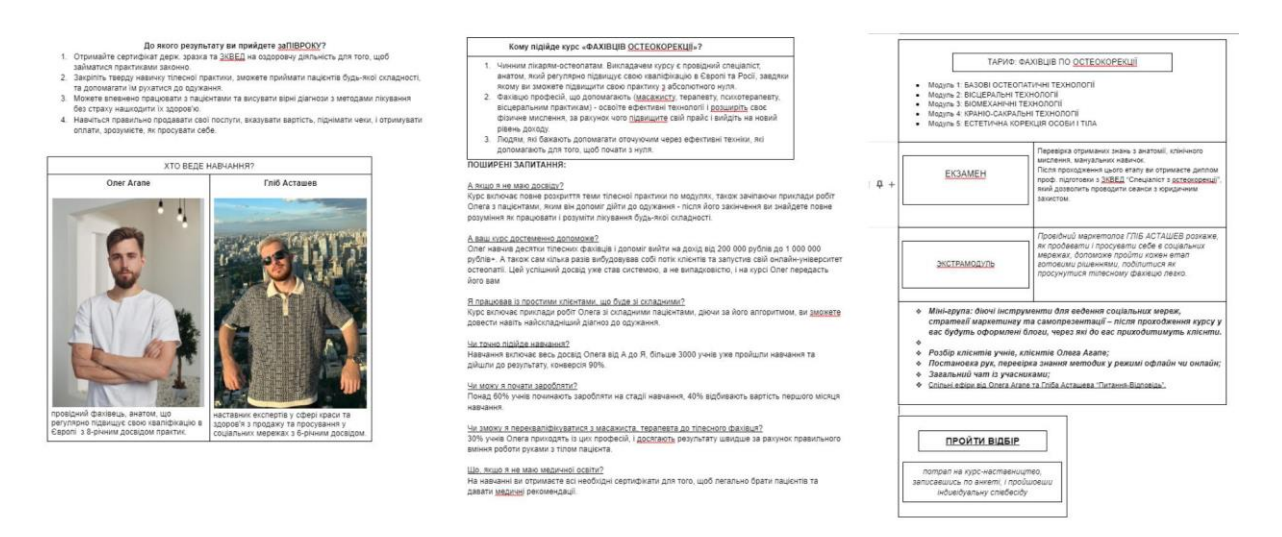

*Рис. 3.20. ТЗ лендингу наступних п'яти блоків.*

Опис дизайн ленду «Фахівці Остеокорекції» ( рис. 3.21.).

Дизайн підкреслює важливу роль фахівця остеокорекції та використовує сучасні технології. У поєднанні з напівпрозорими і золотими плашками чорний фон створює враження впевненості та елегантності. Деякі текстові блоки містять жовтий колір, що додає енергії та привертає увагу до найважливіших частин інформації. Промені світла додають глибини та динаміки, створюючи настрій надії та розкоші.

Перший блок лендингу з експертами з остеокорекції розташований на фоні води та вогню, що означає гармонію та баланс. Філософія остеопатії пов'язана з водою, неперервним потоком знань і розуміння. З іншого боку, вогонь демонструє енергію, відданість і пристрасть, які допомагають нашим експертам краще зрозуміти тіло та його внутрішні процеси.

Ця символіка води та вогню містить принципи злагоди та енергії, які допомагають нашим експертам подолати фізичні обмеження та розвивати духовність і мудрість. В цьому випадку вода та вогонь є силами, які поєднують знання та практику, створюючи основу для гармонійного та цілісного розвитку наших студентів.

Цей образ не тільки втілює підхід до навчання та філософію, але й створює відчуття єдності та гармонії в собі, які необхідні для успішного розвитку та освоєння остеокорекції (рис.3.21.).

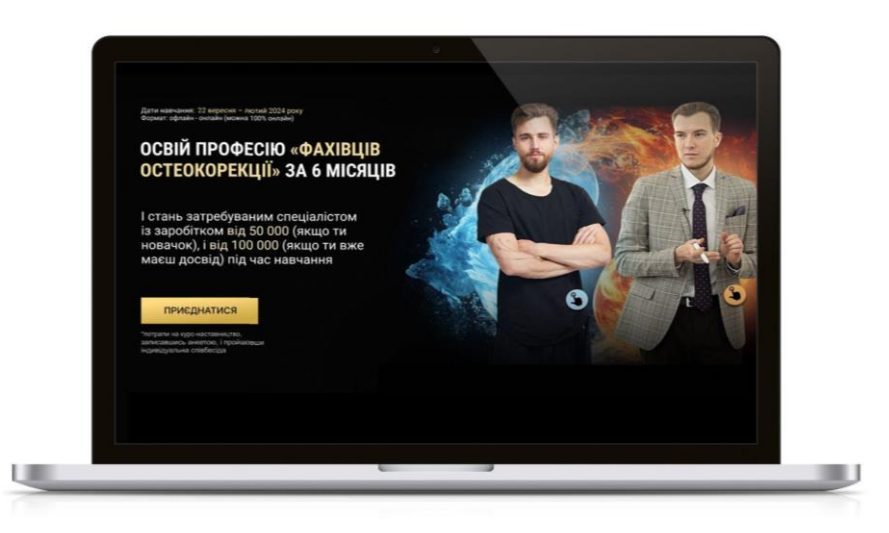

# *Рис. 3.21. Перший екран ленду ПК версії*

Зовнішні кольори: чорний, золотий і жовтий. Акцентні кольори – яскраві відтінки жовтого для підкреслення кнопок і ключових елементів. Використано шрифт Rubik для заголовків і тексту. Для зручності читання розміри заголовків 32 пікселі, основний текст 18 пікселів. Графічні елементи включають плашки, які призначені для висвітлення основної інформації та основних переваг курсу. Фонові зображення — це промені світла, які додають динаміки та глибини.

Інші елементи: Кнопки виклику до дії, які містять текст, наприклад «Приєднатися» або «Хочу стати фахівцем». Загальний стиль – простий, чистий дизайн, зосереджений на контенті. Дотримуючись сучасних тенденцій вебдизайну, щоб створити професійний вигляд і враження. Загальний дизайн лендінгу заохочує користувачів приєднатися, створюючи сприятливе середовище (рис.3.22.).

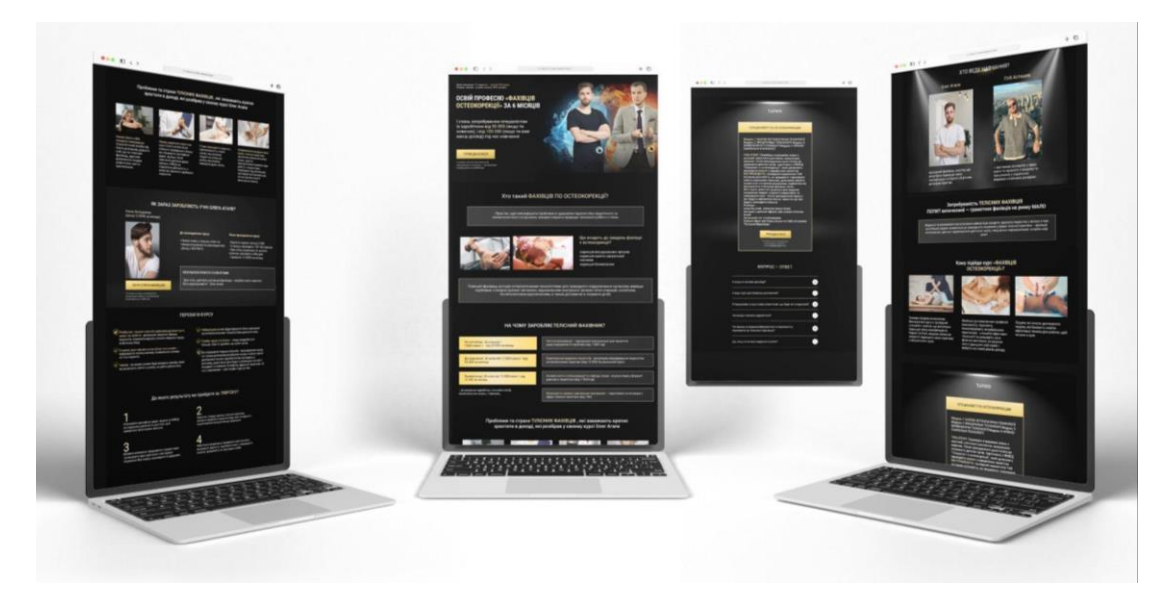

*Рис. 3.22. Дизайн ленду для Пк*

Адаптація лендінгу з комп'ютерної версії до мобільної є важливим кроком для забезпечення зручної та ефективної взаємодії користувачів, які відвідують сайт з мобільних пристроїв. Деякі принципи, які я використовую для перенесення лендінгу з комп'ютерної версії на мобільну, такі:

1) Спрощений контент. Було зроблено контент коротким, конкретним і легким для сприйняття на малих екранах. Для полегшення розуміння інформації використовували короткі речення, чіткі заголовки та структуровані списки.

2) Оптимізація мультимедіа. Можливо, що мобільні пристрої не мають достатніх можливостей для відтворення відео чи зображень високої роздільності. Щоб забезпечити швидке завантаження сторінки, використовувались легкі зображення та відео.

3) Швидке завантаження. Використання стиснених зображень скоротить час завантаження сторінки. Це зменшить час очікування та покращить загальний досвід користувача.

4) Протестовано на різних пристроях. Лендінг тестувався на різних мобільних пристроях і веб-браузерах, щоб переконатися, що він відображається належним чином і добре працює на різних пристроях із різними характеристиками.

5) Клікабельні елементи. Щоб уникнути неприємних випадків неправильного натискання, кожну кнопку та посилання на лендінг легко клікнути пальцями на мобільних пристроях (рис.3.23.).

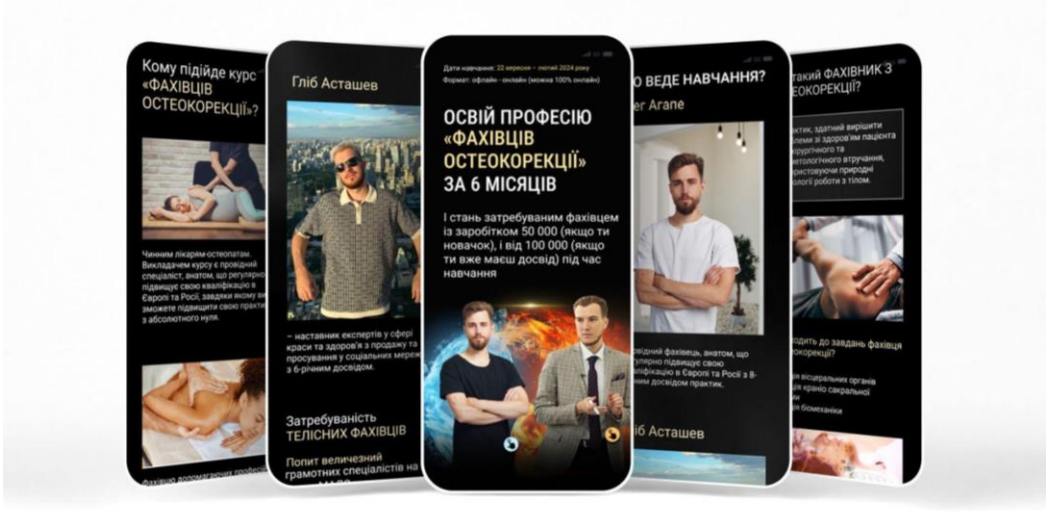

*Рис. 3.23. Дизайн ленду для мобільної версії* 

Після цього було перейдено до розробки картинок для ботів. Використовано також застосунок Figmа.

Вимоги до картинок:

- максимальний розмір одного зображення 5 мб;
- формат: jpeg, png.

Картинки для ботів та розсилок створенно більше 20 шт. (рис. 3.24.).

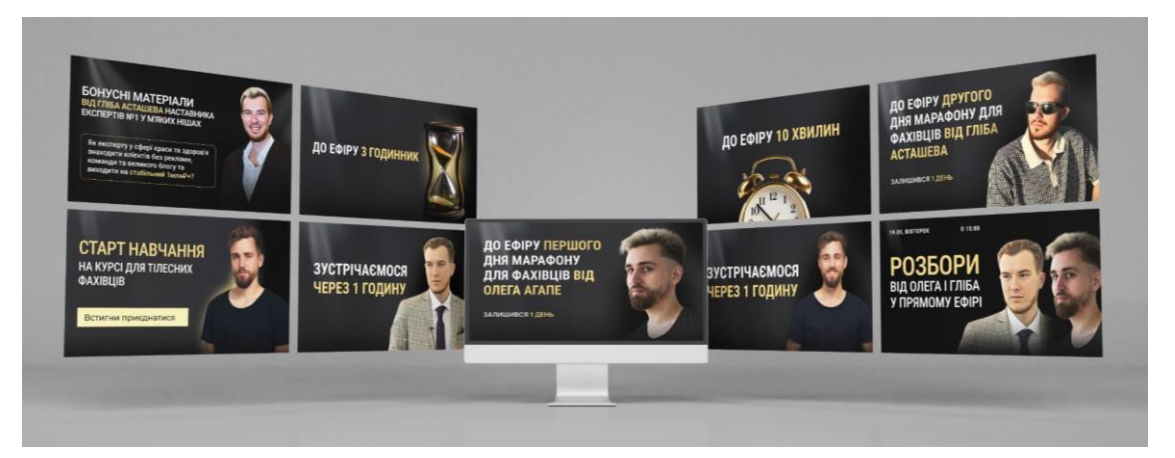

*Рис. 3.24. Картинки для ботів та розсилки*

Контраст і вишукані деталі створюють виразний і привабливий дизайн картинок для фахівців остеокорекції. Чорний фон дозволяє зосередитися на важливих елементах, надаючи фотографіям вишуканість і елегантність. Напівпрозорі плашки та золоті деталі додають зображенням вишуканості та стилю, підкреслюючи важливість ретельної терапії остеокорекції. Промені світла підкреслюють важливість прозорості та доступу до знань, у якому наші експерти відіграють важливу роль. Жовтий колір у тексті привертає увагу до важливих інформаційних елементів, підкреслюючи, наскільки важливими вони є для студентів. Ця різниця полегшує сприйняття інформації та підкреслює її важливість для навчання.

Такий дизайн картинок підкреслює важливість і внесок елементів графіки в остеокорекції, надаючи їм структурованість і вишуканість.

І наступним кроком, було створення шаблонів для презентацій, та детальна інструкція для застосування шрифтів у ній.

Дизайн презентації для фахівців остеокорекції вишуканий та стильний, щоб підкреслити важливість і доступність навчального матеріалу. Відчуття вишуканості та елегантності посилюється ефектним чорним фоном. Вагомість і значущість ключових елементів підкреслюється золотою обводкою, яка додає їм вишуканості та розкішності. Залучаючи увагу аудиторії до важливих елементів матеріалу, це робить презентацію престижною та унікальною. Створюючи вражаючий ефект і забезпечуючи чітку передачу важливих концепцій і ідей, використання прийому променів світла підкреслює глибину та прозорість представленої інформації. Якщо використовувати жовтий колір у деяких текстах, це підвищить увагу до важливих деталей і основних ідей презентації, а також виділить їх серед інших елементів. Таким чином, заголовок буде 45рх і підзаголовок 25рх.

Такий дизайн підкреслює значущість та ексклюзивність презентаційних матеріалів, додаючи їм важливості та елегантності (рис. 3.25.).

62

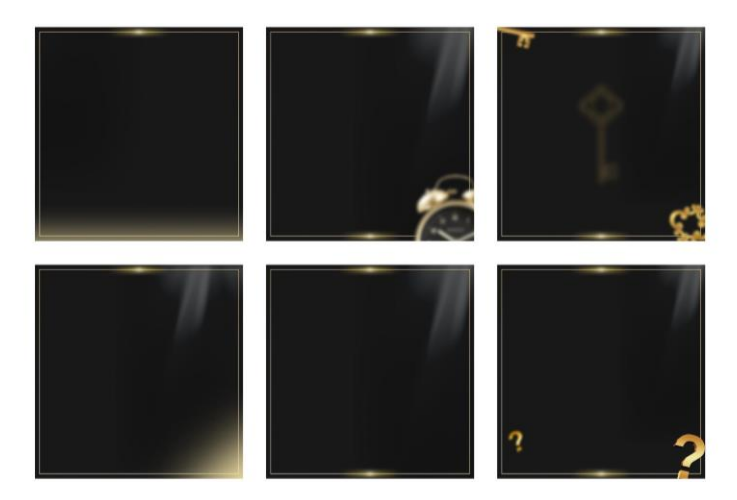

*Рис. 3.25. Шаблони для презентації*

3 кейс «Діагностика по фото»

Для виявлення потенційних проблем, пов'язаних із станом м'язовоскелетного апарату та загальним станом здоров'я, команда професіоналівостеопатів надає інноваційну послугу онлайн-діагностики з фото. Крім того, клієнт має можливість отримати повний аналіз свого тіла від кваліфікованих фахівців у зручний для нього час і місце.

Опис ТЗ.

Аналізуючи кожен із блоків технічного завдання (ТЗ) для лендінгу, можна виділити наступні основні елементи:

- 1. Заголовок і вступ: визначення цільової аудиторії, яка може складатися з людей, які мають різні медичні проблеми, але хочуть зрозуміти їх причини та знайти рішення.
- 2. Опис експертів, які проводять діагностику: розкриття досвіду та успіхів експертів, які проводять діагностику в Інтернеті, з метою підвищення довіри до послуги.
- 3. Результати діагностики: детальні рекомендації щодо покращення стану здоров'я для користувача.
- 4. Приклади проблем і різні думки фахівців: підкреслення того, як відсутність єдиної думки серед фахівців може зробити вирішення проблем клієнтів складніше, і як діагностика може допомогти вирішити проблему.
- 5. Неочевидні причини проблем у тілі: вказування на те, що деякі проблеми можуть мати неочевидні причини, які вимагають спеціалізованої діагностики та підтримки.
- 6. Опис процесу діагностики: Кроки, які повинні зробити користувачі, щоб отримати послуги, включають оплату, надання інструкцій, діагностику та консультацію.
- 7. Вартість послуги: детальна інформація про вартість діагностики та все, що вона включає, щоб визначити доступність і вигоду для клієнтів.
- 8. Відгуки клієнтів: отримуйте позитивні відгуки користувачів, які підтверджують якість послуги та її ефективність.

Загалом, стратегія лендінгу включає чітке розуміння потреб і очікувань цільової аудиторії, детальний опис послуги, процес її надання та результати, які можуть отримати користувачі. Цей набір компонентів підвищить ефективність лендінгу та приверне більше клієнтів (3.26.).

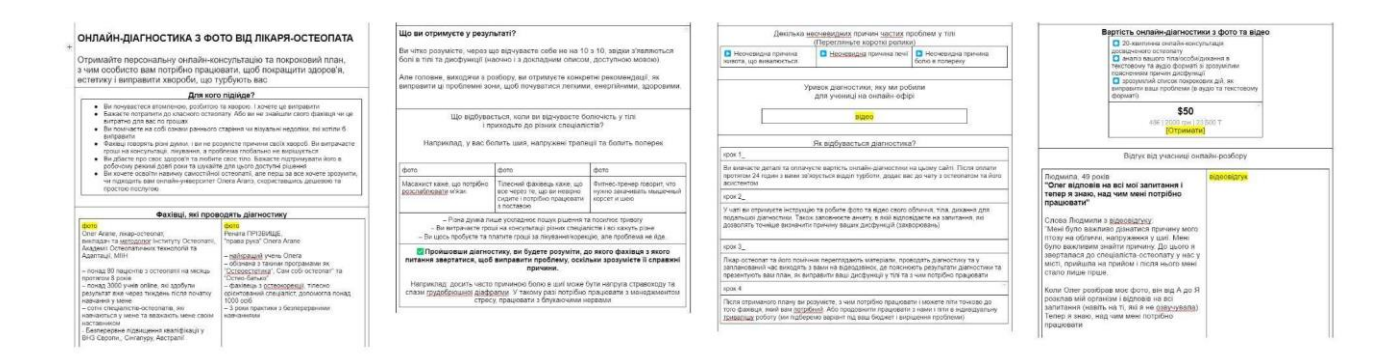

*Рис. 3.26. Тз лендинга «Діагностика по фото»*

Дизайн ленда.

Основний колір – глибокий, насичений голубий колір привертає увагу та створює відчуття спокою та професіоналізму. Допоміжний колір: білий для чіткості та контрасту, підкреслюючи синій текст і важливі елементи. Плашки були використані для розділення різних розділів лендингу, що забезпечує візуальну структуру та полегшує читання. Білі та голубі плашки додають контрасту та створюють привабливий дизайн.

Використання шрифту та його властивостей: Open Sans: з його чіткими контурами та високою читабельністю він ідеально підходить для веб-сайтів. Темно-синій колір доповнить голубі відтінки на лендінгу та забезпечує єдність у тексті та дизайні.

Блюр, овал та підсвітки – цей ефекти були використані для надання сторінці відчуття руху та динаміки. Крім того, вони використовуються як фон для окремих розділів і підкреслюють важливі елементи. Підсвітки та тіні голубого кольору допомагають створити ефектний і сучасний дизайн, додаючи глибину до графічних елементів.

Загальна мета дизайну полягає в тому, щоб створити атмосферу, яка є привабливою, професійною та легкою для сприйняття, щоб клієнти вірили в остеопата та використовували його послуги (рис. 3.27.).

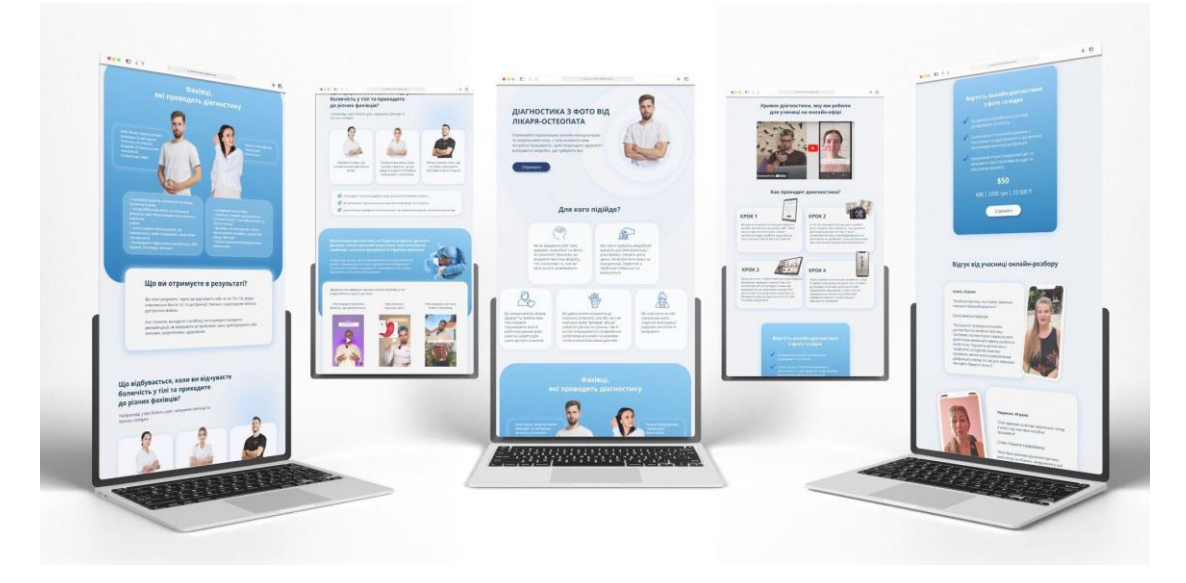

*Рис. 3.27. Дизайн лендингу на мокапі*

Дизайн картинок для розсилки.

Основний колір – насичений голубий колір у картинках допоможе створити спокійну та робочу атмосферу.

Допоміжний колір: білий використовується для надання чистоти та контрасту, що дозволяє підкреслити текст і важливі елементи.

Використання плашок: Плашки використовуються для організації даних і покращення вигляду картинок. Білі та голубі плашки додадуть динаміки та контрасту дизайну.

Використання шрифту та його властивостей: Open Sans – використання темно-синього кольору шрифту Open Sans зробить його більш читабельним і підтримає його гармонію з загальним дизайном розсилки.

Використання блюру: Блюр — це ефект руху та динаміки, який робить зображення більш привабливими та естетичними.Підсвітки та тіні голубого створили враження глибини та підкреслили важливі елементи на картинках.

Загальна мета створення зображень полягає в тому, щоб створити вигляд, який є професійним і привабливим, щоб привернути увагу людей і спонукати їх отримати послуги остеопата через онлайн-діагностику (рис. 3.28.).

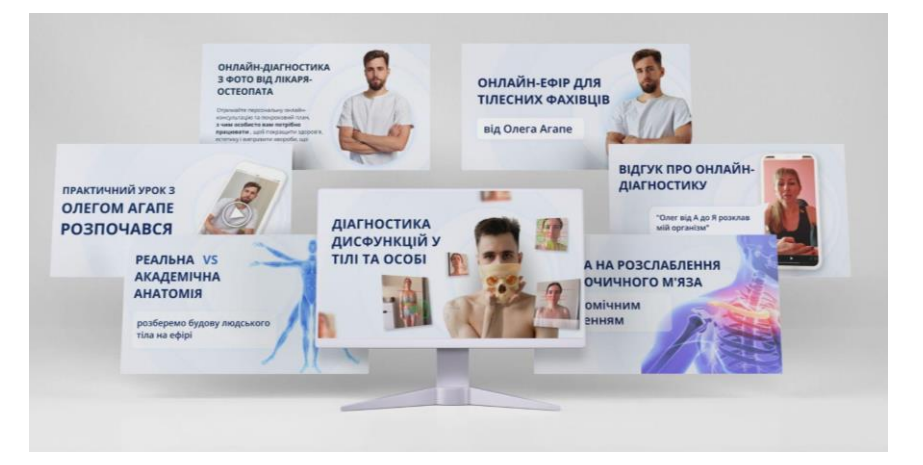

*Рис. 3.28. Дизайн картинок для розсилки на мокапі* 

Для презентації про діагностику остеопата використовуються естетика голубого кольору, білих і голубих плашок, текст, написаний темно синім шрифтом Open Sans, а також прийоми блюру з використанням голубих відтінків, підсвіток і тіней.

Голубий колір є символом спокою та впевненості. Викликає довіру та відчуття професіоналізму у споживача. Використання білого кольору як фону, так і акцентних елементів додає чистоти і простоти, а також легкості та лаконічності презентації. Допомагаючи споживачам легше сприймати інформацію, структуровані блоки інформації з використанням голубих і білих

плашок роблять презентації логічними та організованими. Ефект променів світла додає простору та глибини, підкреслюючи важливі деталі та роблячи їх більш привабливими та виразними.

Використання шрифту та елементів дизайну:

Шрифт Open Sans з темно-синім кольором тексту робить презентацію зрозумілою та лаконічною, а також забезпечує високу читабельність.

Використання блюру робить презентацію більш приємною для сприйняття, додаючи ефект м'якості та гармонії.

Підсвітки та тіні голубих відтінків збільшують ефективність передачі інформації, підкреслюючи важливі компоненти презентації.

Загальна мета дизайну презентацій полягає в тому, щоб створити презентацію, яка є зрозумілою, привабливою та професійною, яка допоможе людям зрозуміти інформацію та створити довіру до послуг онлайн-діагностики остеопата. (рис. 3. 29.).

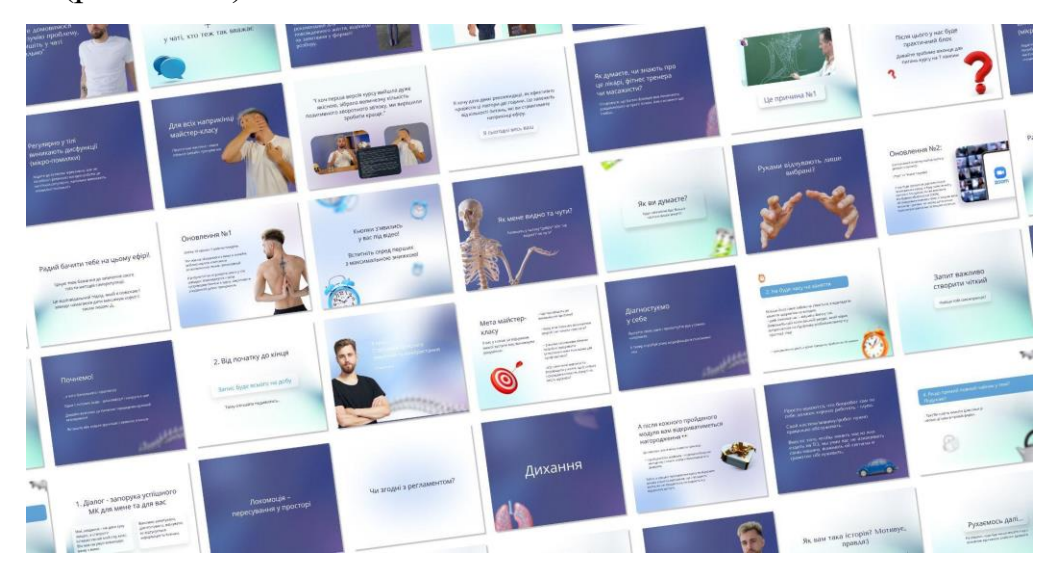

*Рис. 3.29. Дизайн презентації* 

#### **3.4 Процесс упаковки продукту онлайн курсів Таї Дейнекіни**

1 кейс «Курс наставництво з освоєння професії фахівця з природного омолодження». «Курс наставництва з освоєння професії фахівця з природного омолодження» від Таї Дейнекіни спрямований на те, щоб допомогти учасникам розуміти та вивчати процеси природного омолодження і навчити їх необхідним навичкам і знанням, щоб стати кваліфікованим фахівцем в цій області.

Цей курс має на меті підготувати фахівців, які зможуть ефективно працювати в сфері природного омолодження, сприяючи збереженню природних екосистем та створенню більш стійкого й збалансованого середовища.

З аналізу ТЗ зроблено декілька висновків щодо курсу «Наставництво з освоєння професії фахівця з природного омолодження» від Таї (рис. 3.30.):

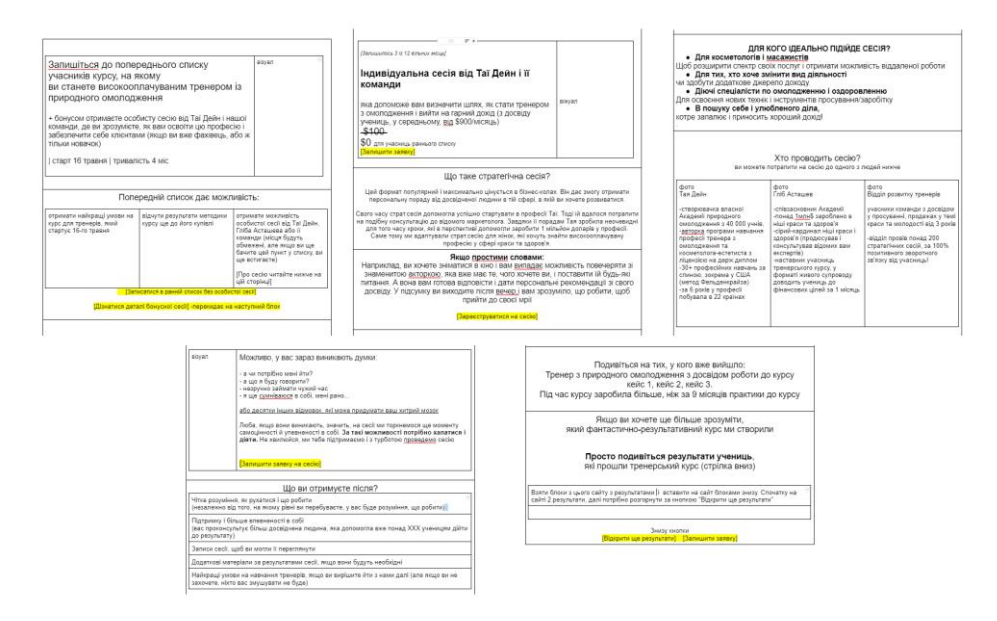

*Рис. 3.30. ТЗ ленда «Курс наставництво з освоєння професії фахівця з природного омолодження»*

- 1. Назва курсу: «Наставництво з освоєння професії фахівця з природного омолодження».
- 2. Час і тривалість: Курс стартує 16 травня та триває 4 місяці.
- 3. Ціль курсу: Надання учасникам навичок та знань, необхідних для професійної реалізації в області природного омолодження.
- 4. Бонусна особиста сесія: Учасники курсу отримують можливість отримати особисту консультацію від Таї Дейнекіни або її команди, яка допоможе їм розібратися, як ефективно освоїти професію та забезпечити собі стабільний дохід.
- 5. Мета стратегічної сесії: Допомогти учасникам визначити шлях до успішної кар'єри у галузі природного омолодження.
- 6. Цільова аудиторія: Курс призначений для косметологів, масажистів та всіх, хто бажає змінити свою діяльність або отримати додаткове джерело доходу в сфері краси та здоров'я.
- 7. Тренери та наставники: Курс проводять Тая Дейнекіна, Гліб Асташев та команда фахівців з досвідом у просуванні та продажах у сфері краси та молодості.
- 8. Результати: На сайті представлені результати учасників курсу, що підтверджують ефективність методики Таї у досягненні успіху в обраній галузі.
- 9. Особливості курсу: Курс надає можливість отримати практичні навички, розширити спектр своїх послуг та отримати підтримку у вирішенні питань, пов'язаних з кар'єрою та бізнесом у галузі природного омолодження.
- 10.Загалом, курс Таї зосереджений на наданні учасникам конкретних навичок і знань, необхідних для успішної кар'єри у сфері природного омолодження, а також допомагає їм побудувати успішний бізнес у цій галузі. Детальний опис дизайну лендінгу:

Фон лендінгу є чорним, створюючи ефект елегантності та містики. Він також допомагає підкреслити яскравість та привабливість напівпрозорих, золотих та жовтих плашок, що використовуються на сторінці.

Напівпрозорі, золоті та жовті плашки використовуються для виділення важливої інформації та дієвих елементів. Жовтий та білий текст додають контрасту та привабливості, привертаючи увагу користувачів до ключових деталей.

Використання променів світла додає сторінці елементи елегантності та розкішу, створюючи привабливий візуал. Використовуваний шрифт Inter додає сучасності та легкості на сторінці. Його чітка і легка на читання форма забезпечує зручність для користувачів.

Блюр використовується навколо важливих фотографій або деталей, підсилюючи їх важливість і привабливість для відвідувачів сторінки.

Стокові фотографії використовуються для демонстрації успіху учасників курсу, тоді як експертні фотографії Таї Дейнекіна та інших фахівців надають авторитетності та довіри сторінці.

Цей дизайн лендінгу вдало підкреслює професіоналізм та ексклюзивність курсу Таї Дейнекіна, забезпечуючи ефективну візуальну презентацію та привабливий вигляд сторінки.

В цілому, дизайн лендінгу на ПК відображає елегантність, розкіш та професіоналізм курсу, надаючи користувачам можливість отримати більше інформації про цей престижний навчальний курс (рис. 3.31.).

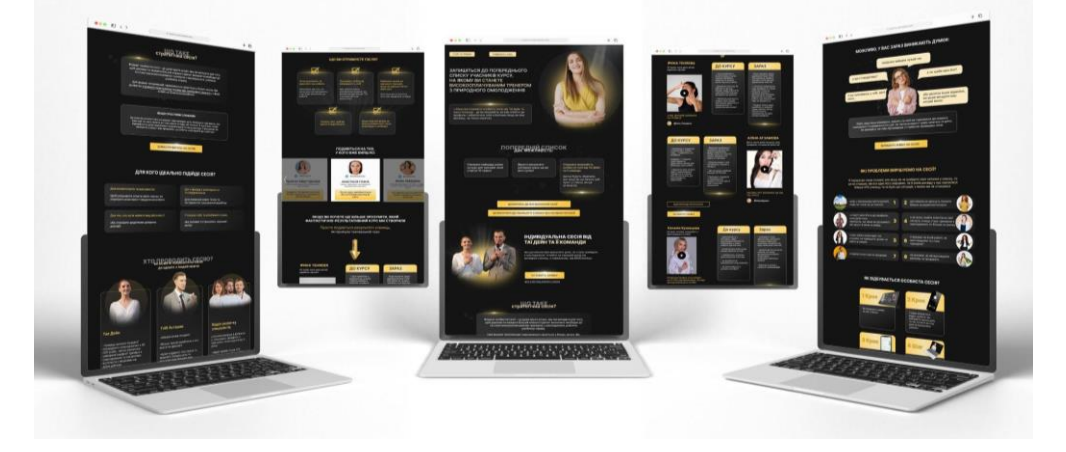

*Рис. 3.31. Дизайн ленду для комп'ютера* 

Адаптований дизайн під мобільну версію.

Дизайн лендінгу для курсу "Наставництво з освоєння професії фахівця з природного омолодження" від Таї Дейнекіни уважно планується таким чином, щоб забезпечити відвідувачам зручність та ефективність взаємодії, незалежно від типу пристрою, на якому вони переглядають сторінку(рис. 3.32.).

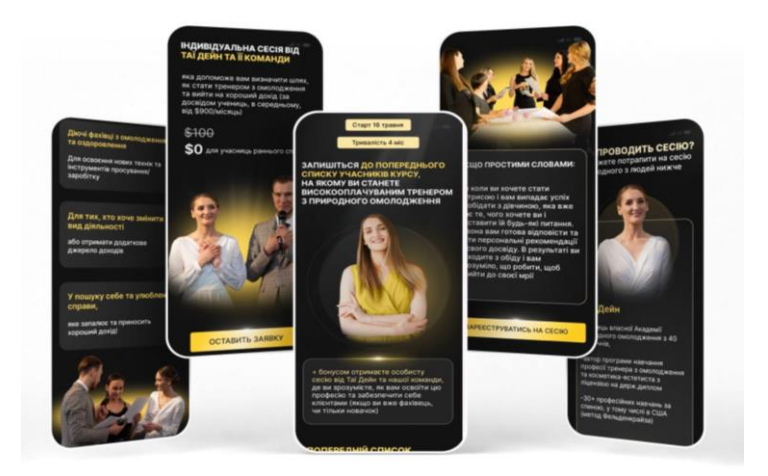

*Рис. 3.32. Дизайн лендінгу адаптований під мобільну версію на мокапі*

Адаптація до мобільної версії (рис. 3.33.):

Респонсивний дизайн: Цільові сторінки сумісні з різними розмірами екранів і можуть зручно переглядатися на різних мобільних пристроях.

Компактність інформації: елементи сторінки оптимізовані для мобільних екранів, що забезпечує лаконічну та інформативну презентацію ключових елементів курсу.

Оптимізовані зображення: мобільна версія фотографій оптимізована для швидкого завантаження, що забезпечує якісний візуальний досвід без шкоди для якості.

Мінімізоване розмиття: розмиття в мобільній версії відрегульовано таким чином, щоб важливі елементи було чітко видно навіть на невеликих екранах.

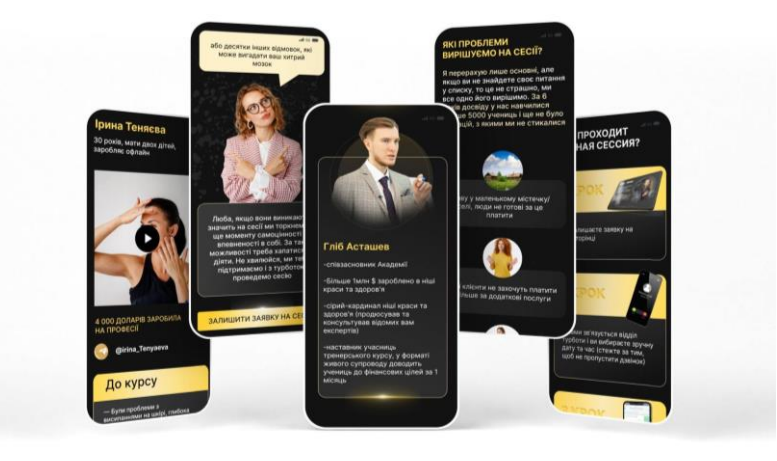

*Рис. 3.33. Дизайн лендінгу адаптований під мобільну версію на мокапі*
Опис загального дизайну лендінгу:

Усі вищезазначені елементи дизайну - чорний фон, напівпрозорі, золоті та жовті плашки, світлові ефекти, білий та жовтий акцентний текст, Inter шрифт, розмиття, використання стокових та експертних фотографій - були ретельно адаптовані для оптимального перегляду на мобільних пристроях. Це забезпечує однорідність і послідовність дизайну незалежно від того, з якого пристрою відвідувач переглядає цільову сторінку. Як результат, відвідувачі матимуть візуально привабливий, інформативний та зручний досвід перегляду навіть на мобільних пристроях.

Дизайн картинок для чат-ботів (рис. 3.34.).

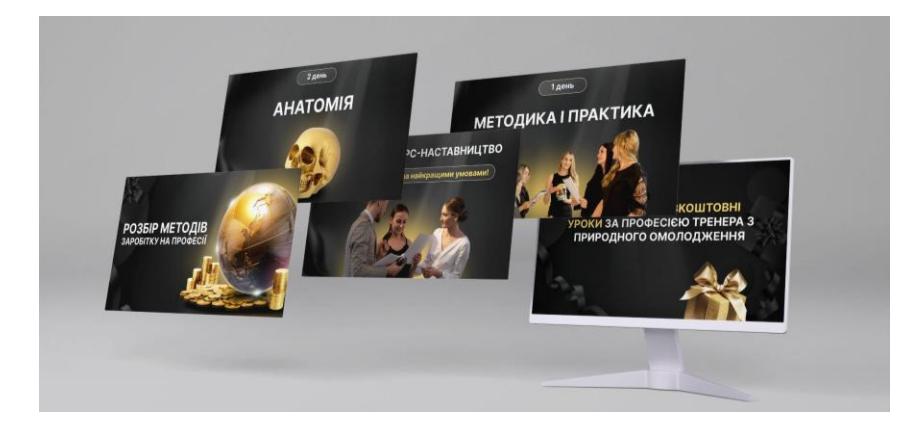

*Рис. 3.34. Дизайн картинок для чат-ботів представлений на мокапі*

Дизайн зображень чат-бота для курсу "Природне омолодження" від Тай Дейнекіни передбачає використання елементів, які додають відчуття розкоші та елегантності, створюють враження престижності та професіоналізму.

Основними елементами дизайну іміджу чат-бота є:

- 1) чорний фон. Він надає контрастності та елегантності зображенню і доповнює золоті та жовті елементи;
- 2) напівпрозорі, золоті та жовті плашки. Використання цих елементів додає зображенню вишуканості та візуальної привабливості, а також привертає увагу користувача до важливих деталей та повідомлень;
- 3) ефективне використання світлових променів додає зображенню глибини та візуальної привабливості, роблячи його більш привабливим для користувача;
- 4) текст на зображеннях використовує білий та жовтий кольори, щоб підкреслити ключові елементи та повідомлення, забезпечуючи чіткість та привабливість;
- 5) шрифт Inter :використання інтервальних або подібних шрифтів надає тексту чистого, сучасного вигляду і полегшує читання повідомлення;
- 6) акценти: жирний текст використовується для виділення певних елементів зображення, забезпечуючи візуальну привабливість і привертаючи увагу користувача до важливих деталей;
- 7) використання стокових та експертних фотографій Таї та інших професіоналів надає зображенням достовірності та переконливості, а також підкреслює професіоналізм та досвід команди.

Загалом, ці елементи дизайну допомагають створювати зображення чатботів, які передають елегантність, професіоналізмідовіру, надаючи користувачам візуально привабливий і переконливий досвід про курс "Курс наставництво з освоєння професії фахівця з природного омолодження" від Тая Дейнекіна і дозволяє користувачеві отримати більш приємний досвід.

Дизайн презентації (рис. 3.35.).

Презентація перед запуском цільової сторінки допомагає підготуватися до успішної реалізації курсу, забезпечуючи максимальну ефективність і відповідність потребам цільової аудиторії.

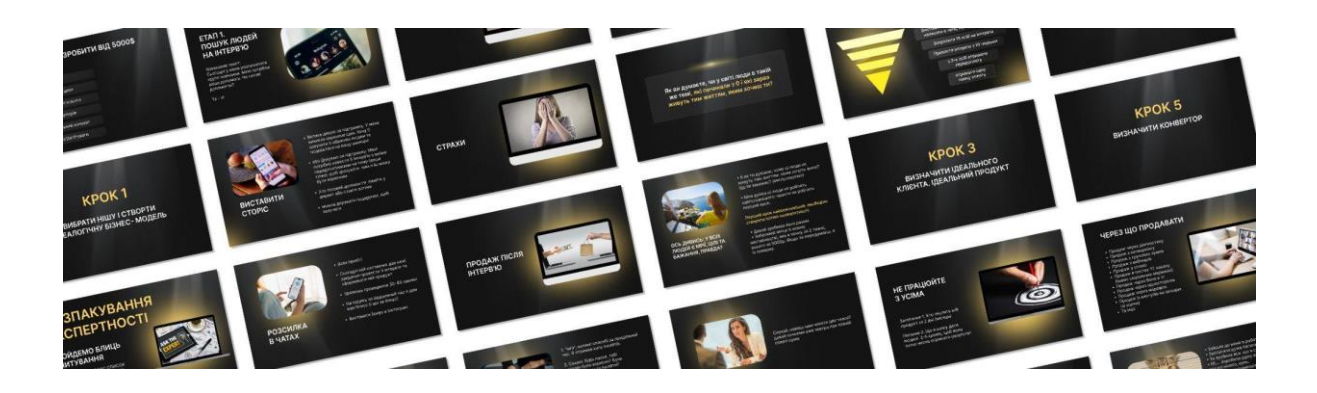

2 кейс «Комплексний курс омолодження за системою швидкого перетворення».

Це унікальний курс, який допоможе тим, хто хоче змінити свій вигляд і відчути себе молодим і енергійним. Курс спрямований на швидке перетворення людини за допомогою унікальної системи омолодження (рис. 3.36.).

Цільова аудиторія. Курс призначений для людей віком від двадцяти п'яти до п'ятдесяти п'яти років, які шукають швидкий, ефективний спосіб відновлення молодості без витрат часу та зусиль. Аудиторія складається з людей, які втомилися від традиційних методів, таких як фізичні вправи, дієти та масаж, і шукають новий спосіб отримати вигляд і самопочуття, які відповідають їхнім внутрішнім потребам.

Основні компоненти курсу:

- 1. Визначення морфотипу тіла. Учасники курсу отримають рекомендації відповідно до свого типу фігури, щоб максимізувати результат.
- 2. Система швидкого омолодження. Курс базується на унікальній формулі, розробленій викладачем з багаторічним досвідом. Це дозволяє досягти високих результатів за короткий термін.
- 3. Кейси та практичні приклади. Учні вивчать, як досягти бажаних результатів і підтримувати їх з часом на прикладі реальних ситуацій, включаючи власний досвід інструктора.
- 4. Індивідуальний підхід. Кожен учасник курсу отримує програму, адаптовану до його особливостей і цілей. Підтримка та консультації забезпечують найвищу ефективність.
- 5. Систематичний моніторинг та аналіз. Учасники регулярно проходять етапи діагностики та аналізу результатів, що дозволяє коригувати програму в режимі реального часу та досягати бажаних змін.

Аналіз ТЗ «Комплексний курс омолодження за системою швидкого перетворення»:

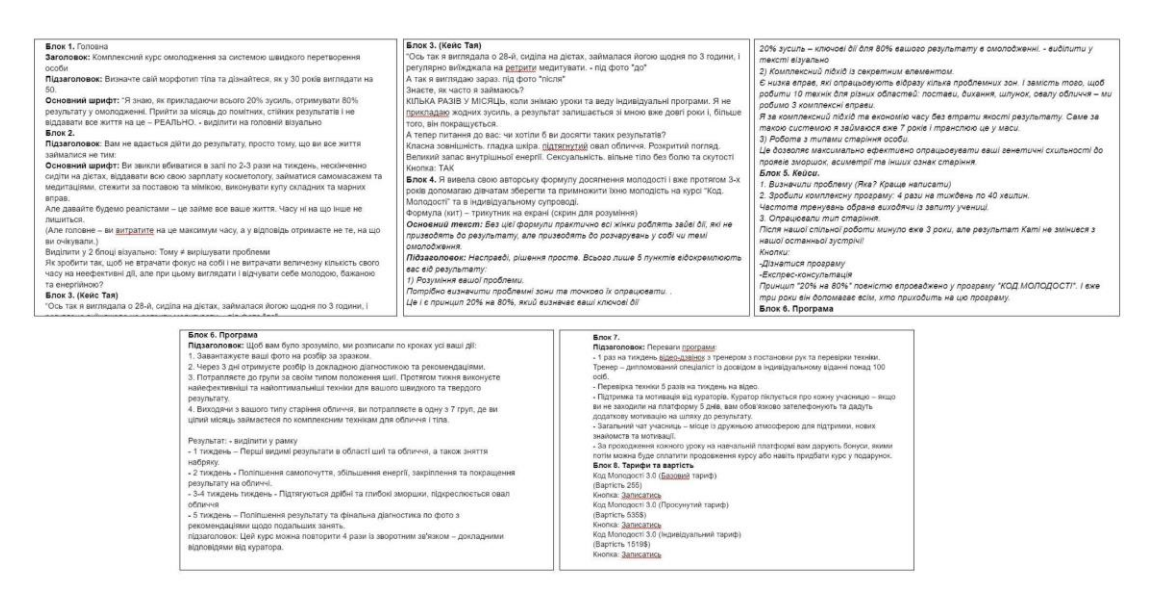

*Рис. 3.36. ТЗ «Комплексний курс омолодження за системою швидкого перетворення»*

Головна – перший блок : заголовок і підзаголовок. Привертає увагу до курсу та визначає його основну мету.

Основні шрифти та цитати: посилюють основний інформаційний блок і підкреслюють ефективність курсу.

Другий блок, який містить підзаголовок і основний шрифт: відзначає традиційні методи та пропонує альтернативу, привертаючи увагу до ефективності та економії часу.

Кейс Таї знаходиться під третім блоком: фотографії «до» та «після» демонструють результати методів і привертають увагу учасників.

Четвертий блок створює інформацію, яку легко сприймати та структурувати. Підзаголовок визначає основні ідеї курсу.

Блок 5 (кейси) – принципи та результати. Визначає практичну ефективність курсу за допомогою кейсів.

Шостий блок про план курсу. Чітко структурує інформацію про курс і надає учасникам детальні інструкції.

Про переваги програми йдеться у сьомому блоці. Вказує на додаткові переваги курсу та підтримку.

Блок 8 – тарифи і вартість. Розкриває вартість і переваги кожного пакету, щоб задовольнити потреби різних користувачів.

У загальному, ТЗ містить багатогранну та деталізовану інформацію з метою залучення та утримання уваги цільової аудиторії. Для презентації є чіткий план, а використання графічного елементу робить інформацію більш лаконічною та привабливою.

Дизайн сторінки для ПК (рис. 3.37.).

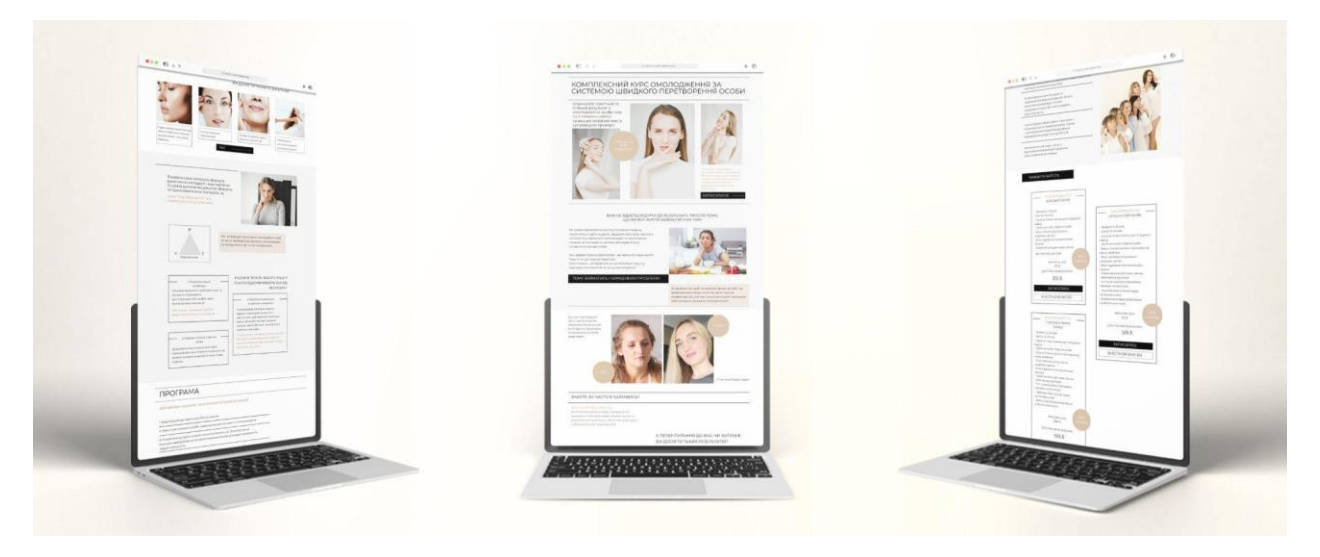

*Рис. 3.37. Дизайн лендингу на ПК*

Комплексний курс омолодження за системою швидкого перетворення має мінімалістичний дизайн лендингу. Фоновий колір, який має світло-сірий відтінок білого, надає відчуття простоти та легкості. Бежеві та чорні плашки на фоні виділяють важливу інформацію та створюють контраст з фоном. Чорний і бежевий кольори служать акцентом у тексті на лендингу, а шрифт Montserrat надає йому сучасний вигляд.

Тонкі лінії, навколо стокових та експертних фотографій, представляють графічні елементи. На лендингу також є бежеві кругові графічні елементи, на яких виділена важлива інформація. Заголовки використовують шрифт з усіх заголовних букв, що додає акцент на важливу інформацію.

Загальний дизайн лендингу дуже простий і привабливий, що створює враження сучасності та професіоналізму. Цей дизайн лендінгу створює

сприятливе враження та надає чітку інформацію про курс, залучаючи увагу відвідувачів та стимулюючи їх до дії.

Розробка лендингу для мобільної версії курсу «Комплексний курс омолодження за системою швидкого перетворення» (рис. 3.38.).

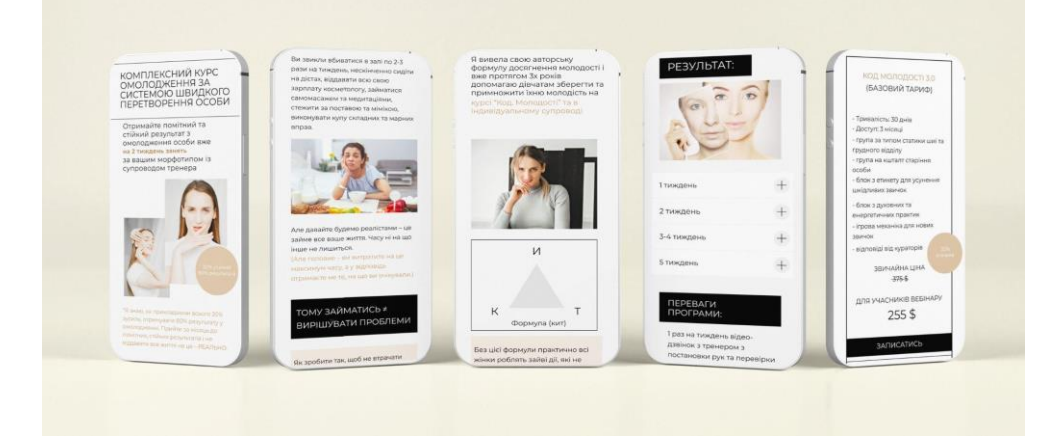

*Рис. 3.38. Дизайн лендингу для мобільної версії*

Світлий сірий фон надає сторінці легкість і чистоту. Бежеві та чорні плашки використовуються для створення структури та контрасту на сторінці. Крім того, використовуються бежеві кругові графічні елементи, на яких виділено важливі дані. Чорний та бежевий колір текст застосовується для чіткості та акценту. Тонкі лінії навколо експертних та стокових фотографій також мають чорний колір. Текст написаний шрифтом Montserrat, що робить його лаконічним і читабельним. Для підвищення експресивності заголовки написані шрифтом з усіх заголовних букв. Тонкі лінії навколо фотографій додають легкість і елегантність дизайну. Щоб не заважати основному контенту, використовується мінімалістичний підхід до графічних елементів.

Дизайн стриманий, мінімалістичний дизайн забезпечує легку взаємодію на мобільних пристроях. Використання чорного та бежевого для контрасту та підкреслення важливої інформації.

Цей дизайн лендінгу, адаптований до мобільних пристроїв, пропонує елегантний і ефективний інтерфейс, який полегшує зручний перегляд інформації на різних пристроях (рис. 3.38.).

Дизайн картинок для чат ботів з курсу «Комплексний курс омолодження за системою швидкого перетворення» для розповсюдження (рис. 3.39.).

Використання картинок у чат-ботах має вирішальне значення, оскільки це може вплинути на досвід користувача та ефективність спілкування. Ось деякі важливі речі, які я враховувала:

- 1. Візуальна привабливість. Картинки привертають увагу, і вони можуть зробити спілкування з чат-ботом більш привабливим для користувача та привабливим.
- 2. Легше сприйняття інформації. Графіка, надаючи користувачам візуальну підтримку, може зробити складну або об'ємну інформацію простішою для сприйняття.
- 3. Ефективність комунікації. Картинки можуть допомогти передати конкретну інформацію або навіть показати дії, що робить спілкування ефективнішим.
- 4. Покращення взаєморозуміння. Іноді важко просто сказати свої емоції або настрій. Зображення можуть допомогти висловити почуття та створити позитивний настрій.
- 5. Маркетинг та брендування. Зображення полегшують ідентифікацію та запам'ятовування, використовуючи їх для маркетингових цілей і підкреслення бренду.

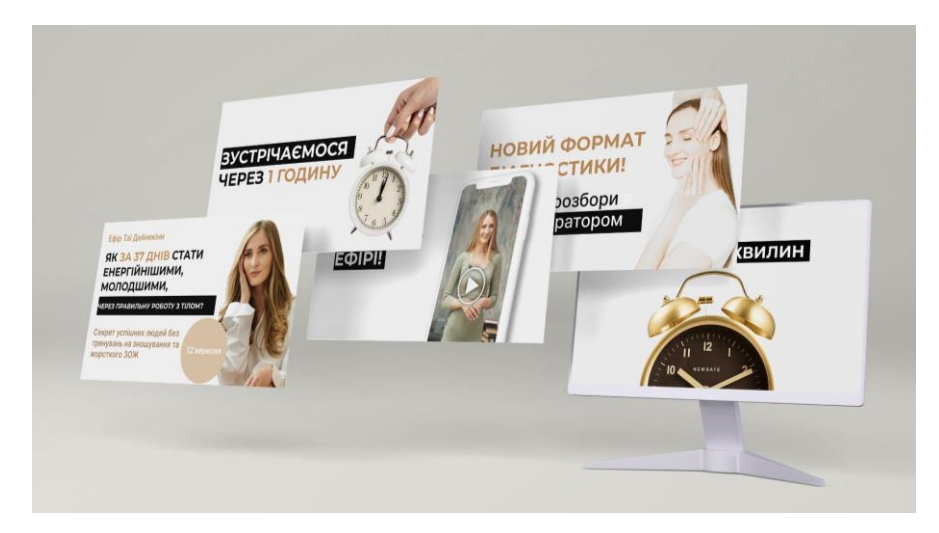

*Рис. 3.39. Дизайн картинок для чат-ботів*

Світлий сірий фон надає легкості та чистоти. Білі та чорні плашки додають структуру та контрасту до картинок. Ключові дані виділяють графічними елементами.Чорний і бежевий текст для чіткості та акценту. Текст написаний шрифтом Montserrat, що робить його лаконічним і читабельним. Для підвищення експресивності заголовки написані шрифтом з усіх заголовних букв.

Цей дизайн картинок для розсилки використовує стриманий, лаконічний і мінімалістичний підхід, щоб забезпечити ефективне і зрозуміле сприйняття ключових даних.

Дизайн презентації курсу «Комплексний курс омолодження за системою швидкого перетворення» (рис. 3.40.).

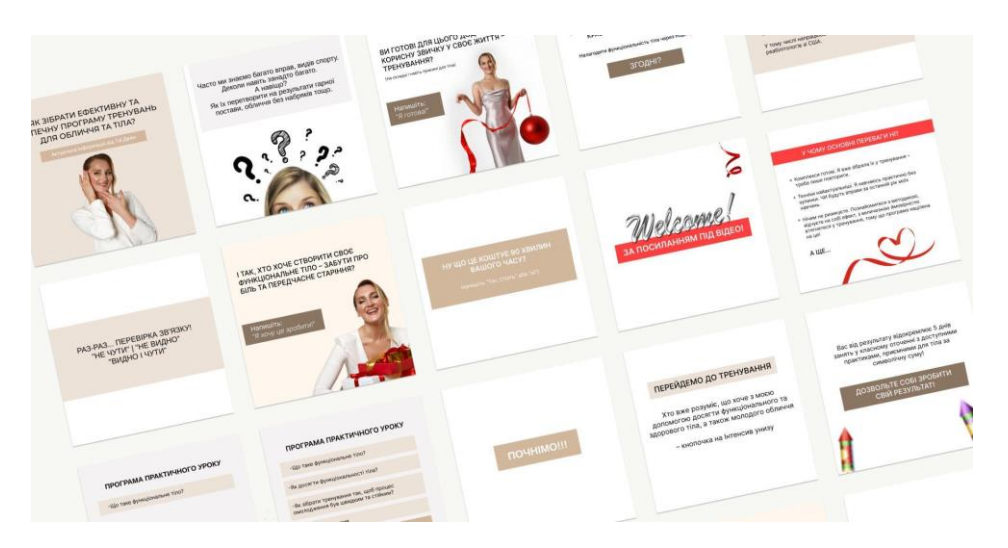

*Рис. 3.40. Дизайн презентації*

Білий фон – свіжий, чистий, який створює враження прозорості та надає відчуття чистоти та легкості. Він становить основу презентації, підкреслюючи її мінімалістичність. Використання бежевих і коричневих плашок для визначення важливих деталей додає дизайну тепла та природності. Вони структурують контент, фреймуючи його. Для продаючої частини презентації червоний колір додає акцент і створює контраст. Червоний зазвичай використовується для кнопок і ключових елементів.

Весь текст презентації написаний шрифтом Inter. Його висока читабельність і сучасний вигляд забезпечуються його класичним і чистим стилем. Заголовки з усіх заголовних букв. Стиль, у якому всі слова починаються з великої літери, додає елегантності та підкреслює важливі дані. Презентація налаштована на мінімалізм і стриманість. Лаконічний дизайн створює враження професіоналізму, а відсутність зайвих деталей сприяє кращому сприйняттю контенту.

Червоний колір використовується для важливих компонентів продаючої частини. Це допомагає привернути увагу аудиторії до пропозицій.

Цей дизайн надає презентації сучасний, професійний і привабливий вигляд, підкреслюючи важливість і привабливість курсу «Комплексний курс омолодження за системою швидкого перетворення».

3 кейс «Онлайн-діагностика з фото від фахівця з природного омолодження». «Комплексний кyрс омолодження за системою швидкого перетворення» — це ефективна програма, яка прагне забезпечити повне трансформаційне омолодження кожного учасника. Цей курс, розроблений Таєю, відомим експертом з природного омолодження, пропонує оригінальний підхід до покращення зовнішнього вигляду та фізичного самопочуття.

Основними компонентами курсу є глибока діагностика, в якій кожен учасник проходить повну оцінку свого тіла, обличчя та дихання. Це дозволяє точно визначити фактори, які сприяють неефективності, і розробити конкретний план дій.

Налаштований підхід: на основі результатів діагностики кожному учаснику надається персоналізований план корекції, який охоплює фізичне, емоційне та естетичне омолодження.

Онлайн-консультації з фахівцями: учасники мають можливість спілкуватися з професійними експертами з природного омолодження, серед яких є Олег Агапов, основний інструктор. За допомогою цього можна отримати вичерпні відповіді на всі запитання та отримати відповіді від справжніх експертів.

80

Навчання технікам самокорекції: учасники отримають навички самостійно корекції дефектів обличчя та тіла. Це включає практичні вправи та стратегії, які мають значний вплив на процеси омолодження.

Супровід і менторство: учасники отримують підтримку та менторський супровід протягом курсу.

Курс є унікальним завдяки використанню передових методів і технологій для швидкого та природного омолодження. Курс прагне досягти гармонії між внутрішнім самопочуттям і зовнішнім виглядом.

Аналіз технічного завдання (ТЗ) для Лендінгу-блоків (рис.3.41.):

| Блок 1. Головна<br>Заголовок: ОНЛАЙН-ДІАГНОСТИКА З ФОТО ВІД ФАХІВЦЯ З природного<br>омолоджения<br>Підзаголовок: з 6-річним досвідом та сотнями задоволених клієнтів<br>Основний шрифт: Отримайте персональну онлайн-консультацію та похроковий план,<br>з чим особисто вам потрібно працювати , щоб покращити здоров'я, естетику і<br>виправити хвороби, що турбують вас.<br>юютка: записатись<br>Enox 2.<br>Підзаголовок: Для кого підійде?<br>Основний шрифт: Ви почуваетеся втомленою, розбитою та хворою. І хочете це<br>виправити<br>Бажаете потрагити до класного остеолату. Або ви не знайшли свого фахівця чи це<br><b>BUTDATHO JUN BAC DO FDOUAX</b><br>Ви помічаєте на собі ознаки раннього старіння чи візуальні недоліки, які хотіли б<br>BUSTICIOBATTAS<br>Фахівці говорять різні думки, і ви не розумієте причини своїх хвороб. Ви витрачаєте<br>гроца на консультації, лікування, а проблема глобально не вирішується<br>Ви дбаєте про своє здоров'я та любите своє тіло. Бажаєте підтримувати його в<br>робочому режимі довгі роки та шукайте для цього доступні рішення<br>Ви хочете освоїти навичку самостійної остеолатії, але перш за все хочете зрозуміти; чи<br>підходить вам онлайн-університет Олега Агалз, скориставшись дешевою та простою<br>постугою | Блок 3.<br>заголовок: Спеціалісти.<br>котрі проводять діагностику<br>Основний шрифт:<br>Тая Дейн спеціаліст з природного омолоджения<br>- навчила понад 40 000 жінок методу самостійного природного омолодження та<br>допомогла змінити не тільки тіло, а бою життя/рівень енергії/здоров'я на краще<br>- за б років роботи зі своєю зовнішністю за методикою природного омолодження<br>виправила особисті проблеми з естетикою та здоров'ям<br>Ірина спеціаліст з природного омолодження<br>-5 років у темі природного омолодження.<br>найкраща випускниця першого потоку тренерського курсу<br>-MACONHIST<br>-фахівець з мануальної пластики обличня та тіла, остеопластика<br>Блок 4.Що ви отримуете у результаті?<br>Основний текст: Ви чітко розумієте, червз що відчуваєте себе не на 10 з 10, звідки<br>з'являються болі в тілі та дисфункції (наочно і з докладним олисом, доступною<br>senage).<br>Але головне, виходячи з розбору, ви отримуете конкретні рекомендації, як<br>виправити и проблемні зони , щоб почуватися легкими, енергійними, здоровими.                                                                                                    |
|----------------------------------------------------------------------------------------------------|----------------------------------------------------------------------------------------------------|
| Блок 5.Що відбувається, коли ви відчуваєте болючість у тілі та приходите до<br>pissux dsxieuje?<br>основний текст: Наприклад, у вас болить шин, напружені трапеції та болить полерек<br>Масажист каже, що потрібно розспаблювати м'язи.<br>Тілесний фахівець каже, що все через те, що ви невірно сидите і потрібно працювати з<br>поставою<br>Фітнес-тренер каже, що потрібно закачувати м'язовий корсет та шию<br>Різна думка тільки ускладнює пошук рішення та посилює тривогу<br>Ви витрачаете гроші на консультації різних фахівців і всі говорять різне Ви щось<br>пробусте та платите гроші за лісування/корекцію, але проблема не йде.<br>Блок 6. Особисті результати Таї Дейн<br>Підзаголовок: Мосю метою було знайти принцип, який допоміг би досягти результатів і<br>мені. І іншим дівчатам, які бажають повністю розкрити свою природну красу і<br>сповільнити старіння Я безперервно навчалася, витрачавши на професійні курси та<br>ВНЗ десятки тисяч доларів і практично весь вільний час. Такий фанатичний підхід<br>дозволив мені знайти систему, яка безвідмовно призводить до візуального<br>перетворения в будь-якому віці.                                                                                                    | <b>Book 7.</b><br>Підзаголовок: Як відбувається діагностика?<br>Ви вивчаете деталі та оплачуєте вартість онлайн- діагностики на цьому сайті. Після<br>оплати протягом 24 годин з вами зв'язується відділ турботи, додає вас до чату з<br>остеспатом та його асистентом У чаті ви отримуєте інструкцію та робите фото та відео<br>свого облични, тіпа, дихання для подальшої діагностики. І також заповнюєто анкету, в<br>якій відповідаєте на запитання, які дозволять точніше визначити причину ваших<br>дисфункцій (захворювань). Як виправити ваші дисфункції в тілі та обличні, допоможуть<br>а постановкою рук на кожному еталі самокорекції Після отриманого плану ви розумісте.<br>з чим потрібно працювати і можете піти точково до того фахівця, який вам необхідний.<br>Або продовжити прациовати з нами і піти в індивідуальну тривалішу роботу (ми<br>підберемо варіант під ваш бюджет і вирішення проблеми)<br>Блок 8. Тарифи та вартість<br>20-хвилинна оклайн-консультація досвідченого спеціаліста з омолодження<br>Аналіз вашого тіла/особи/дикання у текстовому та аудіо форматі зі зрозумілим<br>поясненним поичини диофункцій<br>Эрозумілий слисок покрокових дій, як виправити ваші проблеми (в аудіо та текстовому<br>форматі).<br>У процесі консультації зробите з тренером кілька технік із постановкою рук |

*Рис. 3.41. Технічне завдання* 

Перший блок – головний. Заголовок ясно показує, що послуга передбачає онлайн-діагностику від експерта з природного омолодження. Підзаголовок підкреслює авторитет. Чіткий заклик до дії створюється чітким основним шрифтом і кнопкою «Записатись».

Другий блок – кому підійде. Підзаголовок привертає увагу, а текст стає більш зрозумілим. Основний шрифт простий і легко читати.

Третій блок – особи, які виконують діагностику. Фахівці звертають увагу на чіткий заголовок і основний шрифт. Вірогідність збільшується завдяки інформації про кожного спеціаліста.

Четвертий блок – що ви отримаєте як наслідок. Опис продукту, який клієнт отримає, читається легко та зрозуміло.

П'ятий блок – що відбувається, коли ваше тіло болить. Сценарій з болячками є простим і зрозумілим для читача. Переказує проблеми, з якими можуть зіткнутися клієнти.

Шостий блок – результати особистого дослідження Таї. Підзаголовок привертає увагу до особистого досвіду. Основний текст додає вірогідності та створює зв'язок.

Сьомий блок – як проводиться діагностика. Основний текст: зрозумілий процес від консультації до оплати.

Восьмий блок – тарифи та витрати: детальний опис послуг і цін.

Загальні висновки по ТЗ:

Текст написаний простим для розуміння. Використано простий і легкий шрифт, щоб зробити його легшим для читання. Кожен блок містить кроки, які заохочують користувачів діяти. Інформація фахівців підвищує авторитет і ймовірність. Персональні дані та сценарії створюють емоційні зв'язки з користувачем.

Дизайн лендінгу курсу «Онлайн-діагностика з фото від фахівця з природного омолодження» буде спроектований таким чином, щоб залучити увагу та передати дух експертності та природної гармонії. Білий, бежевий і зелений будуть основними кольорами, щоб створити свіжий і елегантний вигляд (рис. 3.42.).

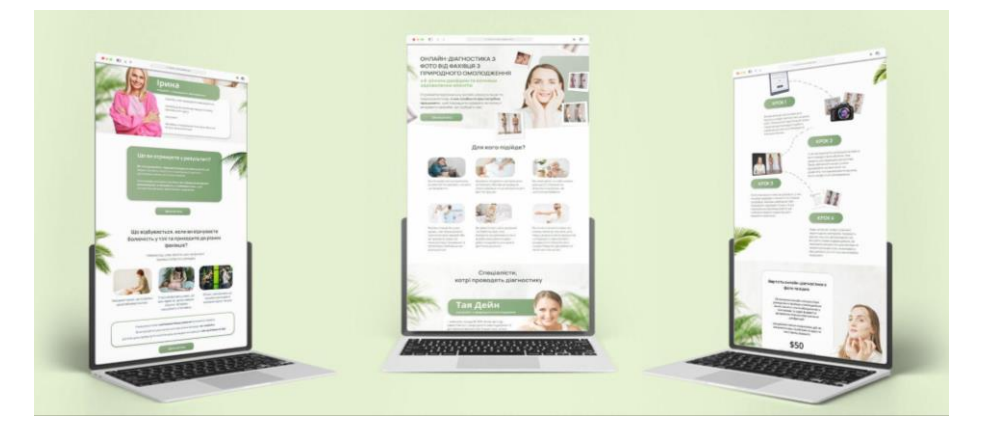

*Рис. 3.42. Ленд «Онлайн-діагностика з фото від фахівця з природного омолодження».*

Білий фон створює враження чистоти та легкості. Для доповнення фону використовувалися фотографії зеленого листя та бежевого тону. Це підкреслило природню тематику курсу та створило асоціації з омолодженням та природою.

Для створення заголовків, було використано шрифт Manrope, де всі заголовні букви були великими та чіткими, щоб привернути увагу. Текстовий контент написаний шрифтом Manrope, що робить його простим для читання.

Білий фон створює враження легкості та чистоти. Білі та зелені плашки використовуються як блоки, щоб виділити важливі елементи та зосередитися на важливій інформації. Чорний і зелений текст використовується для підкреслення та контрасту білого фону.

Включення фотографій учасників і експертів додає індивідуальності та підкреслить авторитет експертів. Використання таких графічних елементів, як зелені листя та бежевий фон, додасть природності та гармонії, а також підкреслить екологічний аспект курсу. Фотографії учасників і експертів розміщено на видимих місцях, щоб підкреслити експертність і індивідуальність.

Таким чином, цей дизайн лендінгу не тільки відобразить інформативний аспект курсу, але й створить атмосферу гармонії та елегантності, яка привертає увагу та створює хороше перше враження.

Усі композиційні рішення були скомпоновані на демонстраційному макеті форматом А0 та презентовані на захисті кваліфікаційної роботи (Додаток 2).

#### **ВИСНОВКИ**

У результаті проведених досліджень на предмет виявлення ролі візуальних елементів у дизайні інформаційних компаній стає зрозумілим наскільки вони є важливими у сприйнятті людиною для ефективної взаємодії користувача з інформацією. Тому значущою є розробка хорошого дизайну для конверсії та залучення цільової аудиторії.

У даній роботі ретельно проведено огляд сучасних підходів до дизайну інформаційних продуктів у контексті використання візуальних компонентів дизайну інформаційного бізнесу, таких як: графічний дизайн, дизайн інтерфейсу та візуальна комунікація.

Проведено аналіз впливу візуальних елементів на сприйняття клієнтами та ефективність комунікації з цільовою аудиторією. Виявлено шляхи оптимізації дизайну інформаційного продукту, а саме: використання шрифта однієї родини, якісних фотокарток, грамотного та лаконічного тексту, плашок на кольорової гами, найбільш сприятливої для розпізнавання, розуміння та запам'ятовування поданої інформації

Проаналізовано існуючі логотипи, спектр товарів та послуг, досвід та вміння двох потенційних замовників, якими являються лікар-ортопед Олег Агапенко та фахівець в області б'юті індустрії Тая Дейнекін з командою.

Виконано розробку всіх блоків технічного завдання лендингу двох кейсів «Остео Детокс» та «Фахівці Остеокорекції» для першого замовника Олега Агапенка, що включає: розробку нового логотипу, варіантів мудбору та, власне, послідовний процес упаковки продукту онлайн курсів.

Та для другого замовника – Таї Дейнекіни розроблено повну упаковку під ключ інформаційного бізнесу, що включала в себе: лендинг сторінки, презентації, картинки для розсилок та ботів.

При розробці дизайну використано широкий спектр інструментів, щоб створити привабливі та функціональні елементи інтерфейсу. Нижче наведено список інструментів:

Adobe Photoshop – для обробки та редагування зображень, створення графічних елементів. А для створення дизайну інтерфейсу, розробки макетів та

84

прототипів – програма Figma. Adobe Illustrator – для створення векторних графічних елементів, логотипів, іконок. Зручним та безкоштовним сайтом для пошуку шрифтів та їх вбудуванням є Google fonts. Coolors – для вибору та підбору кольорових схем. Wacom-планшет – для створення ручних малюнків та ілюстрацій для статей у застосунку SAI.

Загальні висновки:

Зазначені розділи розглядають теоретичні та методологічні аспекти дизайну інформаційного бізнесу, а також інструменти та практичну реалізацію. Здобуті знання можуть бути використані для розробки та покращення дизайну.

#### **СПИСОК ВИКОРИСТАНИХ ДЖЕРЕЛ**

- 1. Ткаченко Л.В. Дизайн інформаційних продуктів. Київ: Видавництво "Київський університет". 2017.
- 2. Шевчук І.П. Візуальний дизайн інформаційних продуктів. Київ: Видавництво "Українська думка". 2018.
- 3. Вер С. Візуалізація інформації: сприйняття для дизайну. Берлінгтон, MA: Морган Кауфманн. 2012.
- 4. Каїро А. Правдиве мистецтво: дані, графіки та карти для комунікації. Сан-Франциско, CA: Нью Райдерс. 2016.
- 5. Джонсон, Д. Дизайн інформаційних продуктів для цифрової епохи. Київ: Видавництво "Українська думка". 2019.
- 6. Сміт М. Використання веб-дизайну для створення ефективних інформаційних продуктів. Львів: Видавництво "Львівський університет". 2020.
- 7. Браун Р. Практичний дизайн інформаційних продуктів: підходи та методи. Одеса: Видавництво "Одеський університет". 2021.
- 8. Грей С. Вплив візуального дизайну на сприйняття інформаційних продуктів. Харків: Видавництво "Харківський університет". 2022.
- 9. Девіс А. Роль графічного дизайну у створенні ефективних інформаційних продуктів. Дніпро: Видавництво "Дніпровський університет". 2023.
- 10. Даниленко В. Я. Основи дизайну : навч. посібник. Київ : ІЗМН, 1996. 92 с.
- 11.Даниленко В. Я. Дизайн : підручник. Харків : ХДАДМ, 2003. 664 с.
- 12.Дизайн: Словник-довідник / Ін-т проблем сучасн. мист-ва НАМ України; за ред. М. І. Яковлєва; упоряд.: Ю. О. Іванченко, О. І. Ваврик, О. Г. Бросаліна та ін.; редкол.: В. Д. Сидоренко (голова), І. Д. Безгін, Г. І. Веселовська та ін. Київ : Фенікс, 2010. 384 с.
- 13. Кривецька Л., Кобринович М., Воробей В., Плющева О. Стан розвитку дизайну в Україні. На прикладі графічного та предметного дизайну. Львів : PPV Knowledge Networks, Український культурний фонд, 2019. 73 с.
- 14. Михайленко В. Є., Яковлєв М. І. Основи композиції (геометричні аспекти художнього формоутворення) : навч. посіб. для студ. вищих навч. закладів. Київ : Каравела, 2004. 304 с.
- 15. Чернявський В. Г., Кузнецова І. О., Кара-Васильєва Т. В., Чегусова З. А. Синтез мистецтв : навч. посіб. Київ : НАУ, 2012. 320 с.
- 16.Elam K. Geometry of Design. Princeton Architectural Press, 2001. 96 p.
- 17. A Graphic Design Project from Start to Finish. Index Book S. L., 2010. 247 p.
- 18. Berman D. B. Do good design. How designers can change the world. New Riders Inc., 2009. 180 p.
- 19.Martin B, Hanington B. Universal methods of design: 100 ways to research complex problems, develop innovative ideas, and design effective solutions. Rockport Publishers, 2012. 207 p.
- 20. Weinschenk S. 100 Things Every Designer Needs to Know About People. New Riders Publishing, 2011. 242 p.
- 21. Gualdoni F. Art. The Twentieth Century. Milano, Italy : Skiraeditore, 2008. 559 p.
- 22. Currey M. Daily Rituals. How Artists Work. New York : Alfred A. Knopf, 2013. 304 p.
- 23. Петрова О.М. Графічний дизайн інформаційних продуктів. Київ: Видавництво "Графіка". 2020
- 24. Сидоренко В.С. Інтерактивний дизайн інформаційних продуктів. Київ: Видавництво "Інтерактивна медіа". 2021
- 25. Коваленко М.О. Мультимедійний дизайн інформаційних продуктів. Київ: Видавництво "Мультимедіа". 2022
- 26.Синєпупова, Н . Композиція: Тотальний контроль. Київ: Видавництво "ArtHuss". 2019. 240 c.
- 27.Адамс Ш. Як дизайн спонукає нас думати. Нью-Йорк: Видавництво "ArtHuss". 2022. 256 c.
- 28.Іттен Й. Наука дизайну та форми. Київ: Видавництво "ArtHuss". 2021. 136 c.
- 29.Алекс В. Вайт. Основи. Графічний дизайн: Серія книг. Київ: Видавництво "ArtHuss". 2019 232c.
- 30.Лескі, К. Креативність як шторм. Одеса: Видавництво "ArtHuss". 2019. 144 c.
- 31.Іттен, Й. Мистецтво кольору. Київ: Видавництво "ArtHuss"., 2022. 96 c.
- 32.Johnson R, Brown S, Adamson G. Surrealism and Design Now. The Design Museum., 2022. 205 p.
- 33. Jablonski J. Laws of UX. Using Psychology to Design Better Products & Services. O'Reilly Media., 2020. 150 p.
- 34.Swink S. Game Feel. A Game Designer's Guide to Virtual Sensation. CRC Press., 2008. 358 p.
- 35. Прищенко C. Poster and New Media. А Visual language of Аdvertising graphics. Київ: Видавництво "Кондор". 2023. 240 с.
- 36. Spies M, Wenger K. Branded Interactions. Marketing Through Design in the Digital Age. Thames and Hudson., 2020. 352 p.
- 37. Niemann C. Sunday Sketching. Abrams., 2016. 272 p.
- 38. Evamy M. Logotype. Laurence King Publishing., 2016. 335p.
- 39.Seddon T. Type Team. Perfect Typeface Combinations. Thames and Hudson., 2015. 224 p.
- 40. Dowling J. From Italy. Counter Print., 2023. 168p.
- 41. Роберт Б. Opt Art. Від математичної оптимізації до візуального дизайну. Харків: Видавництво "Фабула". 2022. 200 с.
- 42. Shaughnessy А. How to be a Graphic Designer Without Losing Your Soul.Laurence King Publishing., 2010. 176 р.
- 43. Kane J. A Type Primer. Laurence King Publishing., 2020. 240 p.
- 44. Hornung D. Colour. Third Edition. A workshop for artists and designers. Laurence King Publishing., 2020. 160 p.
- 45.Chen K. Designing Type. Laurence King Publishing., 2020. 248 p.
- 46. Caldwell K, Zappaterra Y. Editorial Design. Digital and Print. Laurence King Publishing., 2014. 240 p.
- 47. Heller S. The Logo Design Idea Book. Laurence King Publishing., 2019. 128 p.
- 48. Müller J. Logo Beginnings. Taschen., 2022. 432 p.
- 49. Lupton E. Graphic Design. Princeton Architectural Press., 2016. 264 p.
- 50. Heller S, Anderson G. Type Tells Tales. Thames and Hudson., 2017. 224 p.

## **ДОДАТКИ**

## Додаток 1

**МІНІСТЕРСТВО КУЛЬТУРИ ТА ІНФОРМАЦІЙНОЇ ПОЛІТИКИ УКРАЇНИ** НАШОНАЛЬНА АКАЛЕМІЯ КЕРІВНИХ КАЛРІВ КУЛЬТУРИ І МИСТЕЦТВ на совмените с студентив, асправиты, докторанты і молодих вчених<br>Наукове товариство студентів, асправиты, докторанты і молодих вчених<br>Національної академії керівних кадрів культури і мистецтв

КУЛЬТУРНІ ТА МИСТЕЦЬКІ СТУДІЇ XXI СТОЛІТТЯ:

НАУКОВО-ПРАКТИЧНЕ ПАРТНЕРСТВО

Матеріали IV Всеукраїнської науково-практичної конференції

09 листопада 2023 року

.<br>Дизайн і реклама — синергія мистецтва та науки 

.<br>Олійник Юлія Анатоліївна,<br>здобувачка Національної академії керівних кадрів культури і мистецтв

# .<br>РОЛЬ ВІЗУАЛЬНИХ ЕЛЕМЕНТІВ У СТВОРЕННІ ПРИВАБЛИВИХ ТА<br>ЕФЕКТИВНИХ ІНФОРМАЦІЙНИХ ПРОДУКТІВ

**EDENTIFIREM AT THE SET AN INFORMATIFIEM A THOUGH A THE SET AND SOME CORRESPONDING THE SET AND ARRESPOND TO THE SET AND MONETAINED SOMETIME IN THE SET AND MONETAIN IN THE SET AND MONETAIN IN THE SET AND MONETAIN IN THE S** 

торегичних знань та практичних навного национнос имело природного омозджения тла та осничения поддели для интересно с завдания в игерфейсі сторінок с фективно высокопредались такі візуальних следующих природного таки ден

 $\label{prop:main} \pmb{A} \pmb{Im} \pmb{exp} \pmb{sup} \pmb{sup} \p$ 

Київ – 2023

242 Культурні та мистецькі студії XXI століття: науково-практичне партнерство

Додаток 2

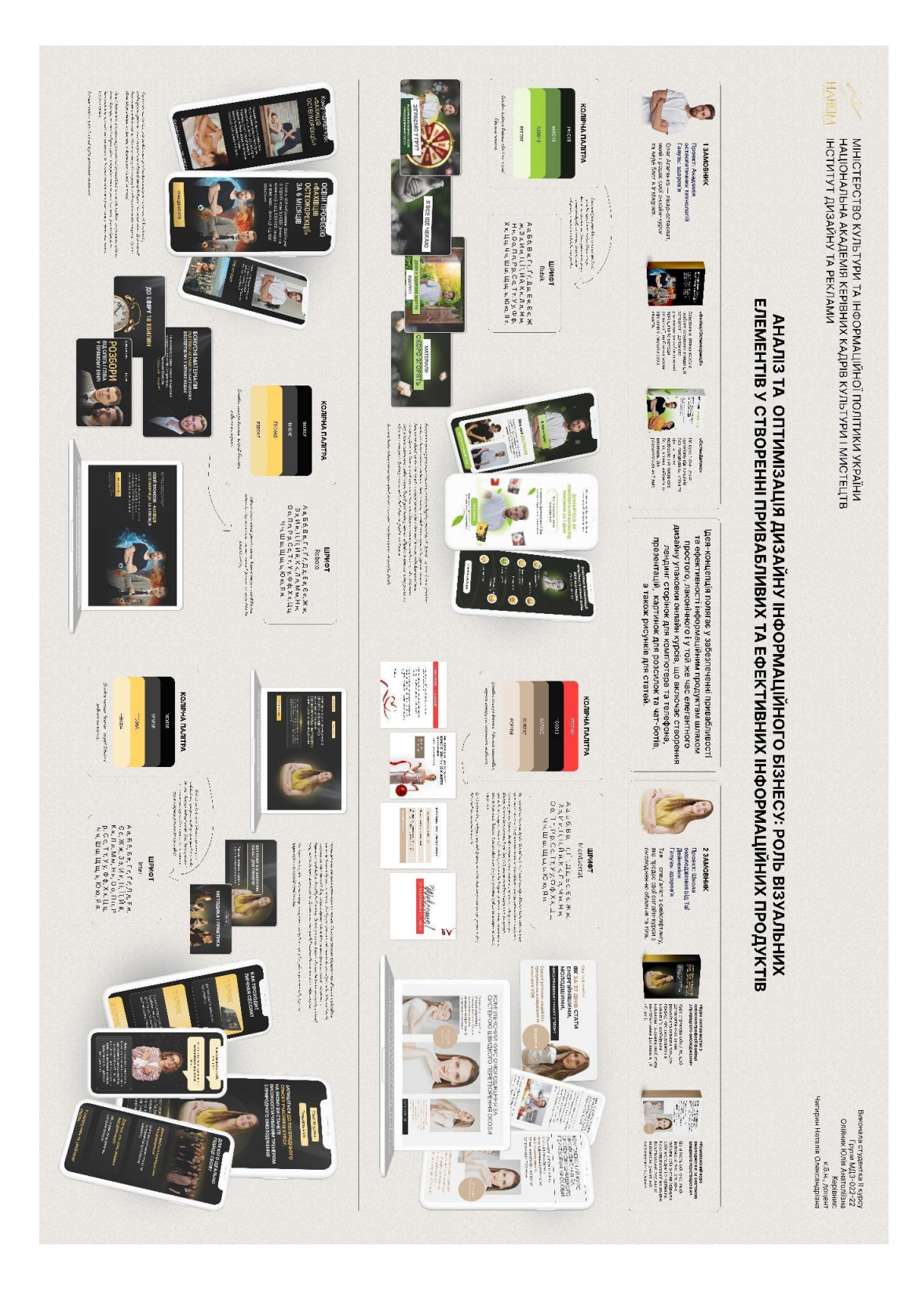